**Présentation des annexes** 

# **Annexe A :** Description de Help!CPR

Help!CPR est une coquille de système de connaissance de type diagnostic. Nous avons utilisé Help!CPR pour vérifier nos hypothèses concernant l'utilisation d'un système de connaissance pour fins de diagnostic pour aider le mesureur. Nous avons emprunté, pour la construction de notre premier prototype, plusieurs idées contenues dans ce système de connaissance. Dans cette annexe nos décrivons brièvement en quoi consiste ce système de connaissance de type diagnostic.

# **Annexe B :** Description du prototype 1

Cette annexe décrit les exigences que nous avons fournies à un étudiant stagiaire à la maîtrise en informatique (Tim Küssing de l'université de Magdeburg en Allemagne) pour réaliser le premier prototype (diagramme de cas, scénarios des agents, exigences détaillées). Il fournit aussi le Guide de l'utilisateur du prototype 1.

**Annexe C :** Description de l'environnement de développement du prototype 2 Cette annexe décrit l'environnement de développement du prototype 2. Le logiciel a été développé par deux stagiaires dans le cadre de leur maîtrise en informatique (Julien Vilz et François Gruselin de l'université Notre Dame de la Paix en Belgique et supervisé par le Dr Habra). Nous ne présentons pas les exigences car elles sont les même que ceux du premier prototype. En ce qui concerne la base de connaissance, sa structure est déjà décrite dans le texte principal.

**Annexe D :** Procédure de vérification de la base de connaissance du prototype 1 Cette annexe est la procédure de vérification de la base de connaissance du prototype 1 qui a été fournie aux experts.

### **Annexe E :** Curriculum des experts pour le prototype 1

Cette annexe comprend sur une page le curriculum des experts qui ont contribués à la vérification de la base de connaissance.

**Annexe F :** Liste des associations internationales: mesure fonctionnelle L'annexe F fournit la liste des associations internationales pour la mesure fonctionnelle. Cette liste est probablement incomplète, mais elle montre l'intérêt que porte la communauté informatique internationale à la mesure fonctionnelle.

### **Annexe G :** Exemples de règles "locales"

Dans notre recherche il est souvent questions de règles locales ou règles industrielles. L'annexe G fournit un exemple de ces règles locales. Nous remercions ici particulièrement M. Denis St-Pierre du CIM (Centre d'intérêts sur les métriques) pour avoir fournit gracieusement ces règles à l'automne 2001. Nous n'avons pas modifié la liste, ni le vocabulaire utilisé même si parfois non conforme avec le vocabulaire de COSMIC-FFP version 2.2 et notre thèse. Nous avons laissé les règles locales en anglais puisque c'est la langue d'échange entre les experts de la mesure fonctionnelle.

# **Annexe H :** Études de cas

Nous avons utilisé 4 études de cas pour réaliser la base de connaissance du prototype 2. Pour trois de ces études de cas nous fournissons les références URL soit Data Warehouse, Rice Cooker et Valve Control. Pour la dernière (Report Generator), nous fournissons le texte de l'étude de cas.

**Annexe I :** Formules du prototype 1

Dans le prototype 1, codé en Visual Basic de Microsoft (version 6.0), on retrouve un ensemble de formules qui sont résumées en pseudo code.

**Annexe J :** Analyses statistiques Résultats des analyses de variance et de corrélation (SPSS version 8.0)

**Annexe K :** Résultats des bonnes réponses Le résultat détaillé des bonnes réponses de chaque mesureur débutant.

**Annexe L :** Exemples de mauvaises réponses Exemples de mauvaises réponses de quelques mesureurs débutants (5)

**Annexe M :** Spécifications présentées aux mesureurs débutants

Cette annexe présente un exemple de documentation fournie aux mesureurs débutants. Il s'agit des deux premières étapes de la première spécification. Cette documentation contient des termes anglais que nous avons conservés tels quels. Nous avons aussi noté de nombreuses fautes de français que nous n'avons pas corrigées.

**Annexe A: description de Help!CPR** 

#### A.1 Description fonctionnelle de Help!CPR (utilisateur)

Help!CPR a un menu permettant d'ouvrir et de sauvegarder plusieurs bases de données en format « Microsoft Access ». Help!CPR organise l'information sur les cas en trois objets distincts: les problèmes, les questions et les actions. Un quatrième objet pourrait être le « query » ou les mots clefs. Les cas sont créés en interconnectant ces objets ensembles. Il n'est pas nécessaire d'avoir l'objet « action » pour la résolution de cas, par contre les autres « objets » sont essentiels.

Il est possible d'assigner (via l'interface de l'expert1) une information au niveau des « problèmes » (objet « problems ») ou des actions (objet « actions »), mais pas au niveau des questions (objet « questions »). Cette assignation est l'équivalent d'une référence hypertexte.

<sup>1</sup> Nous ne présentons pas les interfaces de l'expert de Help!CPR, ce qui demanderait une trop longue explication non nécessaire pour les fins de ce document.

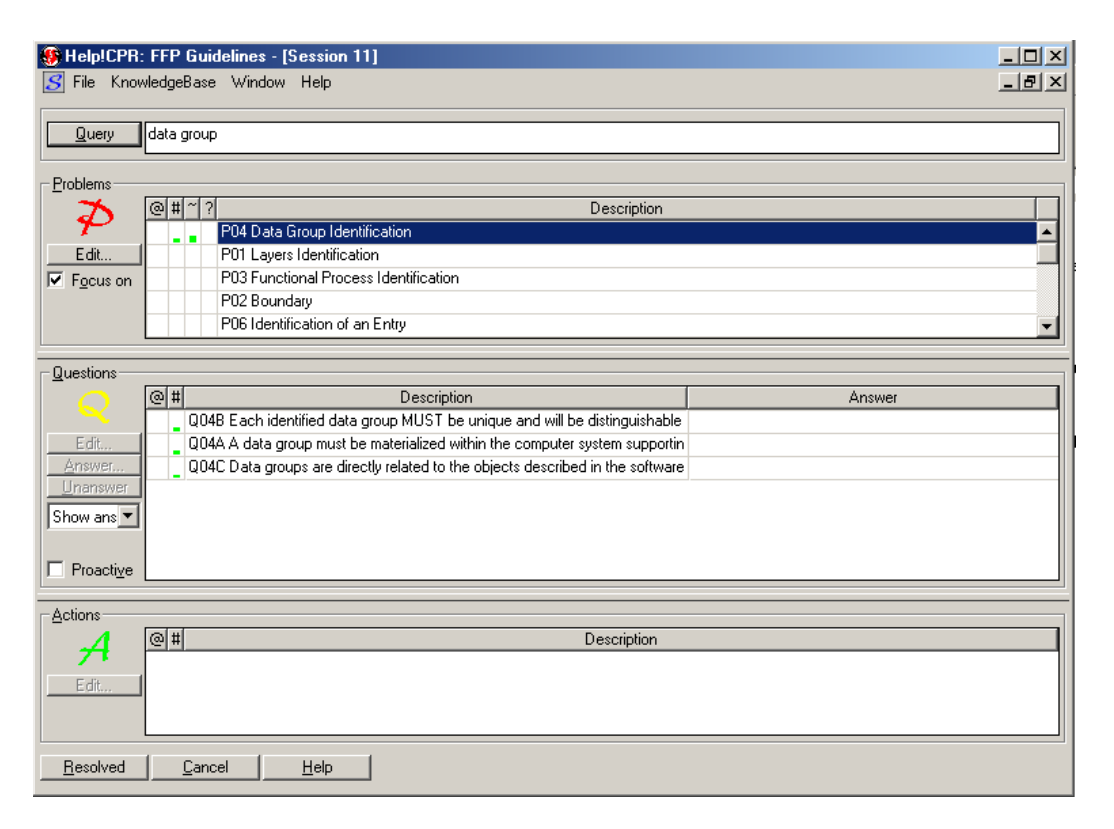

**Table 1 Interface utilisateur de Help!CPR** 

Il est possible de choisir un problème particulier en utilisant la fonction ou l'objet « Query » (mot clef). Help!CPR met en relation le problème identifié et les cas se trouvant dans la base de cas. Il suggère alors un ou des problèmes à solutionner. Par exemple, en entrant le terme « data group » dans l'objet « Query » on retrouve dans l'objet « problems », le problème relatif au « data group ».

Automatiquement, dans l'objet « questions », les questions relatives à ce problème apparaissent. Le novice doit alors entrer une réponse. Ces réponses donnent une solution possible au problème. La couleur verte à gauche indique une réponse positive, alors que la couleur rouge indique une réponse négative. Il est aussi possible de suggérer une action selon la nature des réponses aux questions. Ici l'action pourrait être d'aller vers d'autres « mots clefs » pour compléter la connaissance. À noter aussi le numéro de session. Chaque session est numérotée et suivie.

## A.2 Description fonctionnelle de Help!CPR (expert)

Ce logiciel a inspiré notre démarche cognitive au départ.

207<sup>2</sup>

#### A 2.1 Les problèmes

La Figure 15 montre l'interface de l'expert qui permet de poser des questions et aussi l'interface des questions. Le problème peut apparaître sous forme d'énoncés ou de questions. À chaque problème est associé un ensemble de questions (voir questions plus bas). Il est aussi possible d'introduire des commentaires à chaque problème en éditant un problème particulier (voir EDIT).

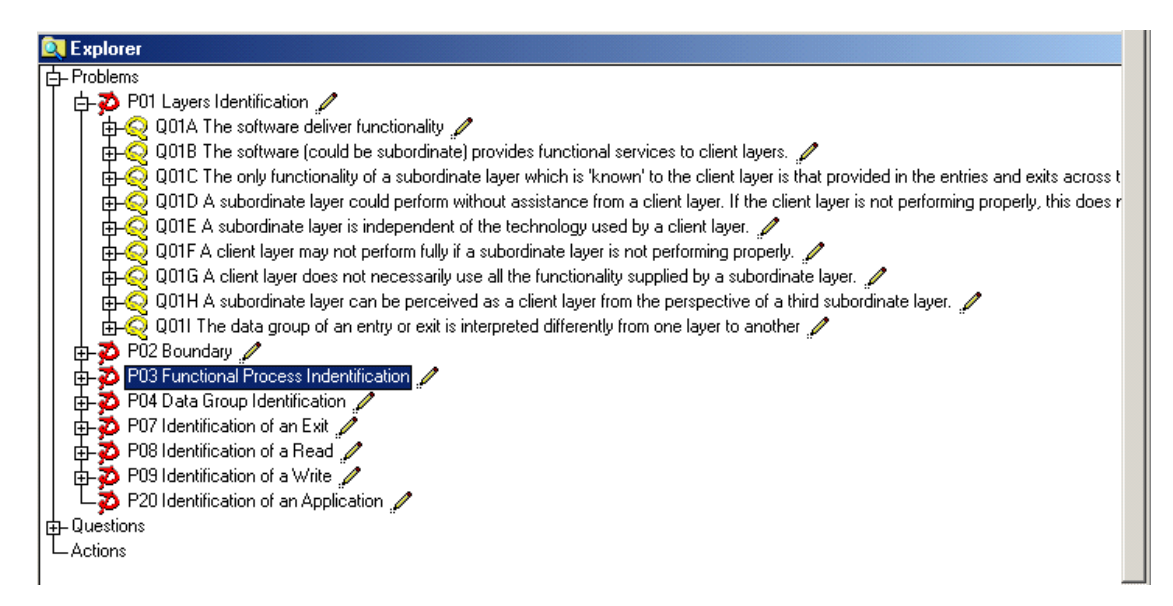

**Table 2 Interface expert** 

La Figure 16 montre les questions liées au problème d'identification du processus unique.

Il est aussi possible d'entrer des commentaires.

#### A.2.2 Les questions

La Figure 17 montre la section « questions » d'une session. À une réponse à une question est associé un pourcentage. Ici, à la question : « Do we have batch and on line function? », la réponse « Yes » est associée à un pourcentage d'influence de la réponse à la résolution du problème selon l'expert. Ces influences sont ensuite additionnées. Il est aussi possible d'introduire des commentaires à chaque question en éditant une question particulière (voir EDIT).

| − Questions <sup>.</sup> |     |                                                                  |        |  |  |  |  |
|--------------------------|-----|------------------------------------------------------------------|--------|--|--|--|--|
| Q                        | @ # | <b>Description</b>                                               | Answer |  |  |  |  |
|                          |     | Does the transaction maintain a group of data?                   |        |  |  |  |  |
| Edit                     |     | Is it a subset process?                                          |        |  |  |  |  |
| Answer                   |     | Does the single transaction can operate in multiple ways?        |        |  |  |  |  |
| Unanswer                 |     | Is the same function is available through a number of proces.    | Ξ      |  |  |  |  |
| Answers f ▼              |     | Is the transaction at the the level of calculating an individual |        |  |  |  |  |
|                          |     | Is the transaction exist for technical reason?                   |        |  |  |  |  |
| Proactive                |     | Is the transaction achieves a business goal?                     |        |  |  |  |  |
|                          |     |                                                                  |        |  |  |  |  |
| -Actions <sup>.</sup>    |     |                                                                  |        |  |  |  |  |
|                          |     | Description<br> @ #                                              |        |  |  |  |  |

**Table 3 Questions** 

La Figure 18 montre comment est traitée une question par l'expert.

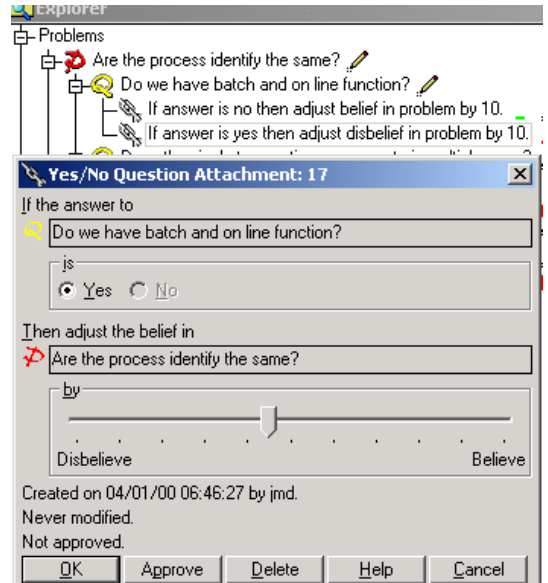

**Table 4 Traitement d'une question par l'expert** 

Il est possible à l'expert de noter un pourcentage sur la valeur de la réponse, ici appelée croyance positive ou négative. Help!CPR permet des réponses aux questions avec des choix multiples et avec des nombres. Ces options ne sont pas montrées à l'écran. Dans le contexte de COSMIC-FFP ces options ne sont pas utilisées, sur la base des expériences que nous avons réalisées à date. Nous ne rejetons pas cependant définitivement ces options, mais il nous faudra des expérimentations plus poussées pour les valider.

#### A.2.3 Les actions

La section action est reliée aux problèmes. Dans le modèle de diagnostic, nous utiliserons l'action pour inciter un novice à regarder d'autres problèmes apparaissant normalement avec le type de problème posé. Les exemples d'action de Help!CPR ne sont pas de cette nature : lors du diagnostic d'une imprimante, on suggérera comme action de vérifier la connexion par exemple. Notre intention est de pouvoir associer d'autres problèmes au problème du novice (les mots clefs permettent les réponses aux questions à d'autres problèmes). Ce serait une forme d'apprentissage guidé en tenant compte du contexte des réponses aux questions.

### A.2.4 Les mots

Il est aussi possible, pour un utilisateur, de voir la liste des mots clés qu'il peut utiliser pour résoudre un problème. Il y a trois catégories de mots (Figure 19) : les mots clefs, les mots qu'il faut ignorer et les mots non classifiés. La classification des mots devrait se faire par l'expert dans le mode sélection. Il suffit de sélectionner un mot dans la liste et d'indiquer s'il s'agit :

- d'un mot clef ou
- d'un mot à ignorer

| Words: FFP Guidelines                     |                |          |                |      |           |  |  |  |
|-------------------------------------------|----------------|----------|----------------|------|-----------|--|--|--|
| Show                                      | Word           | Category | Count          | Mean | Deviation |  |  |  |
| $\overline{\triangledown}$ [gnored words] | identificatior |          | 9              | 1.   | Ω.        |  |  |  |
| $\overline{\blacktriangledown}$ Keywords  | p              |          | 9              | 1.   | 0.        |  |  |  |
| $\nabla$ Unclassified                     | of             |          | 5              | 1.   | 0.        |  |  |  |
| Sort                                      | an             |          | 3              | 1.   | 0.        |  |  |  |
| Alphabetically                            | a              |          | $\overline{c}$ | 1.   | 0.        |  |  |  |
| G.<br>By count                            | functional     | Κ        | $\overline{c}$ | 1.   | 0.        |  |  |  |
|                                           | process        | Κ        | $\overline{c}$ | 1.   | Ω.        |  |  |  |
| Selected word                             | application    | Κ        | 1              | 1.   | 0.        |  |  |  |
| G.<br>Ignore                              | boundary       | Κ        | 1              | 1.   | 0.        |  |  |  |
| Keyword                                   | data           | Κ        | 1              | 1.   | 0.        |  |  |  |
|                                           | entry          | Κ        | 1              | 1.   | 0.        |  |  |  |
|                                           | exit           | K        | 1              | 1.   | 0.        |  |  |  |
|                                           | group          | Κ        | 1              | 1.   | 0.        |  |  |  |
|                                           | layers         | K        | 1              | 1.   | 0.        |  |  |  |
|                                           | read           | Κ        | 1              | 1.   | 0.        |  |  |  |
|                                           | write          | Κ        | 1              | 1.   | 0.        |  |  |  |
|                                           |                |          |                |      |           |  |  |  |

**Table 5 Les mots** 

Les mots peuvent apparaître par ordre alphabétique ou selon leur nombre d'occurrences. Il est aussi possible de choisir s'il faut montrer une (ou des) catégorie(s) de mots.

La somme des mots indique combien de fois un mot apparaît au moins une fois dans la description d'un problème ou dans la documentation. La moyenne fait référence au nombre moyen de fois qu'un mot apparaît au moins une fois dans la chaîne de caractères de la description d'un problème ou dans la documentation. La déviation réfère à la déviation à partir de la moyenne.

La table des mots (Figure 20) est extraite des descriptions des problèmes et de leur documentation. Il est possible de réindexer cette table à tout moment.

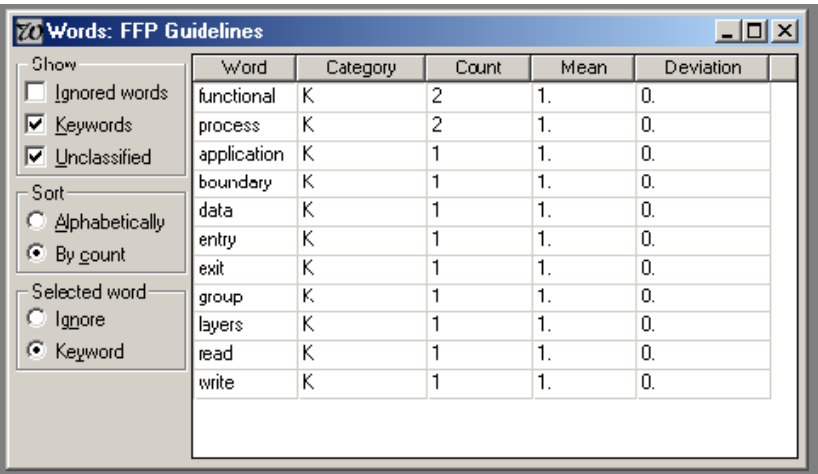

**Table 6 Les mots (suite)** 

**Annexe B: description du prototype 1** 

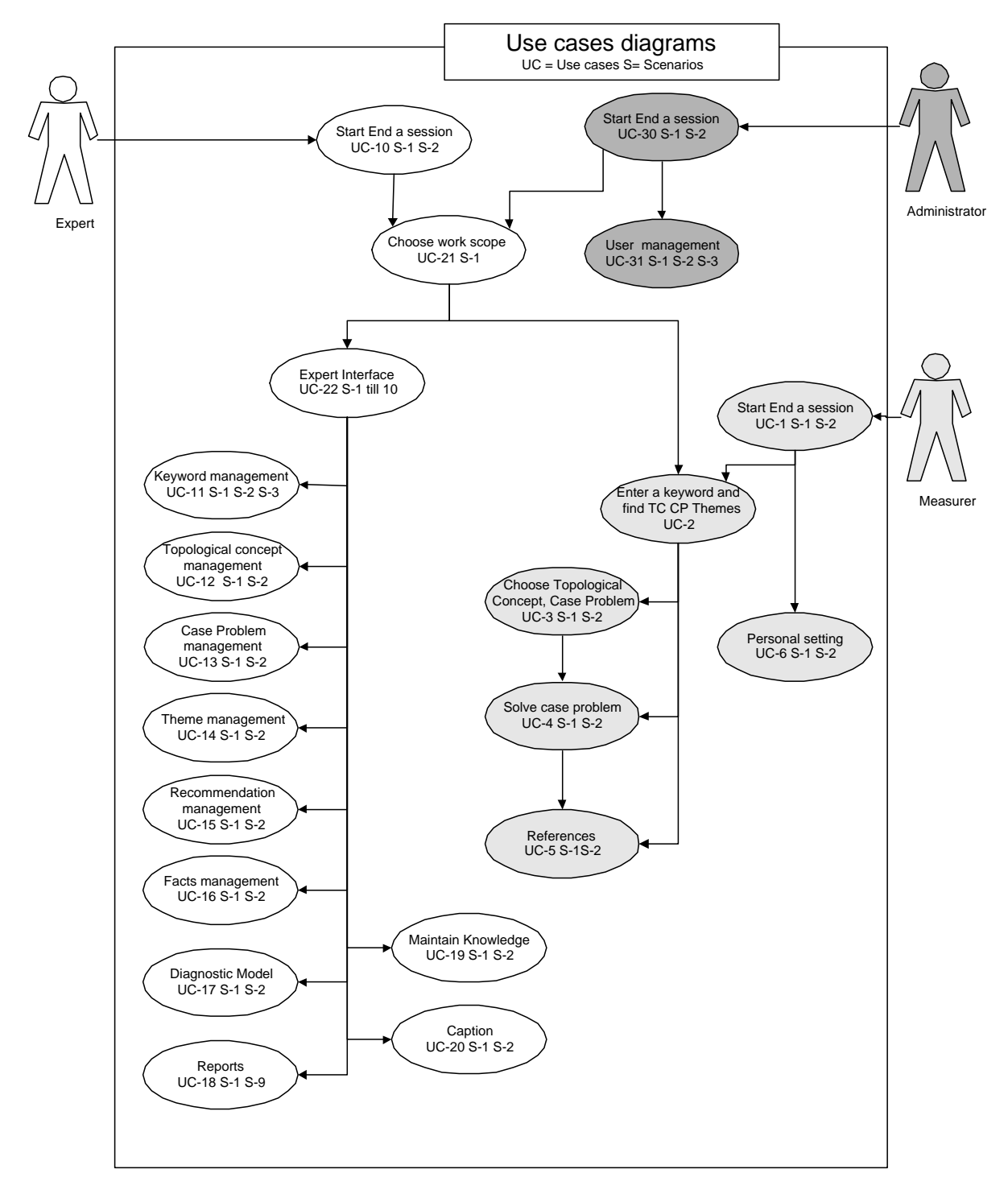

Annexe B, partie 1: Exigences détaillées (English)

**Figure 1 Diagramme de cas**

| Acteur   | Evénement                                                                  | Entrée/Sortie    |
|----------|----------------------------------------------------------------------------|------------------|
| Mesureur | Entrer un mot clef                                                         | (E)              |
| Mesureur | Rechercher les concepts topologiques et cas problèmes                      | (E)              |
| Mesureur | Sélectionner les concepts topologiques et cas problèmes                    | (E)              |
|          | désirés                                                                    |                  |
| Mesureur | Sélectionner les faits sur la base des informations disponibles $(E)$      |                  |
|          | via la documentation                                                       |                  |
| Mesureur | Entrer une information sur la qualité de la documentation en               | (E)              |
|          | regard avec un thème particulier (Note: a été enlevé dans le               |                  |
|          | deuxième prototype)                                                        |                  |
| Mesureur | Recommandation appropriée                                                  | (S)              |
| Mesureur | Réponse ou valeur sur la qualité de la documentation                       | (E)              |
| Mesureur | Demander comment compacter la base de données                              | $(E)$ et $(S)$   |
| Mesureur | Demander une explication sur un mot clef, un concept                       | $(E)$ et $(S)$ ) |
|          | topologique, un cas problème, un thème ou une                              |                  |
|          | recommandation spécifique.                                                 |                  |
| Mesureur | Demander une description de ce qu'ent une ontologie, un mot $(E)$ et $(S)$ |                  |
|          | clef, un concept topologique, un cas problème, un thème ou                 |                  |
|          | une recommandation.                                                        |                  |
| Mesureur | Requête sur ses paramètres utilisateur                                     | (S)              |
| Mesureur | Modifier le nom de l'utilisateur, le mot de passe et le langage            | (E)              |

Voici un tableau avec les acteurs, événements et entrée/sortie (E) et (S) du prototype pour le mesureur.

## **Tableau 9 Scénarios du mesureur**

Voici un tableau avec les acteurs, événements et entrée/sortie (E) et (S) du prototype pour l'expert et l'administrateur.

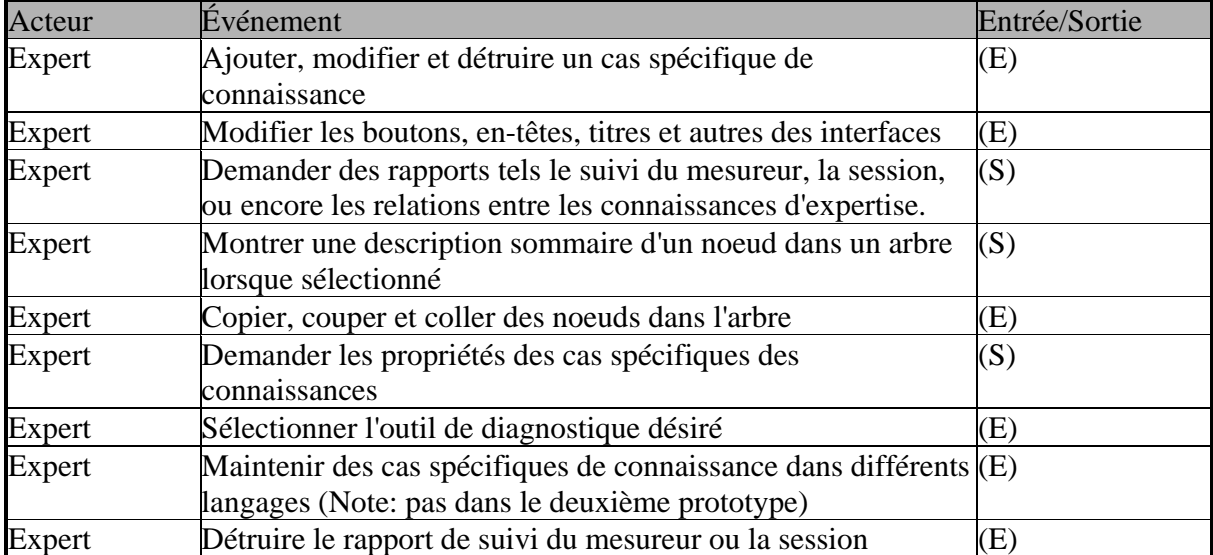

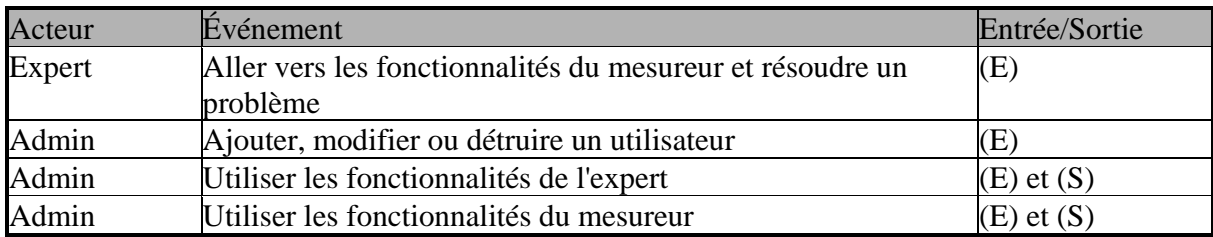

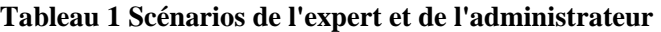

Use case 1: Start/End a session Scenario 1: Start a session Description: Enter username, password and click 'OK' button. Primary actor: Measurer Secondary actor: None Pre conditions User registered to the system with the status "MEASURER" Exception: If user does not exist or expired, or password not valid, display error massage. Post condition: see Figure 42 Classes implied: user, session, error message Interface: see Figure 40 Calculations: No

Use case 1: Start/End a session

Scenario 2: End a session

Description: When the Measurer clicks the 'Exit' button or the close button of a form, the application will be terminated. Primary actor: Measurer Secondary actor: None Pre conditions: UC-1, S-1 Exception: None Post condition: Measurer Follow Up if Themes have been answered; Program ends. Classes implied: Session, Keyword, Topology, Problem, Theme, Facts, Recommendation,

Subsession, User

Interface: see Figure 42 Calculations: No

Use case 2: Enter a keyword and find TCs2, CPs3, Themes and R4 Scenario 1: Enter a keyword Description: Measurer enters a keyword into a text box and starts search Primary actor: Measurer Secondary actor: None Pre conditions: Existence of KW AND relationships between KW5 and TCs, TC and CPs, CP and Themes Exception: If keyword does not exist and error message will be displayed Post condition: All related items to the chosen keyword will be displayed in Figure 42 Classes implied: keyword, topology, case problem, theme, recommendation, measurer follow-up, session, answer, results, parameters, adjustment Interface: see Figure 42 Calculations: No

<sup>2</sup> Topological Concepts

<sup>3</sup> Case problems

<sup>4</sup> Recommendations

<sup>5</sup> Keyword

Use case 3: Choose Topological Concepts, case problems

Scenario 1: Choose Topological Concepts

Description: From the list of displayed TC(s) related to the keyword, the measurer can make a choice which he wants to keep.

Primary actor: Measurer

Secondary actor: None

Pre conditions: Use case 2, Scenario 1.

Exception: If there is no TC displayed, the user does not have the ability to choose.

Post condition: Only the CP and Themes related to the chosen TC(s) will be displayed.

Classes implied: topology, case problem, Theme, recommendation

Interface: see Figure 42

Calculations: No

Use case 3: Choose Topological Concepts, case problems

Scenario 2: Choose case problem

Description: From the list of displayed CP(s) related to the keyword, the measurer can make a choice which he wants to keep.

Primary actor: Measurer

Secondary actor: None

Pre conditions: Use case 2, Scenario 1.

Exception: If there is no CP displayed, the user does not have the ability to choose.

Post condition: Only the Themes related to the chosen CP(s) will be displayed.

Classes implied: : topology, case problem, Theme, Recommendation

Interface: see Figure 42

Calculations: No

Use case 4: Solve Case Problem Scenario 1: Select facts Description: The user chooses one fact from the selection of possible facts belonging to each Theme Primary actor: Measurer Secondary actor: None Pre conditions: UC 2, S-1 OR UC 3, S-1. Exception: No Post condition: The choosen fact will be displayed. Classes implied: Theme, fact Interface: see Figure 46 Calculations: Yes

Use case 4: Solve Case Problem

Scenario 2: Enter quality of documentation

Description: Provide system with the quality of your documentation to select a fact for this Theme.

Primary actor: Measurer

Secondary actor: None Pre conditions: : UC 2, S-1 OR UC 3, S-1 OR UC 4, S-1 Exception: Default value is set to 100%. Post condition: The entered percentage will be displayed Classes implied: Adjustment, Fact, Measurer follow-Up Interface: see Figure 47 Calculations: Yes

Use case 5: References

Scenario 1: Ask for reference Description: the user asks to see a reference (rich text file format) for a specific KW, TC, CP, Theme, Recommendation Primary actor: Measurer Secondary actor: None Pre conditions: Existence of a rtf file AND UC 2 Exception: If no file exist with that name, error message Post condition: Loaded rich text file Classes implied: Reference, Keyword, Topology, Problem, Theme, Recommendation, Fact Interface: see Figure 42 and 44 Calculations: No

Use case 5: References Scenario 2: Ask for definitions Description: the user has the possibility to get a definition of what is a KW, TC, CP, Theme, Recommendation and Ontology Primary actor: Measurer Secondary actor: None Pre conditions: Existence of a rtf file AND UC 1, S-1 Exception: If no file exist with that name, error message Post condition: Loaded rich text file Classes implied: None Interface: see Figure 42 and 44 Calculations: No

Use case 6: Personal setting Scenario 1: Query personal settings Description: User wants to see his personal settings. Primary actor: Measurer, Expert, Administrator Secondary actor: None Pre conditions: UC 1, S-1 Exception: None Post condition: The personal setting are displayed in Figure 45

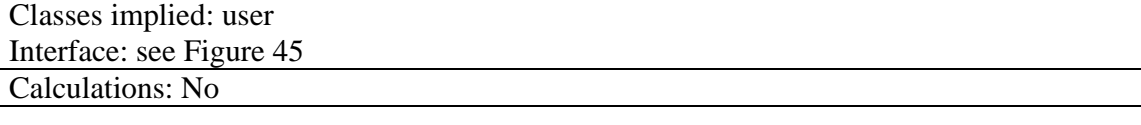

Use case 6: Personal setting Scenario 2: Change personal settings Description: User is able to change the language of program, his username or password. Primary actor: Measurer Secondary actor: None Pre conditions: Use case 6, scenario 1. Exception: Error message if user didn't confirmed his new password or if the confirmed password differs from the new password. Post condition: Changes are updated in the database. Classes implied: User Interface: see Figure 45 Calculations: No

# EXPERT

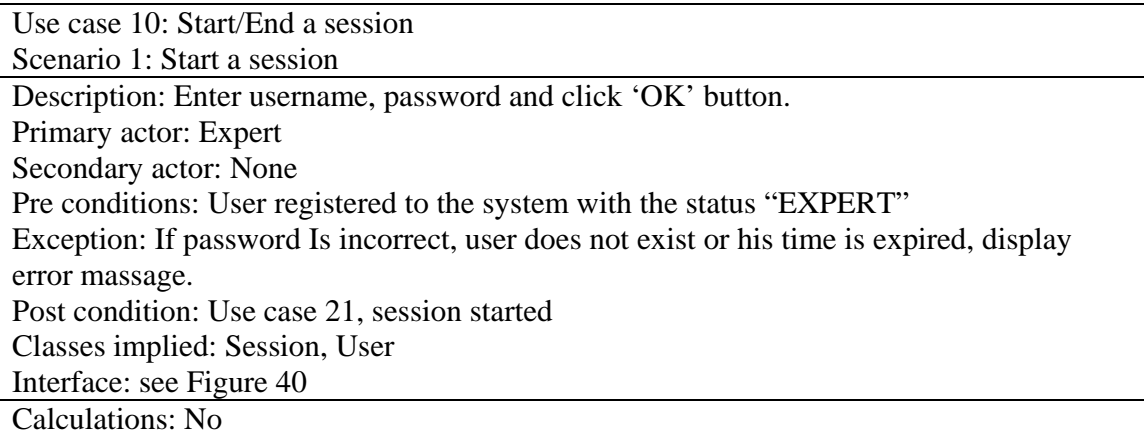

Use case 10: Start/End a session Scenario 2: End a session Description: Exit the program Primary actor: Expert Secondary actor: None Pre conditions: Use case 10, scenario 1. Exception: No Post condition: Program determined Classes implied: Session Interface: see Figure 49 or Figure 42

### Calculations: No

Use case 11: Keyword management Scenario 1: Add a keyword

Description: Add a keyword to the system by entering its name, description and rtf file Primary actor: Expert Secondary actor: None Pre conditions: Use case 22, Scenario 1 Exception: Keyword and keyword description are required. If one or both are not provided display error message. Post condition: Ready to enter another keyword (use case 11, scenario 1) Classes implied: Keyword, Reference Interface: see Figure 53

Calculations: No

Use case 11: Keyword management Scenario 2: Modify keyword Description: User is able to modify the description of selected keyword as well as to make changes to his related Topological Concepts (name, description, rft file and relationship to the keyword) Primary actor: Expert Secondary actor: None Pre conditions: UC 11, S-1 AND UC 22, S-1 Exception: Name and Description have to be less than 256. Post condition: Ready to modify other keyword Classes implied: Keyword, Topology, Reference Interface: see Figure 54 Calculations: No

Use case 11: Keyword management Scenario 3: Delete keyword Description: Delete a keyword by choosing it from a list Primary actor: Expert Secondary actor: None Pre conditions: (UC 11, S-1 OR S-2) AND UC 22, S-1 Exception: None Post condition: Ready to delete other keyword Classes implied: Keyword, Topology, Reference Interface: see Figure 60 Calculations: No

Use case 12: Topological Concept management Scenario 1: Add a Topological Concept Description: Add a Topological Concept to a keyword Primary actor: Expert

Secondary actor: None Pre conditions: UC 11, S-1 Exception: None Post condition: UC 12, S-1. Classes implied: Keyword, Topology, Reference Interface: see Figure 58 Calculations: No

Use case 12: Topological Concept management Scenario 2: Modify a Topological Concept Description: Modify the name of a TC, its description, rtf file and relationship to a

keyword Primary actor: Expert Secondary actor: None Pre conditions: Existence of relationship between TC and at least one Keyword Exception: Name and Description have to be less than 256 characters and the relationship percentage has to be between 0% and 100% Post condition: UC12, Scenario 2 Classes implied: Keyword, Topology, Reference

Interface: see Figure 54

Calculations: No

Use case 13: Case Problem management Scenario 1: Add a case problem Description: Add a Case Problem to a Topological Concept Primary actor: Expert Secondary actor: None Pre conditions: UC 12, S-1 AND UC 22, S-3 Exception: Name of the CP, its description and relationship to the TC are required. If not provided show error message. Post condition: Ready to add another Case Problem or return to use case 22, scenario 3 Classes implied: Topology, Case Problem, Reference Interface: see Figure 58 Calculations: No

Use case 13: Case Problem management Scenario 2: Modify a case problem

Description: Modify the name of the case problem, its description, rtf file and the

relationship to the TC

Primary actor: Expert

Secondary actor: None

Pre conditions: Use case 22, scenario 3 AND UC 13, S-1

Exception: Name and Description have to be less than 256 characters and the relationship percentage has to be between 0% and 100%

Post condition: Ready to modify another Case Problem related to the same TC

Classes implied: Topology, Case Problem, Reference Interface: see Figure 56 Calculations: No

Use case 14: Theme management Scenario 1: Add a Theme Description: Add a Theme to a case problem Primary actor: Expert Secondary actor: None Pre conditions: UC 13, S-1 AND UC 22, S-3 Exception: Required information in the Theme name, its description and the relationship to the case problem. If not entered an error message will appear. Post condition: UC 14, S-1 Classes implied: Case Problem, Theme, Reference Interface: see Figure 58 Calculations: No

Use case 14: Theme management

Scenario 2: Modify a Theme

Description: Modify the name of a Theme, the description, rtf file and the relationship to its case problem Primary actor: Expert Secondary actor: None Pre conditions: UC 14, S-1 AND UC 22, S-3 Exception: Name and Description have to be less than 256 characters and the relationship percentage has to be between 0% and 100% Post condition: UC 14, S-2 Classes implied: Case Problem, Theme, Reference Interface: see Figure 59

Calculations: No

Use case 15: Recommendation management Scenario 1: Add recommendation Description: Add a recommendation to a case problem Primary actor: Expert Secondary actor: None Pre conditions: UC 13, S-1 AND UC 22, S-3 Exception: Required information in the recommendation name, its description and the relationship to the case problem. If not entered an error message will appear. Post condition: Add another recommendation or Use case 22, scenario 3 Classes implied: Case Problem, Recommendation, Reference Interface: see Figure 58 Calculations: No

Use case 15: Recommendation management

Scenario 2: Modify recommendation Description: Modify the name of recommendations, its description, rtf file and the relationship to its case problem. Primary actor: Expert Secondary actor: None Pre conditions: UC 15, S-1 AND UC 22, S-3 Exception: Name and Description have to be less than 256 characters and the relationship percentage has to be between -100% and +100% Post condition: UC15, S-2 Classes implied: Case Problem, Recommendation, Reference Interface: see Figure 59 Calculations: No

Use case 16: Fact management Scenario 1: Add fact Description: Add a recommendation to a Theme Primary actor: Expert Secondary actor: None Pre conditions: UC 14, S-1, UC 22, S-3 Exception: Required information is the fact name, its description and the relationship to the Theme. If not entered an error message will appear. Post condition: UC16, S-1 Classes implied: Theme, Fact, Reference Interface: see Figure 58 Calculations: No

Use case 16: Fact management Scenario 2: Modify fact Description: Modify the name of the fact, its description, rtf file and the relationship to its Theme. Primary actor: Expert Secondary actor: None Pre conditions: UC 16, S-1 AND UC 22, S-3 Exception: Name and Description have to be less than 256 characters and the relationship percentage has to be between -100% and +100% Post condition: UC 16, S-2 Classes implied: Theme, Fact, Reference Interface: see Figure 56 Calculations: No

Use case 17: Diagnostic model Scenario 1: Show models Description: Display three different diagnostic models Primary actor: Expert Secondary actor: None

Pre conditions: User case 22, scenario 1 Exception: Default is diagnostic model 1. Post condition: Use case 17, scenario 2 Classes implied: Parameters Interface: see Figure 51 Calculations: No

Use case 17: Diagnostic model

Scenario 2: Select a diagnostic model Description: Select one of the three diagnostic models and hit button 'OK' Primary actor: Expert Secondary actor: None Pre conditions: Use case 17, scenario 1 Exception: No Post condition: Use case 22, scenario 1 Classes implied: Parameters Interface: see Figure 51 Calculations: No

Use case 18: Reports Scenario 1: Show measurer follow up Description: Populate follow up data in an Excel sheet Primary actor: Expert Secondary actor: None Pre conditions: Use case 22, scenario 1 AND open Excel workbook Exception: No Post condition: Use case 22, scenario 1 Classes implied: Answers, Results Interface: Excel workbook Calculations: No

Use case 18: Reports Scenario 2: Delete Measurer follow up information Description: Delete the information to produce the Excel follow up file in the databae. Primary actor: Expert Secondary actor: None Pre conditions: UC 22, S-1 Exception: none Post condition: UC 18 Classes implied: Measurer Follow Up Interface: see Figure 62 Calculations: No

Use case 18: Reports Scenario 3: Show session report

Description: Populate session parameters in an Excel sheet Primary actor: Expert Secondary actor: None Pre conditions: UC 22, S-1 Exception: No Post condition: UC 22, S-1 AND open Excel workbook Classes implied: Session Interface: Excel workbook Calculations: No

Use case 18: Reports Scenario 4: Delete session report

Description: Deletes the content of the database which is necessary to build th Sessionreport Primary actor: Expert Secondary actor: None Pre conditions: UC 22, S-1 Exception: No Post condition: UC 18 Classes implied: Session Interface: see Figure 62 Calculations: No

Use case 18: Reports Scenario 5: Show relationship between KWs and TCs Description: Populate how Keywords are related with Topological Concepts Primary actor: Expert Secondary actor: None Pre conditions: UC 22, S-1 Exception: No Post condition: UC 22, S-1 Classes implied: Session Interface: see Figure 52 Calculations: No

Use case 18: Reports Scenario 6: : Show relationship between TCs and CPs Description: Populate how Topological Concepts are related to Case Problems Primary actor: Expert Secondary actor: None Pre conditions: UC 22, S-1 Exception: No Post condition: UC 22, S-1 Classes implied: Session Interface: see Figure 52

### Calculations: No

Use case 18: Reports Scenario 7: : Show relationship between CPs and Themes Description: Populate how Case Problems are related to Themes Primary actor: Expert Secondary actor: None Pre conditions: UC 22, S-1 Exception: No Post condition: UC 22, S-1 Classes implied: Session Interface: see Figure 52 Calculations: No

Use case 18: Reports Scenario 8: Show relationship between CPs and Recommendations Description: Populate how Case Problems are related to Recommendations Primary actor: Expert Secondary actor: None Pre conditions: UC 22, S-1 Exception: No Post condition: UC 22, S-1 Classes implied: Session Interface: see Figure 52 Calculations: No

Use case 18: Reports Scenario 9: Show relationship between Themes and Facts Description: Populate how Themes are related to Facts Primary actor: Expert Secondary actor: None Pre conditions: UC 22, S-1 Exception: No Post condition: UC 22, S-1 Classes implied: Session Interface: see Figure 52 Calculations: No

Use case 19: Maintain Knowledge Scenario 1: Query case specific data in all languages Description: The expert can choose from a drop down list what knowledge he wants to maintain, Keywords, TCs, etc. Primary actor: Expert Secondary actor: None Pre conditions: UC 22, S-1

Exception: No Post condition: UC 22, S-1 Classes implied: Keyword, Topology, Case Problem, Theme, Recommendation, Fact Interface: see Figure 61 Calculations: No

Use case 19: Maintain Knowledge

Scenario 2: Change case specific data in all languages

Description: The expert can the name and description in the different languages for all Keywords, TCs … Primary actor: Expert Secondary actor: None Pre conditions: UC 19, S-1 Exception: No Post condition: UC 19, S-2 Classes implied: Keyword, Topology, Case Problem, Theme, Recommendation, Fact Interface: see Figure 61 Calculations: No

Use case 20: Caption Scenario 1: Query for captions of user interfaces Description: Show captions of the complete program used for button, labels, form titles etc. in all languages Primary actor: Expert Secondary actor: None Pre conditions: UC 22, S-1 Exception: No Post condition: UC 20, S-2 Classes implied: Language Interface: see Figure 50 Calculations: No

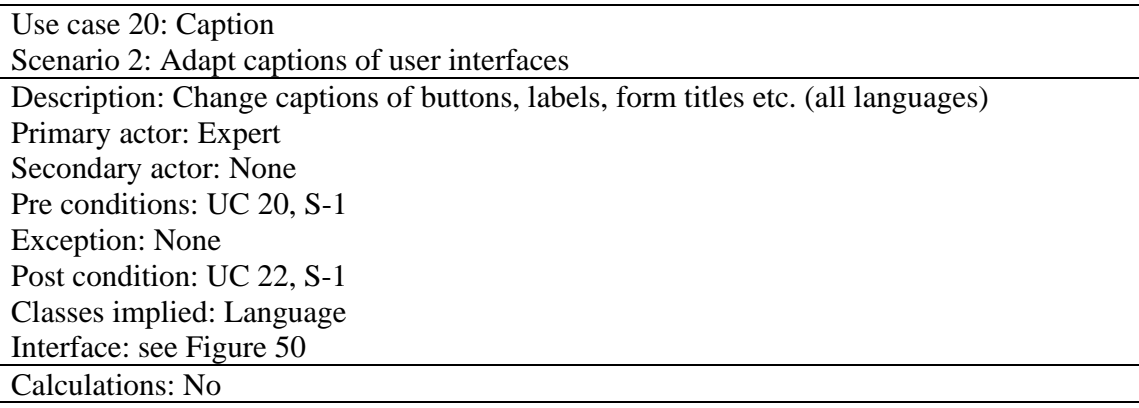

Use case 21: Choose work scope

Scenario 1: Choose work scope Description: Measurer selects if he wants to solve a problem or maintain the system Primary actor: Expert Secondary actor: None Pre conditions: UC 10, S-1 Exception: No Post condition: Use case 2 (to solve a problem) or Use case 22 (maintain the system) Classes implied: None Interface: see Figure 48 Calculations: No

Use case 22: Expert Interface

Scenario 1: Query for structure of case specific knowledge

Description: Display the hierarchical structure of case specific knowledge in tree view Primary actor: Expert Secondary actor: None Pre conditions: Existence of expert knowledge Exception: none Post condition: Use case 22 Classes implied: Keyword, Topology, Case Problem, Theme, Fact, Recommendation Interface: see Figure 49 Calculations: No

Use case 22: Expert Interface Scenario 2: Description Description: Description of the highlighted item in the tree view will appear in the text box. Primary actor: Expert Secondary actor: None Pre conditions: Existence of expert knowledge Exception: none Post condition: Use case 22 Classes implied: Topology, Case Problem, Theme, Fact, Recommendation Interface: see Figure 49 Calculations: No

Use case 22: Expert Interface Scenario 3: Properties Description: When right-clicking on an item in the tree view a menu appear. Hitting "properties" will lead to a screen where modifications to related items can be made. Primary actor: Expert Secondary actor: None Pre conditions: Existence of expertise knowledge Exception: none Post condition: Use case 22

Classes implied: Topology, Case Problem, Theme, Fact, Recommendation Interface: Figure 56 OR Figure 57 Calculations: No

Use case 22: Expert Interface Scenario 4: Cut Description: Highlighted item can be cut into the temporary storage by employing the menu "Edit-cut" or using the shortcut "Strg+X" Primary actor: Expert Secondary actor: None Pre conditions: Existence of expert knowledge Exception: Post condition: Classes implied: Interface: see Figure 49 Calculations: No

Use case 22: Expert Interface

Scenario 5: Paste Description: Items in the temporary storage can be entered, employing the menu "Editpaste" or using the shortcut "Strg+V" Primary actor: Expert Secondary actor: None Pre conditions: UC 22, S4 OR S-8 Exception: none Post condition: Item has been pasted to the new location Classes implied: Topology, Case Problem, Theme, Fact, Recommendation Interface: see Figure 49 Calculations: No

Use case 22: Expert Interface

Scenario 6: Delete Description: Highlighted item can be deleted by employing the menu "Edit-delete" or hitting the button "del" Primary actor: Expert Secondary actor: None Pre conditions: Existence of expert knowledge Exception: Post condition: Node is removed from the tree view and deleted in the database Classes implied: Topology, Case Problem, Theme, Fact, Recommendation Interface: see Figure 49 Calculations: No

Use case 22: Expert Interface Scenario 7: Drag&Drop

Description: Nodes in the tree view can be drag&dropped like in the Windows Explorer. Primary actor: Expert Secondary actor: None Pre conditions: Existence of expert knowledge Exception: none Post condition: The dragged item has been copied to the new location Classes implied: Topology, Case Problem, Theme, Fact, Recommendation Interface: see Figure 49 Calculations: No

Use case 22: Expert Interface

Scenario 8: Copy Description: Highlighted item can be copied into the temporary storage by employing the menu "Edit-copy" or using the shortcut "Strg+C" Primary actor: Expert Secondary actor: None Pre conditions: Existence of expert knowledge Exception: Post condition: Classes implied: Interface: see Figure 49 Calculations: No

### ADMINISTRATOR

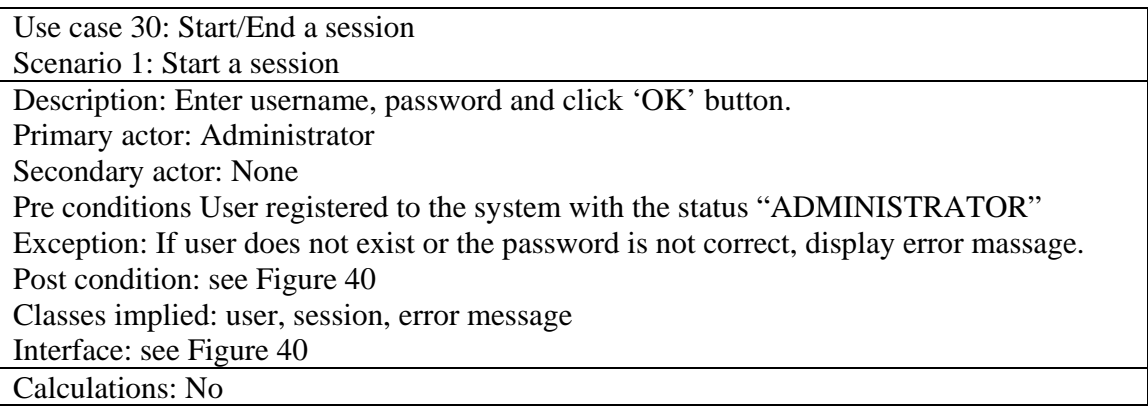

Use case 30: Start/End a session Scenario 2: End a session Description: Exit the program Primary actor: Administrator Secondary actor: None Pre conditions: UC 30, S-1

Exception: None Post condition: Program terminated Classes implied: Session Interface: see Figure 42 OR Figure 49 Calculations: No

Use case 31: User management Scenario 1: Add a user Description: Add a new user to the system Primary actor: Administrator Secondary actor: None Pre conditions: UC 30,S-1 Exception: User status has to be either "Measurer", "Expert" or "Administrator". Valid languages are English, French, German and Italian. Valid diagnostic-models values are 0, 1 or 2 Post condition: UC 31 Classes implied: User Interface: see Figure 63 Calculations: No

Use case 31 User management Scenario 2: Modify user Description: Modify user parameter Primary actor: Administrator Secondary actor: None Pre conditions: UC 30,S-1 Exception: User status has to be either "Measurer", "Expert" or "Administrator". Valid languages are English, French, German and Italian. Valid diagnostic-models values are 0, 1 or 2 Post condition: UC 31 Classes implied: User Interface: see Figure 63 Calculations: No

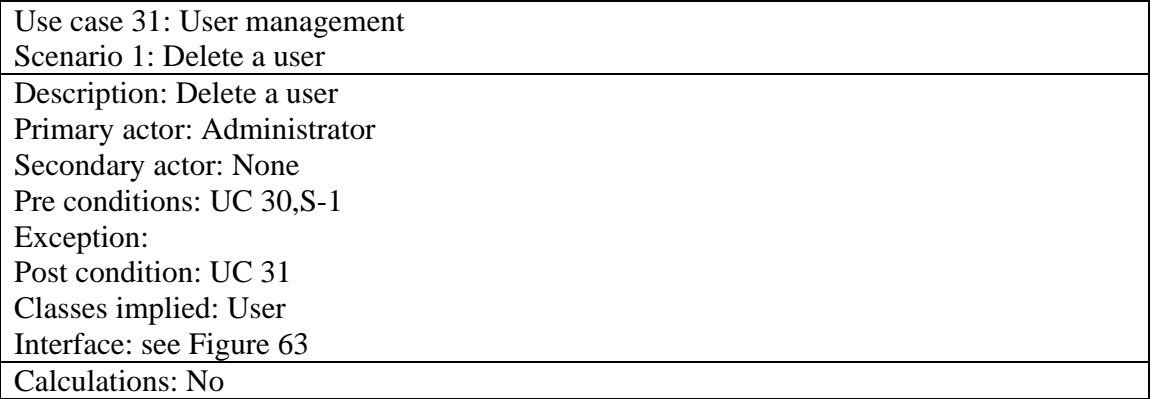

Functional and Data Requirements

Functional Requirements.

Measurer

**Requirement #: 1**  Requirement Type: M\_login Use case #: 1 **Description**: Login to the system and open a new session by entering the *username* and *password* Only customers who paid for the product should have access Source: Jean-Marc Desharnais Fit Criterion: User who is not enlisted in the user-database or have an expired license may not have access to the program Customer Satisfaction: 5 Customer Dissatisfaction: 5 Dependencies:

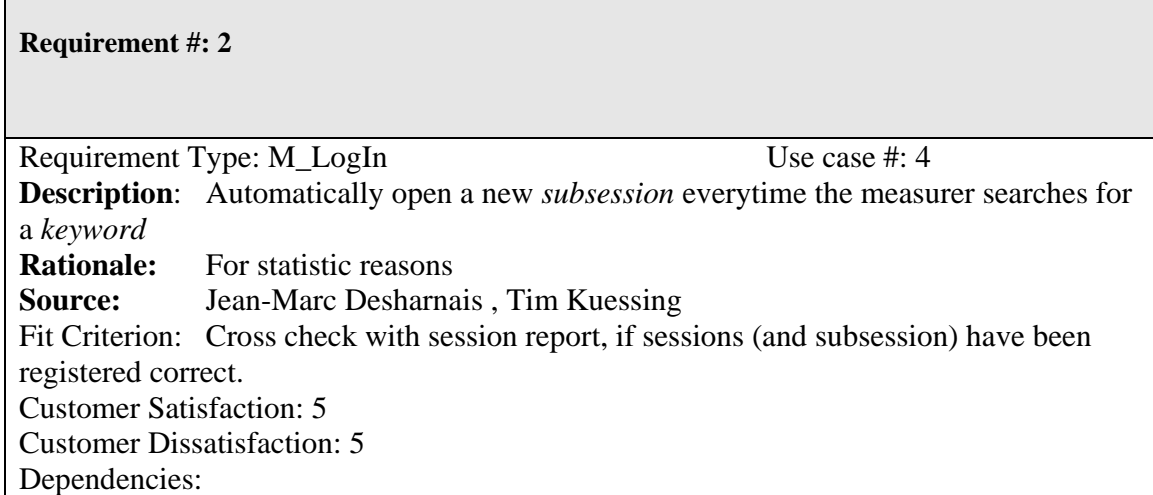

#### **Requirement #: 3**

Requirement Type: M\_KW Use case #: 2 **Description**: The measurer can browse and select a keyword from a list **Rationale:** Makes it easier for the measurer to find a matching keyword to his needs **Source:** Jean-Marc Desharnais **Fit Criterion:** Pop-up menu with keywords Customer Satisfaction: 5 Customer Dissatisfaction: 5 **Dependencies:** The keywords will be supplied from a database

### **Requirement #: 4**

Requirement Type: M\_KW Use case #: 5 **Description**: Displaying an rtf-reference for each keyword in the list on right-click (keyword has to be highlighted) **Rationale:** Additional information for the measurer. **Source:** Jean-Marc Desharnais, Tim Küssing **Fit Criterion:** Appearance of rtf file belonging to specific keyword Customer Satisfaction: 3 Customer Dissatisfaction: 3 Dependencies:

## **Requirement #: 5**

Requirement Type: M\_MainWindow

**Description**: Ouery for the related Topological Concepts, problems and questions after choosing a keyword **Rationale:** To enable the measurer to exclude topics or problems from whom he knowns they are not relevant to solve his problem. **Source:** Jean-Marc Desharnais **Fit Criterion:** Display only those topological conepts and case problems (Themes and recommendations) the user selected Customer Satisfaction: 5 Customer Dissatisfaction: 5 **Dependencies:** The relationships will be supplied by a database

### **Requirement #: 6**

Requirement Type: M\_MainWindow Use case #: 3 **Description**: Enable the measurer to exclude certain Topological Concepts from problem solving process **Rationale:** The measurer should be able to elemiate possible of case problems from whom he knows are not relevant **Source:** Jean-Marc Desharnais Fit Criterion: Delete TCs and re-run query with the selected TCs Customer Satisfaction: 5 Customer Dissatisfaction: 5 Dependencies:

## **Requirement #: 7**

Requirement Type: M\_MainWindow Use case #: 3

**Description**: Enable the measurer to exclude certain case problems from problem solving process

**Rationale:** The measurer should be able to eliminate possible case problems from whom he thinks are not relevant

**Source:** Jean-Marc Desharnais

Fit Criterion: Delete Case Problems and re-run query with the selected Case Problems Customer Satisfaction: 5

Customer Dissatisfaction: 5 Dependencies:

# **Requirement #: 8**

Requirement Type: M\_MainWindow Use case #: 4 **Description**: The measurer will be able to select a fact from a variety of possible answers (yes/no or multiple choice) according to a Theme. **Rationale:** The mesurer has to use pre-defined facts set up by the expert to perform the calculation **Source:** Jean-Marc Desharnais Fit Criterion: Select a fact belonging to a specific Theme Customer Satisfaction: 5 Customer Dissatisfaction: 5 **Dependencies:** The answers will be stored in a database

### **Requirement #: 9**

Requirement Type: M\_MainWindow Use case #: 4 **Description**: Based on the raised Topological Concepts, case problems, Themes and selected facts, the diagnostic system has to automatically calculate one or more recommendations. **Rationale:** Main task of a diagnostic tool, supply the user with problem solving strategies **Source:** Jean-Marc Desharnais **Fit Criterion:** As soon as a Theme has been answered one recommendation will appear. Customer Satisfaction: 5 Customer Dissatisfaction: 5 Dependencies:

#### **Requirement #: 10**

Requirement Type: M\_MainWindow Use case #: 5 **Description**: Displaying an explanation for a Topological Concept **Rationale:** Tool has to be 'transperen' so the user can increase his own expertise. **Source:** Jean-Marc Desharnais Fit Criterion: Right click on a specific Topological Concept and choose *explanation* from the pop-up window, a rich text file will be displayed.

Customer Satisfaction: 4 Customer Dissatisfaction: 4 Dependencies:

## **Requirement #: 11**

Requirement Type: M\_MainWindow Use case #: 5 **Description**: Displaying an explanation for a Case Problem **Rationale:** Tool has to be 'transperen' so the user can increase his own expertise. **Source:** Jean-Marc Desharnais Fit Criterion: Right click on a specific Case Problem and choose *explanation* from the pop-up window, a rich text file will be displayed. Customer Satisfaction: 4 Customer Dissatisfaction: 4 Dependencies:

**Requirement #: 12** 

Requirement Type: M\_MainWindow Use case #: 5 **Description**: Displaying an explanation for a Theme **Rationale:** Tool has to be 'transperen' so the user can increase his own expertise. **Source:** Jean-Marc Desharnais Fit Criterion: Right click on a specific Theme and choose *explanation* from the pop-up window, a rich text file will be displayed. Customer Satisfaction: 4 Customer Dissatisfaction: 4 Dependencies:

**Requirement #: 13** 

Requirement Type: M\_MainWindow Use case #: 5 **Description**: Displaying an explanation for a Recommendation **Rationale:** Tool has to be 'transparent' so the user can increase his own expertise. **Source:** Jean-Marc Desharnais Fit Criterion: Right click on a specific Recommendation and choose *explanation* from the pop-up window, a rich text file will be displayed. Customer Satisfaction: 4 Customer Dissatisfaction: 4 Dependencies:

#### **Requirement #: 14**

Requirement Type: M\_MainWindow Use case #: 5 **Description**: The user can see an explanation of what is a Topological Concept. **Rationale:** Helps the user understand the system better. **Source:** Jean-Marc Desharnais Fit Criterion: User hits a button and the explanation will come up Customer Satisfaction: 3 Customer Dissatisfaction: 3 Dependencies: Conflicts: Supporting Materials:

#### **Requirement #: 15**

Requirement Type: M\_MainWindow Use case #: 5 **Description**: The user can see an explanation of what the Case Problem is. **Rationale:** Helps the user understand the system better. **Source:** Jean-Marc Desharnais Fit Criterion: User hits a button and the explanation will come up Customer Satisfaction: 3 Customer Dissatisfaction: 3 Dependencies:

**Requirement #: 16** 

Requirement Type: M\_MainWindow Use case #: 5 **Description**: The user can see an explanation of what the Theme is. **Rationale:** Helps the user understand the system better. **Source:** Jean-Marc Desharnais Fit Criterion: User hits a button and the explanation will come up Customer Satisfaction: 3 Customer Dissatisfaction: 3 Dependencies:
Requirement Type: M\_MainWindow Use case #: 5 **Description**: The user can see an explanation of what the Recommendation is. **Rationale:** Helps the user understand the system better. **Source:** Jean-Marc Desharnais Fit Criterion: User hits a button and the explanation will come up Customer Satisfaction: 3 Customer Dissatisfaction: 3 Dependencies:

#### **Requirement #: 18**

Requirement Type: M\_Settings Use case #: 6 **Description**: Changing the username and password of an user Rationale: Standard **Source:** Jean-Marc Desharnais, Tim Kuessing Fit Criterion: Changing the password inside the program. Customer Satisfaction: 4 Customer Dissatisfaction: 4 Dependencies:

# **Requirement #: 19**

Requirement Type: M\_Db Use case #: 5

**Description**: Instructions on how to compact the database

**Rationale:** MS Access databases don't release storage space after deleting a row. As a result of that the application will become slow after using it, compacting it would solve this issue. Source : Tim Kuessing

Fit Criterion:

Customer Satisfaction: 1

Customer Dissatisfaction: 1

Dependencies:

**Requirement #: 20**  Requirement Type: M\_language Use case #: 6 **Description**: Change of the current language of the program during run time. This will involve the menu bar, all buttons and labels as well as the case specific content of the expert system. **Rationale:** Due to different nationality of users, they should be able to switch between the languages of interfaces and the knowledge base. **Source:** Jean-Marc Desharnais **Fit Criterion:** After changing the language, all forms and their content have to be in the desired language without re-installing or restarting the program Customer Satisfaction: 5 Customer Dissatisfaction: 5 Dependencies:

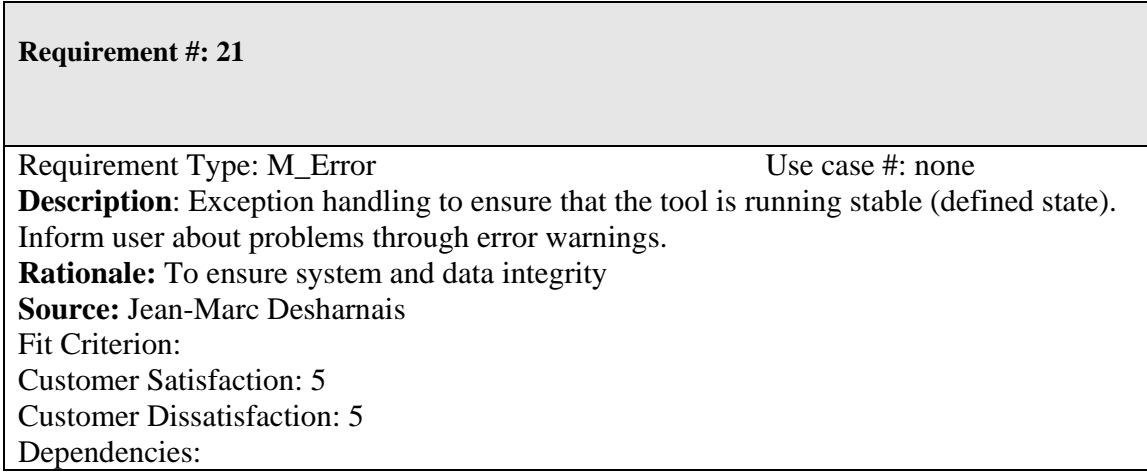

Requirement Type: M\_MainWindow Use case #: 4 **Description**: Enter the quality of the available documentation with a slider **Rationale:** Needed to verify uncertain information **Source:** Jean-Marc Desharnais Fit Criterion: Enter percentage for the quality of documentation Customer Satisfaction: 5 Customer Dissatisfaction: 5 Dependencies:

**Requirement #: 23**

Requirement Type: E\_Report Use case #: 4 **Description**: Measurer activities will be reported at the end of the problem solving process. Log information about answered facts (thereunto KW, TC, CP, Theme), calculated recommendation plus session infos. **Rationale:** For statistic reasons. **Source:** Jean-Marc Desharnais, Tim Kuessing Fit Criterion: Produce Excel report about measurer activities Customer Satisfaction: 5 Customer Dissatisfaction: 5 Dependencies:

Expert part:

**Requirement #: 24** 

Requirement Type: E\_Manage Use case #: 11 **Description**: Add a keyword Rationale: Knowledge acquisition **Source:** Jean-Marc Desharnais

Fit Criterion: Successfully add a keyword means to enter the name, its description and path of rtf-file containing its explanation. Furthermore a user shall see what keywords are already registered to the system. Customer Satisfaction: 5 Customer Dissatisfaction: 5

Dependencies:

**Requirement #: 25** 

Requirement Type: E\_Manage Use case #: 11 **Description**: Delete a keyword Rationale: Knowledge maintenance **Source:** Jean-Marc Desharnais Fit Criterion: All related information (description, linked Topological Concepts) to this keyword has to be deleted, but if a related Topological Concepts is also related to other keywords, then don't delete it. On the other hand if a Topological Concept is only related to one particular keyword, then ask the user if he wants to delete it, too. Customer Satisfaction: 5 Customer Dissatisfaction: 5 Dependencies:

**Requirement #: 26**  Requirement Type: E\_Manage Use case #: 11 **Description**: Modify a keyword Rationale: Knowledge maintenance **Source:** Jean-Marc Desharnais Fit Criterion: The user has to be able to change the description of a keyword and to modify and delete related Topological Concepts. Customer Satisfaction: 5 Customer Dissatisfaction: 5 Dependencies:

Requirement Type: E\_Manage Use case #: 12 **Description**: Add a Topological Concept Rationale: Knowledge acquisition Source: Jean-Marc Desharnais Fit Criterion: Successfully add a Topological Concept with its description, its path to the reference file and a relationship percentage to a keyword Customer Satisfaction: 5 Customer Dissatisfaction: 5 Dependencies:

# **Requirement #: 28**

Requirement Type: E\_Manage Use case #:12 **Description**: Delete a Topological Concept Rationale: Knowledge maintenance **Source:** Jean-Marc Desharnais Fit Criterion: Delete all the related information to this Topological Concept as well as related Case Problems. Customer Satisfaction: 5 Customer Dissatisfaction: 5 Dependencies:

**Requirement #: 29** 

Requirement Type: E\_Manage Use case #: 12 **Description**: Modify a Topological Concept Rationale: Knowledge acquisition Source: Jean-Marc Desharnais Fit Criterion: Modify its name, description and relationship to a keyword. Customer Satisfaction: 5 Customer Dissatisfaction: 5 Dependencies: Conflicts: Supporting Materials:

Requirement Type: E\_Manage Use case #: 13 **Description**: Add a Case Problem Rationale: Knowledge acquisition **Source:** Jean-Marc Desharnais Fit Criterion: Successfully add a Case Problem (name, description, relationship to Topological Concept, path for reference file) Customer Satisfaction: 5 Customer Dissatisfaction: 5 Dependencies:

**Requirement #: 31** 

Requirement Type: E\_Manage Use case #: 13

**Description**: Delete a Case Problem Rationale: Knowledge maintenance **Source:** Jean-Marc Desharnais Fit Criterion: Delete a Case Problem with all its attributes and related Themes and Recommendations. Customer Satisfaction: 5 Customer Dissatisfaction: 5 Dependencies:

**Requirement #: 32** 

Requirement Type: E\_Manage Use case #: 13 **Description**: Modify a Case Problem Rationale: Knowledge maintenance

**Source:** Jean-Marc Desharnais Fit Criterion: Modify its name, description and relationship to a Topological Concept. Customer Satisfaction: 5 Customer Dissatisfaction: 5 Dependencies:

**Requirement #: 33** 

Requirement Type: E\_Manage Use case #: 14 **Description**: Add a Theme Rationale: Knowledge acquisition **Source:** Jean-Marc Desharnais Fit Criterion: Successfully add a Theme (name, description, relationship to Case Problem, path for reference file) Customer Satisfaction: 5 Customer Dissatisfaction: 5 Dependencies:

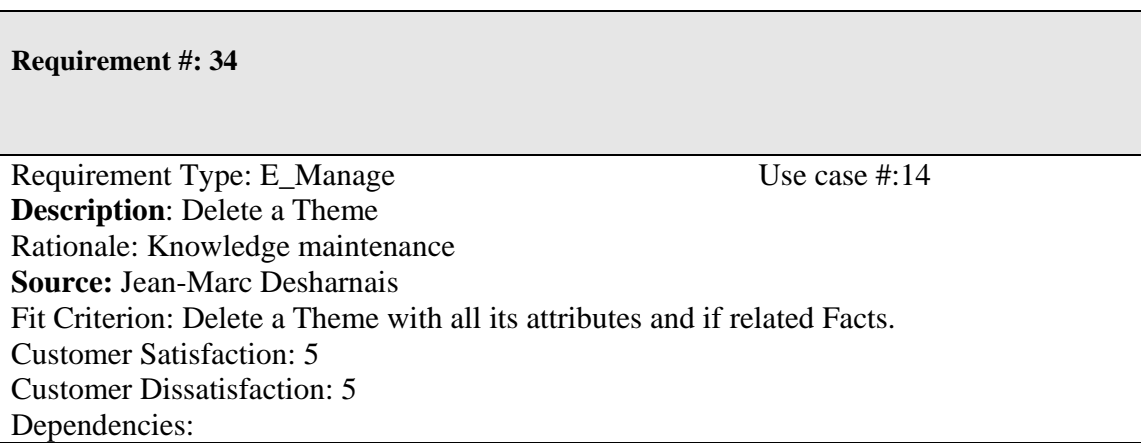

Requirement Type: E\_Manage Use case #: 14 **Description**: Modify a Theme Rationale: Knowledge maintenance **Source:** Jean-Marc Desharnais Fit Criterion: Modify its name, description and relationship to a Case Problem. Customer Satisfaction: 5 Customer Dissatisfaction: 5 Dependencies:

**Requirement #: 36** 

Requirement Type: E\_Manage Use case #: 16 **Description**: Add a Fact Rationale: Knowledge acquisition **Source:** Jean-Marc Desharnais Fit Criterion: Successfully add a Fact (name, description, relationship to Theme, path to reference file) Customer Satisfaction: 5 Customer Dissatisfaction: 5 Dependencies: Conflicts: Supporting Materials:

**Requirement #: 37** 

Requirement Type: E\_Manage Use case #: 16 **Description**: Delete a Fact

Rationale: Knowledge maintenance **Source:** Jean-Marc Desharnais Fit Criterion: Delete a Fact with all its attributes in all languages Customer Satisfaction: 5 Customer Dissatisfaction: 5 Dependencies:

**Requirement #: 38** 

Requirement Type: E\_Manage Use case #: 16 **Description**: Modify a Fact Rationale: Knowledge acquisition **Source:** Jean-Marc Desharnais Fit Criterion: Modify its name, description and relationship to a Theme. Customer Satisfaction: 5 Customer Dissatisfaction: 5 Dependencies:

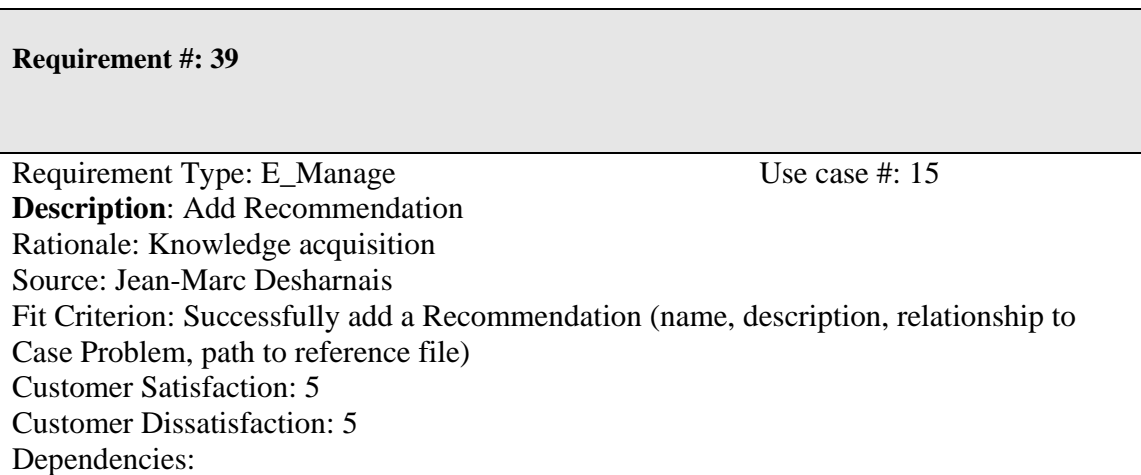

Requirement Type: E\_Manage Use case #: 15 **Description**: Delete Recommendation Rationale: Knowledge maintenance **Source:** Jean-Marc Desharnais Fit Criterion: Delete a Recommendation with all its attributes in all languages. Customer Satisfaction: 5 Customer Dissatisfaction: 5 Dependencies:

**Requirement #: 41** 

Requirement Type: E\_Manage Use case #: 15 **Description**: Modify a Recommendation Rationale: Knowledge maintenance **Source:** Jean-Marc Desharnais Fit Criterion: Modify its name, description and relationship to a Case Problem. Customer Satisfaction: 5 Customer Dissatisfaction: 5 Dependencies: Conflicts: Supporting Materials:

**Requirement #: 42** 

Requirement Type: E\_Manage Use case #: 17 **Description**: Select a diagnostic model **Rationale:** The expert has to be able to choose from three different diagnostic model

which stand for different ways of reasoning recommendations. **Source:** Jean-Marc Desharnais Fit Criterion: Choose a diagnostic model on a form. Customer Satisfaction: 3 Customer Dissatisfaction: 3 Dependencies:

**Requirement #: 43** 

Requirement Type: E\_Manage Use case #: 20 **Description**: Change the caption of the user interfaces (forms, controls) **Rationale:** The expert shall be able to adjust the user-interface to his needs/domain **Source:** Jean-Marc Desharnais Fit Criterion: Edit caption of buttons, forms, menus and their items, labels, text boxes and datagrid headers. Customer Satisfaction: 5 Customer Dissatisfaction: 5 Dependencies:

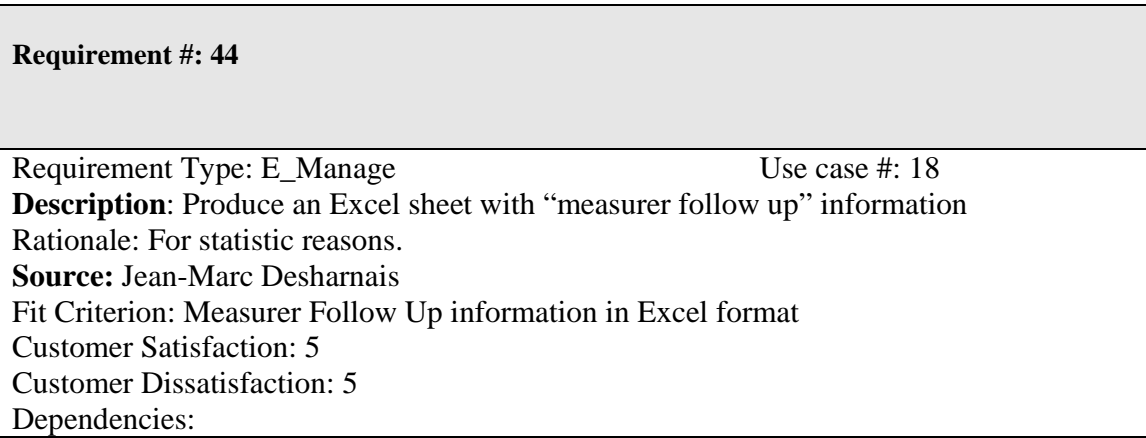

Requirement Type: E\_Manage Use case #: 18 **Description**: Produce an Excel sheet with "Session" information Rationale: For statistic reasons **Source:** Jean-Marc Desharnais Fit Criterion: Session information in Excel format. Customer Satisfaction: 3 Customer Dissatisfaction: 3 Dependencies:

**Requirement #: 46**  Requirement Type: E\_Manage Use case #: 18 **Description**: Delete Measurer Follow Up report either by days older than x or completely. Rationale: Avoiding huge tables with information which is no longer necessary. **Source:** Jean-Marc Desharnais, Tim Kuessing Fit Criterion: Deleted rows in class "measurer follow up" Customer Satisfaction: 4 Customer Dissatisfaction: 4 Dependencies: Conflicts: Supporting Materials:

**Requirement #: 47** 

Requirement Type: E\_Manage Use case #: 18 **Description**: Delete session report either by days older than x or completely.

Rationale: Avoiding huge tables with information which is no longer necessary **Source:** Jean-Marc Desharnais, Tim Kuessing Fit Criterion: Deleted rows in class "session" Customer Satisfaction: 4 Customer Dissatisfaction: 4 Dependencies:

**Requirement #: 48** 

Requirement Type: E\_Manage Use case #: 21 **Description**: The expert has to have all the functionality of a measurer Rationale: **Source:** Jean-Marc Desharnais Fit Criterion: Customer Satisfaction: Customer Dissatisfaction: Dependencies: Conflicts: Supporting Materials:

# **Requirement #: 49**

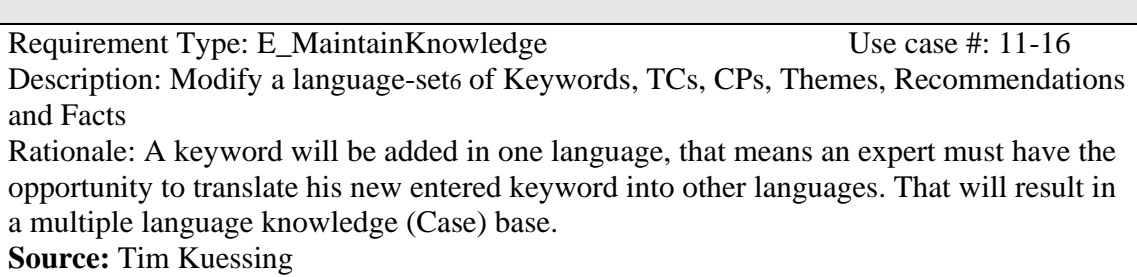

Fit Criterion: Modifying keywords in different languages

Customer Satisfaction: 3

Customer Dissatisfaction: 3

Dependencies:

 $\overline{a}$ 

<sup>6</sup> A "language-set" is one keyword (or TC, CP, Theme, Fact, Recommendatiob) presented in its four languages

Requirement Type: E\_MaintainKnowledge Use case #: 22 **Description:** Drag and drop Case Problems, Themes, Facts or Recommendations Rationale: The same Case Problems (or others) might be necessary within two different Topological Concepts and to save time a drag & drop function would be good. Source: Jean-Marc Desharnais Fit Criterion: Drag and drop the highlighted item and the hierarchel levels underneath. Possible drop items have to marked different from impossible ones. For example a Fact can only be dropped on a Theme. Customer Satisfaction: 5 Customer Dissatisfaction: 5 Dependencies:

## **Requirement #: 51**

Requirement Type: E\_MaintainKnowledge Use case #: 22 **Description:** Copy a Case Problem, Theme, Fact or Recommendation Rationale: The same Case Problems (or others) might be necessary within two different Topological Concepts and to save time a copy function would be good. Source: Jean-Marc Desharnais Fit Criterion: When copying the hierarchical level underneath have to be copied as well Customer Satisfaction: 5 Customer Dissatisfaction: 5 Dependencies:

**Requirement #: 52** 

Requirement Type: E\_MaintainKnowledge Use case #: 22

**Description:** Cut a Case Problem, Theme, Fact or Recommendation Rationale: A Case Problem (or other) can become obsolete for one Topological Concept, but might be interesting to consider in an other. For that case a cut function would be good. Source: Jean-Marc Desharnais Fit Criterion: Cut an item with its layers underneath Customer Satisfaction: 5

Customer Dissatisfaction: 5

Dependencies:

Requirement Type: E\_MaintainKnowledge Use case #: 22 **Description:** Paste a Case Problem, Theme, Fact or Recommendation Rationale: To complete the copy and cut process. Source: Jean-Marc Desharnais Fit Criterion: A copied or cutted item shall be pasted into its new position Customer Satisfaction: 5 Customer Dissatisfaction: 5 Dependencies:

# **Requirement #: 54**

Requirement Type: E\_MaintainKnowledge Use case #: 11-16, 22 **Description:** Query Properties of Keyword, Topological Concept, CP, Theme, Fact, Recommendation Rationale: Presentation of knowledge base Source: Jean-Marc Desharnais Fit Criterion: Displaying items and its properties and links to sub items Customer Satisfaction: 5 Customer Dissatisfaction: 5 Dependencies:

#### **Requirement #: 55**

Requirement Type: E\_MaintainKnowledge Use case #: 22 **Description:** Show description of item in tree view in text box Rationale: Expert information Source: Jean-Marc Desharnais Fit Criterion: When selecting an item of the tree view, its description has to show up a text box. Customer Satisfaction: 5 Customer Dissatisfaction: 5 Dependencies:

Requirement Type: E\_Report Use case #: 18 **Description**: A list presenting the relationship between all Keywords and their Topological Concepts **Rationale:** Gives the expert an overview of the existing relationships between keywords and Topological Concept. It'll help him to maintain the case specific data. **Source:** Jean-Marc Desharnais, Tim Kuessing Fit Criterion: By clicking on a specific-button in the menu a list shall come up with the three columns: Keyword, Tological Concept and the relationship between both. Customer Satisfaction: 4 Customer Dissatisfaction: 4 Dependencies:

## **Requirement #: 57**

Requirement Type: E\_Report Use case #: 18

**Description**: A list presenting the relationship between all TCs and their Case Problems **Rationale:** Gives the expert an overview of the existing relationships between TCs and Case Problems. It'll help him to maintain the case specific data.

**Source:** Jean-Marc Desharnais, Tim Kuessing

Fit Criterion: By clicking on a specific-button in the menu a list shall come up with the three columns: TC, Case Problem and the relationship between both.

Customer Satisfaction: 4

Customer Dissatisfaction: 4

Dependencies:

**Requirement #: 58** 

Requirement Type: E\_Report Use case #: 18

**Description**: A list presenting the relationship between all Case Problems and their Themes

**Rationale:** Gives the expert an overview of the existing relationships between CPs and Themes. It'll help him to maintain the case specific data.

**Source:** Jean-Marc Desharnais, Tim Kuessing

Fit Criterion: By clicking on a specific-button in the menu a list shall come up with the three columns Case Problem, Theme and the relationship between both.

Customer Satisfaction: 4

Customer Dissatisfaction: 4

# Dependencies:

# **Requirement #: 59**

Requirement Type: E\_Report Use case #: 18

**Description**: A list presenting the relationship between all CP and their Recommendations **Rationale:** Gives the expert an overview of the existing relationships between CP and Recommendations. It'll help him to maintain the case specific data. **Source:** Jean-Marc Desharnais, Tim Kuessing Fit Criterion: By clicking on a specific-button in the menu a list shall come up with the three columns: CP, Recommendations and the relationship between both. Customer Satisfaction: 4 Customer Dissatisfaction: 4 Dependencies:

**Requirement #: 60** 

Requirement Type: E\_Report Use case #: 18 **Description**: A list presenting the relationship between all Themes and their Facts **Rationale:** Gives the expert an overview of the existing relationships between Themes and Facts. It'll help him to maintain the case specific data. **Source:** Jean-Marc Desharnais, Tim Kuessing Fit Criterion: By clicking on a specific-button in the menu a list shall come up with the three columns: Theme, Fact and the relationship between both. Customer Satisfaction: 4 Customer Dissatisfaction: 4 Dependencies:

## Administrator

#### **Requirement #: 61**

Requirement Type: E\_Manage Use case #: 31 **Description**: Manage7 the users Rationale: Only the administrator is allowed to add, delete a user or grant certain access to the system. **Source:** Jean-Marc Desharnais Fit Criterion: The edit user interface must be hidden for experts an measurers Customer Satisfaction: 4 Customer Dissatisfaction: 4 Dependencies:

# **Requirement #: 62**  Requirement Type: E\_Manage Use case #: 21/22 **Description**: An Administrator has to have all the functionality of an expert. Rationale: Only the administrator is allowed to add, delete a user or grant certain access to the system. **Source:** Jean-Marc Desharnais Fit Criterion: The edit user interface must be hidden for experts an measurers Customer Satisfaction: 4 Customer Dissatisfaction: 4 Dependencies:

 $\overline{a}$ 

<sup>7</sup> *"Manage"* means to add, modify and delete

#### Data requirements.

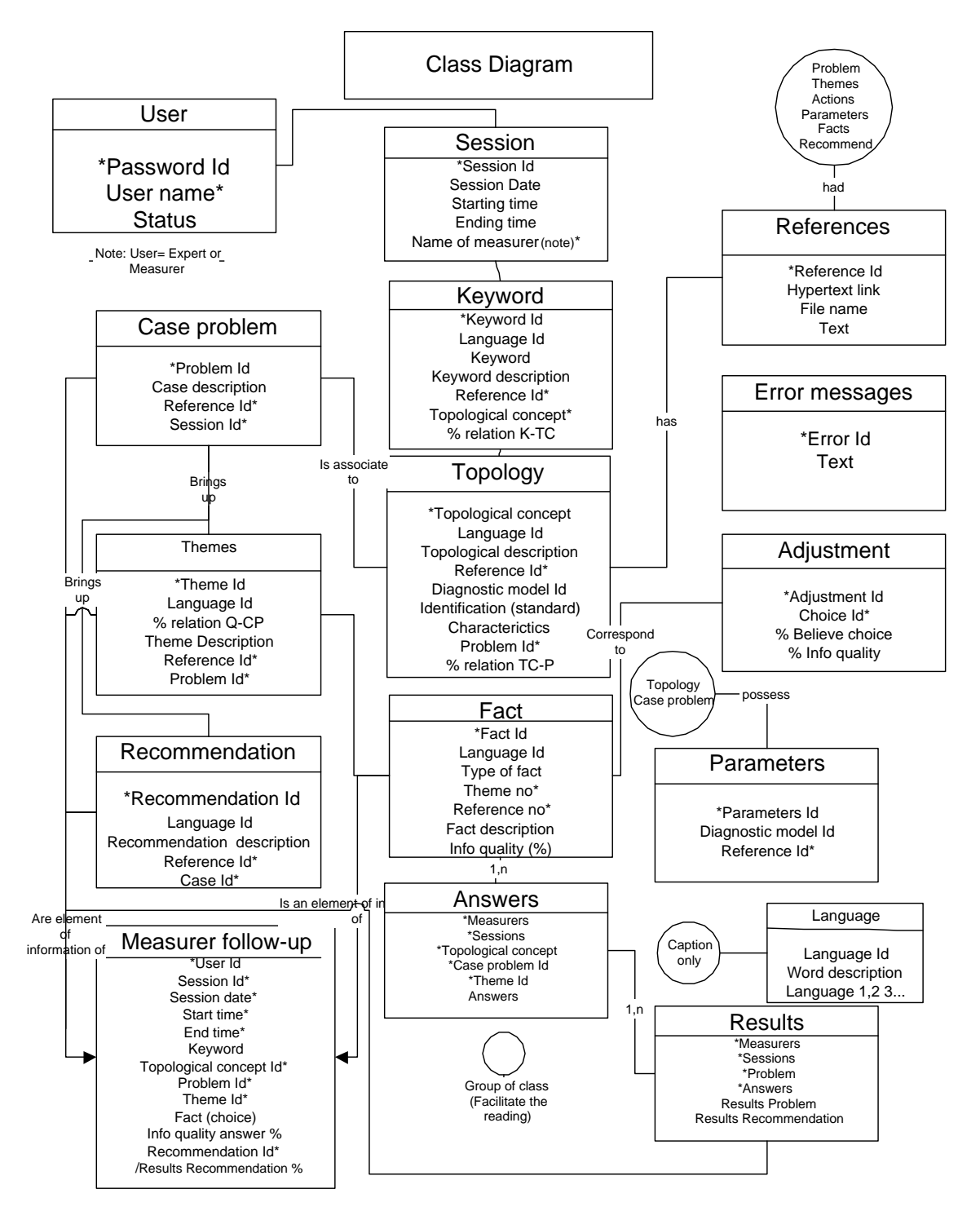

**Figure 2: Data model** 

L'anglais du texte qui suit a été corrigé partout ou il était possible de le faire. Cependant, pour les "copies" en format image des différentes écrans du logiciel ce ne fut pas possible.

Annexe B: partie 2 USER GUIDE FOR COSMICXPERT

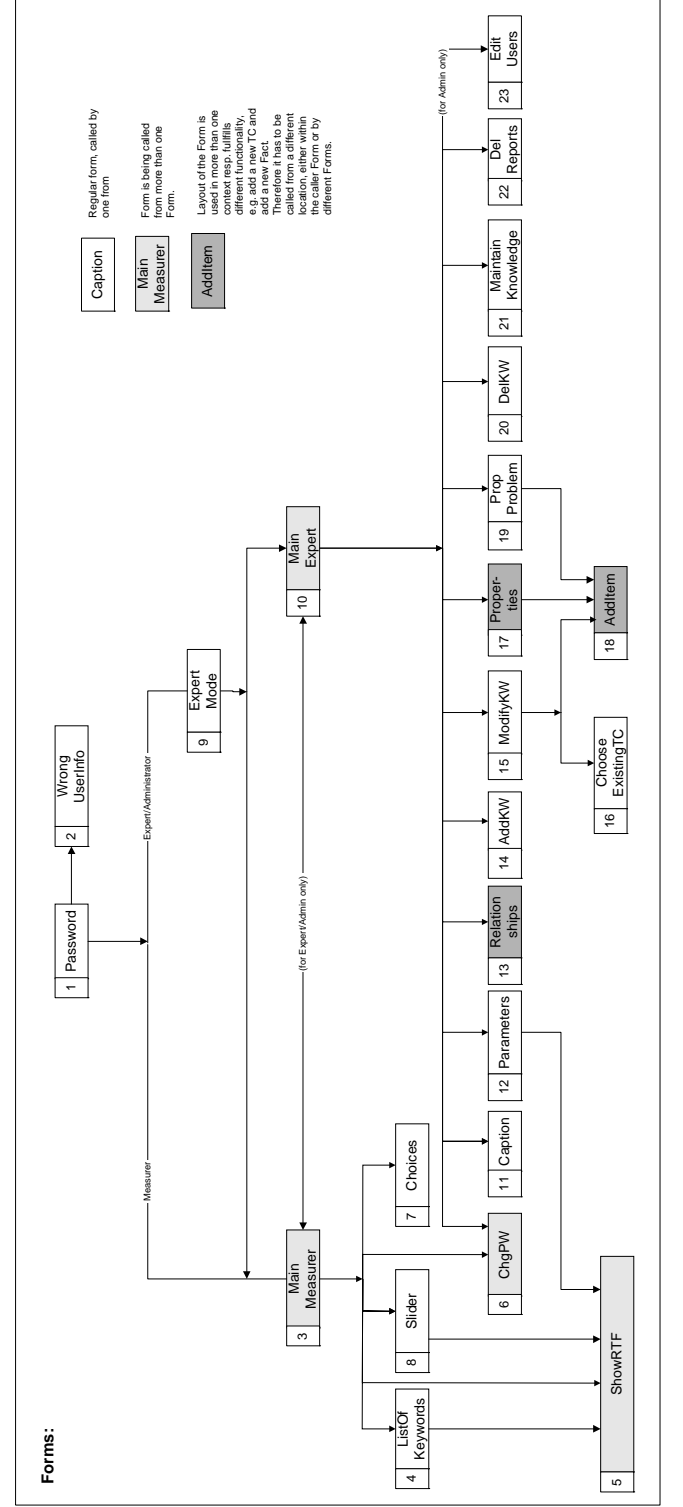

Figure 1: Menu

This user guide provides an overview of COSMICXPERT, explaining its forms and their functions. The chapter is subdivided into sections subtitled Start Forms, Measurer Interface, Expert Mode and Administrator Mode. Note that the numbers in Figure 39 correspond to the numbers in the Table of Contents for forms on the next page.

List of Forms

# Start Forms

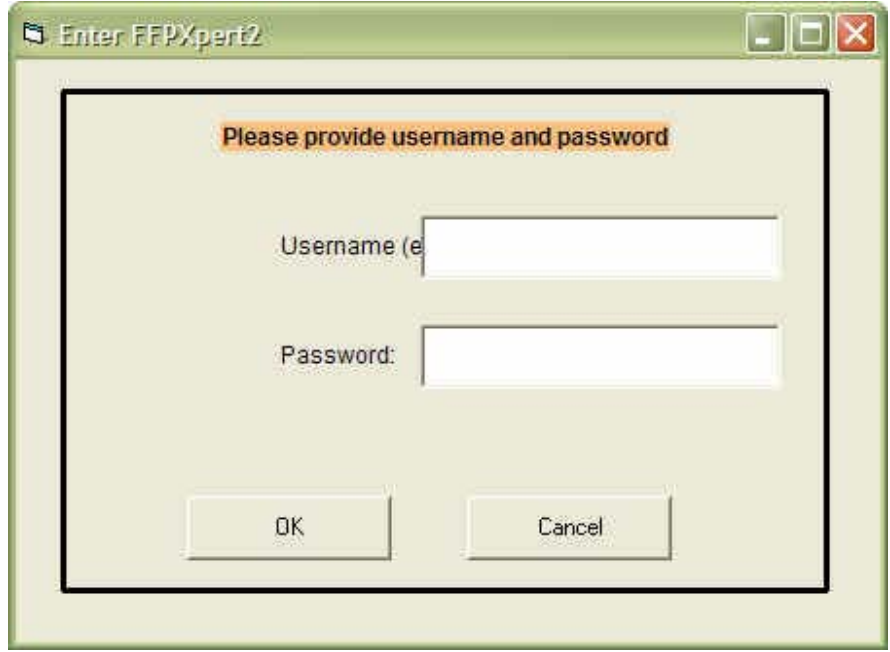

# **Figure 2: Entering COSMICXPERT**

To enter the system, username and password are provided by the user. If they are valid, access is granted to the tools' functionality in accordance with the status of the user. A measurer, for example, sees the screen in Figure 2 and can solve a measurement problem, while an expert or administrator sees the screen in Figure 11, called Expert Mode, and can either maintain the system or solve a problem.

If the expiry date has passed, the user will be informed to contact the owner of the product.

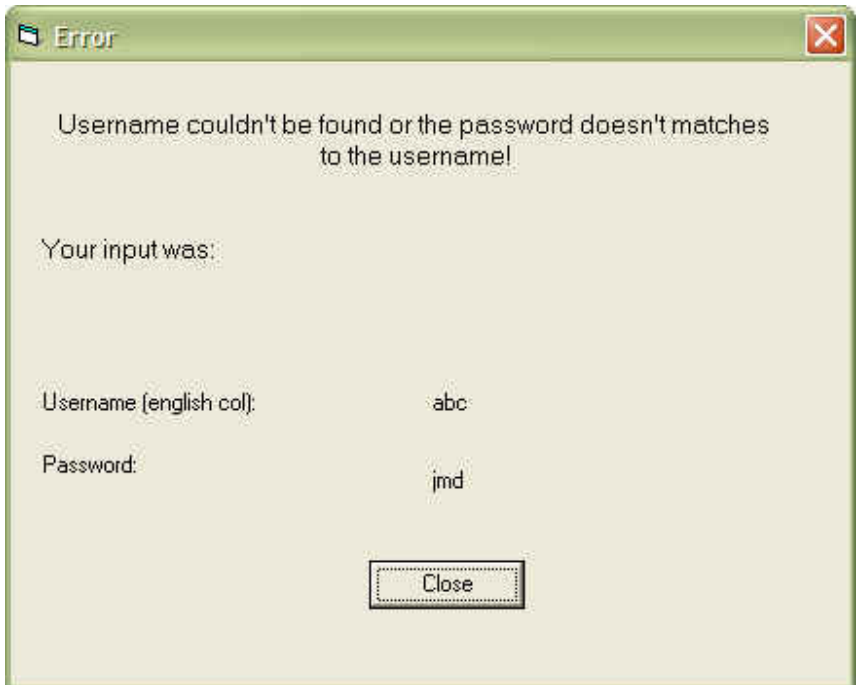

**Figure 3: Wrong Password** 

This screen (Figure 3) comes up if the user entered the wrong password in Figure 2, and gives the username and password entered. The Close button brings the user back to the screen in Figure 2 so that the necessary correction(s) can be made.

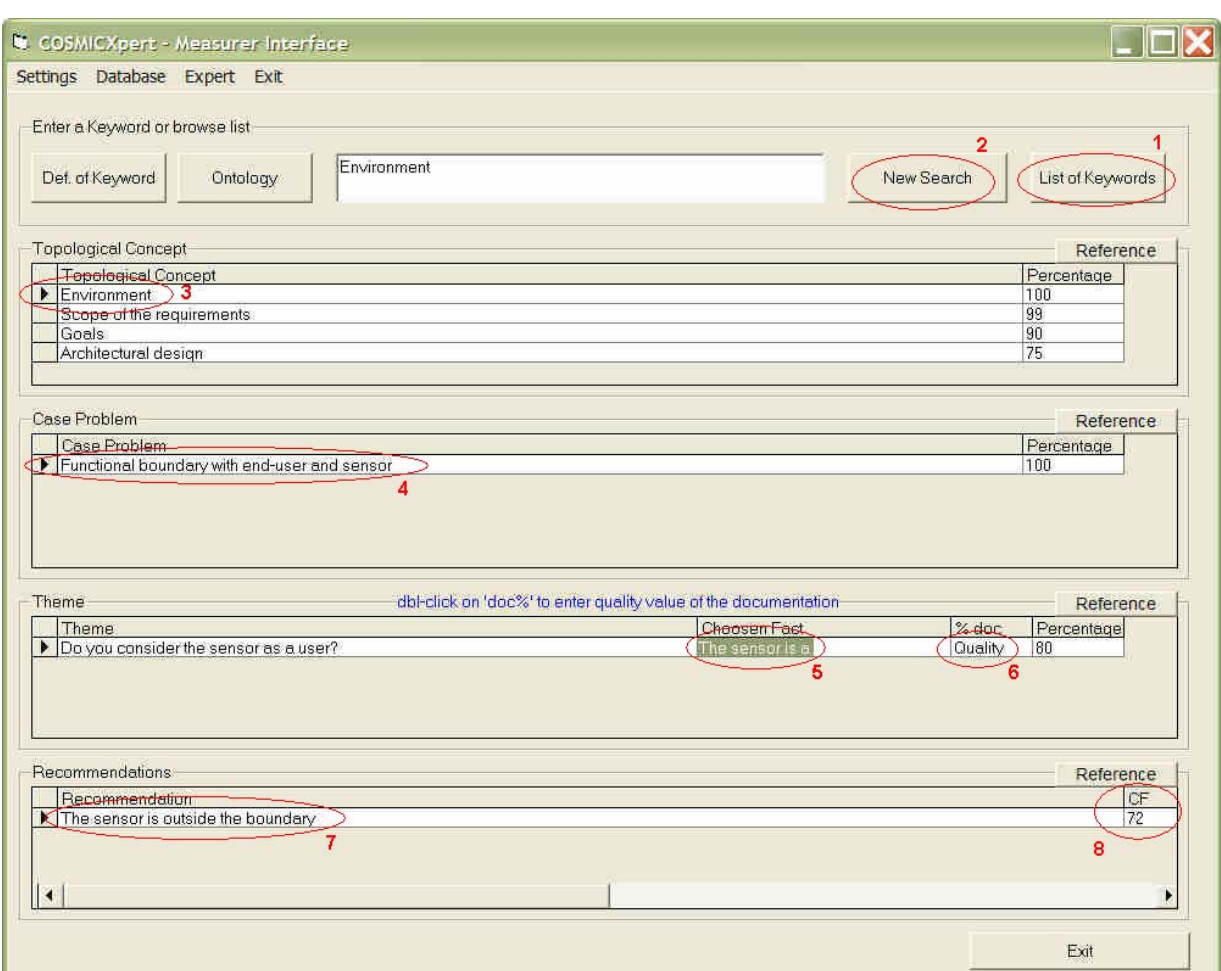

Measurer Interface

# **Figure 4: Measurer Interface for solving a problem**

This is the screen the measurer uses to solve a measurement problem. As described in Figure 4, the user can either enter a keyword or browse through a list of keywords by pressing the List of Keywords button, marked (1) in the Measurer Interface. After selecting a keyword and pressing the New Search button (2), the expert system displays the affected TC, CP and Themes. The TC (3) or the CP (4) can now be deleted by marking a row on the data grid and pressing Delete on the user's keyboard. CPs and Themes are automatically updated in response to the new situation.

The next step is to answer a theme by choosing a Fact. To do this, the user double-clicks on the Chosen Fact field (5), at which point a window with multiple Facts appears. Double-clicking on the Quality field (6) provides the means for entering the measurer's confidence level in the selected Fact. This confidence level essentially depends on the quality of the measurer's documentation.

After answering a Theme or changing the quality rating of the documentation, recommendations are recalculated and displayed (7) on the Recommendations data grid. CF is the computed value and stands for "certainty factor" (8).

Percentage on the TC data grids indicates the extent of the link between a specific TC and the Keyword selected in the text box above. The same principle applies for the percentages on the other data grids, e.g. the percentage attached to a CP expresses the relationship between this CP and the TC related to it.

A right-click on a row of a data grid produces a pop-up menu giving an explanation of the item.

On the Measurer Interface, there are three more buttons, labeled Def. of Keyword, Ontology and Reference. Clicking on these produces a rich text file explaining and defining specific vocabulary.

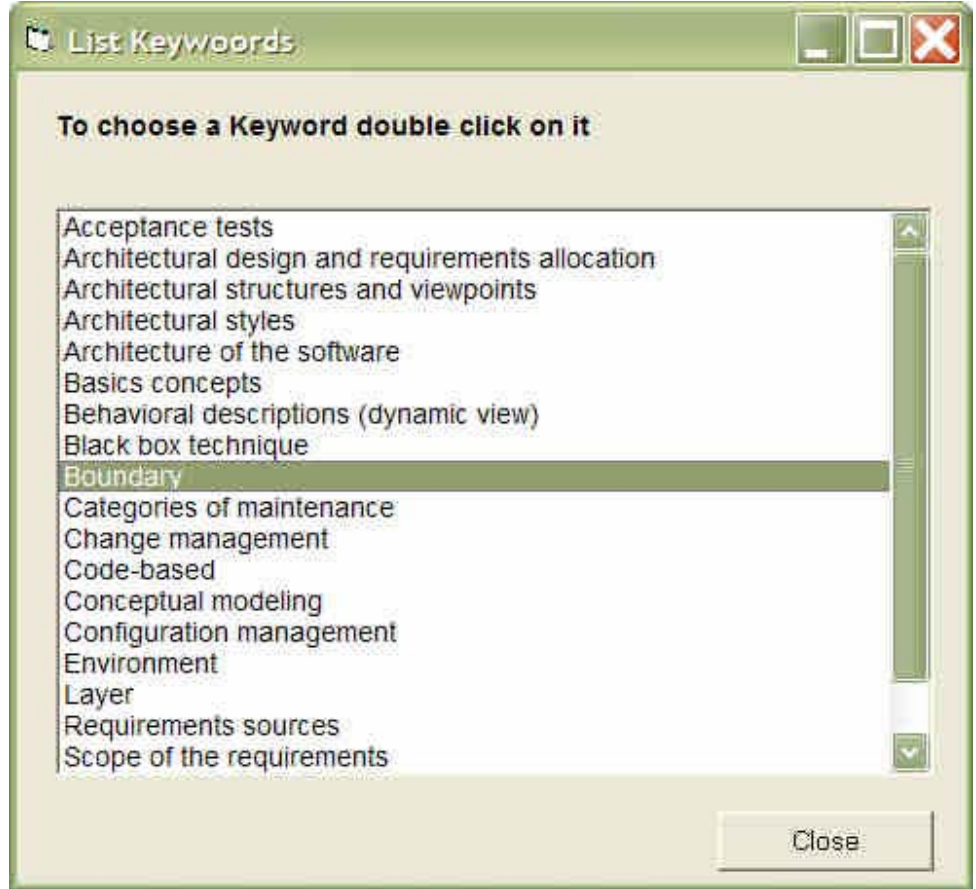

## **Figure 5: List of Keywords**

This screen (Figure 5) comes up when the List of Keywords button has been pressed on the Measurer Interface. It gives the user an overview of the Keywords contained in the Knowledge Base. Keywords are selected by simply double-clicking on the desired one, or highlighting it, and hitting Close. It is also possible to ask for a description by rightclicking on a highlighted item.

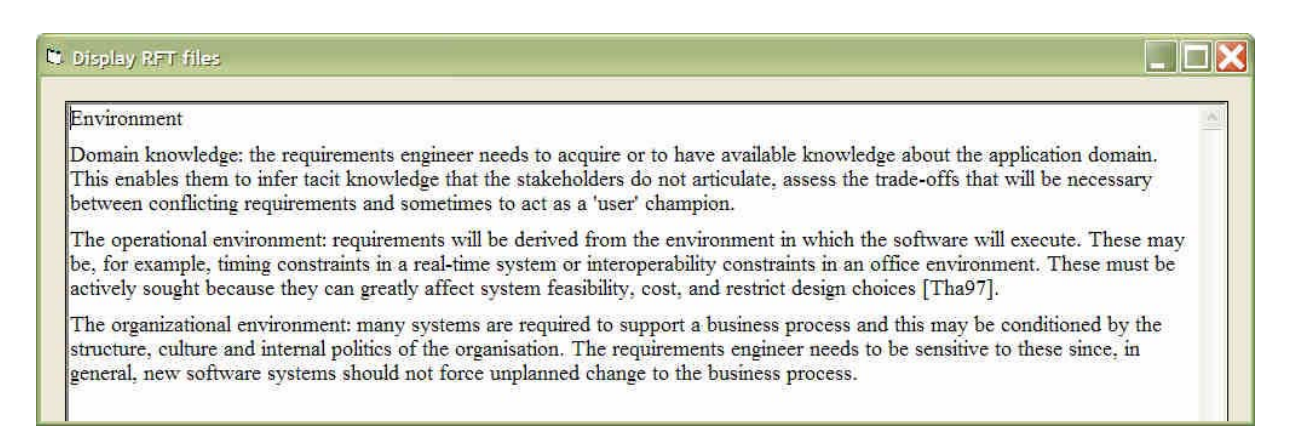

**Figure 6: A rich text file (top part as is, no correction)** 

When the user asks for a long reference or an explanation, this window, which can display rich text files, comes up (Figure 6). User actions are limited to scrolling through the document or closing it.

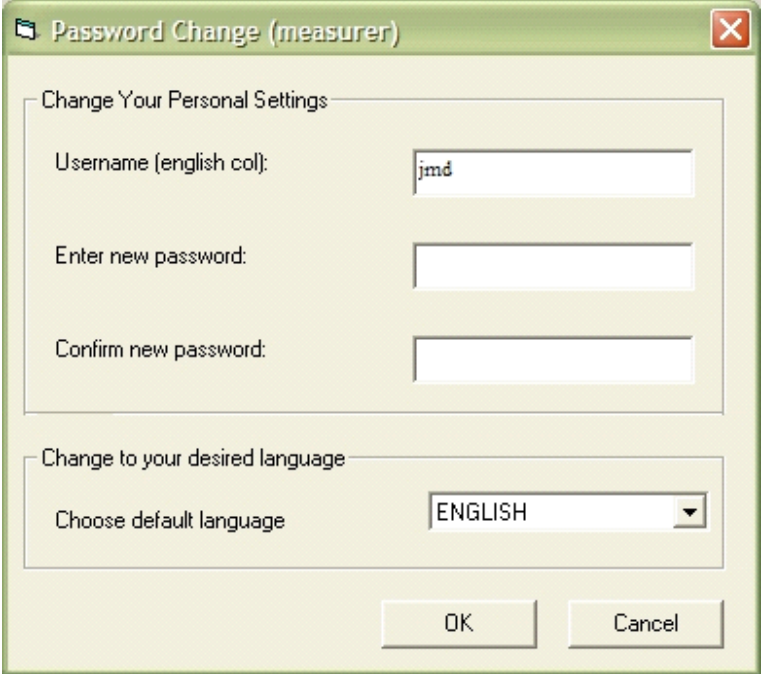

**Figure 7: User settings** 

This screen is designed to manage the username, password and desired language of the individual currently logged in. It can be reached from the Measurer Interface by clicking on Settings and the sub-item User on the menu bar.

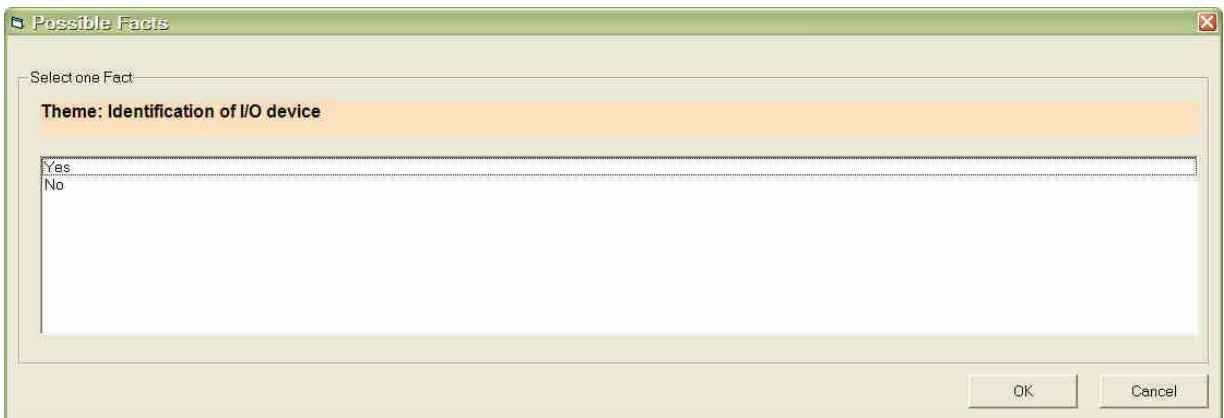

**Figure 8: Making a choice** 

This Possible Facts screen (Figure 8) appears when the user selects a Theme to answer on the screen in Figure 5 and double-clicks on it. The selected Theme to be answered is repeated, the list box underneath it containing multiple valid Facts). As in Windows™, the user can either highlight a choice and hit OK or just double-click on the desired Fact. The screen then closes and the user can see the Fact right next to the Theme in the Chosen Fact column on Form 3.

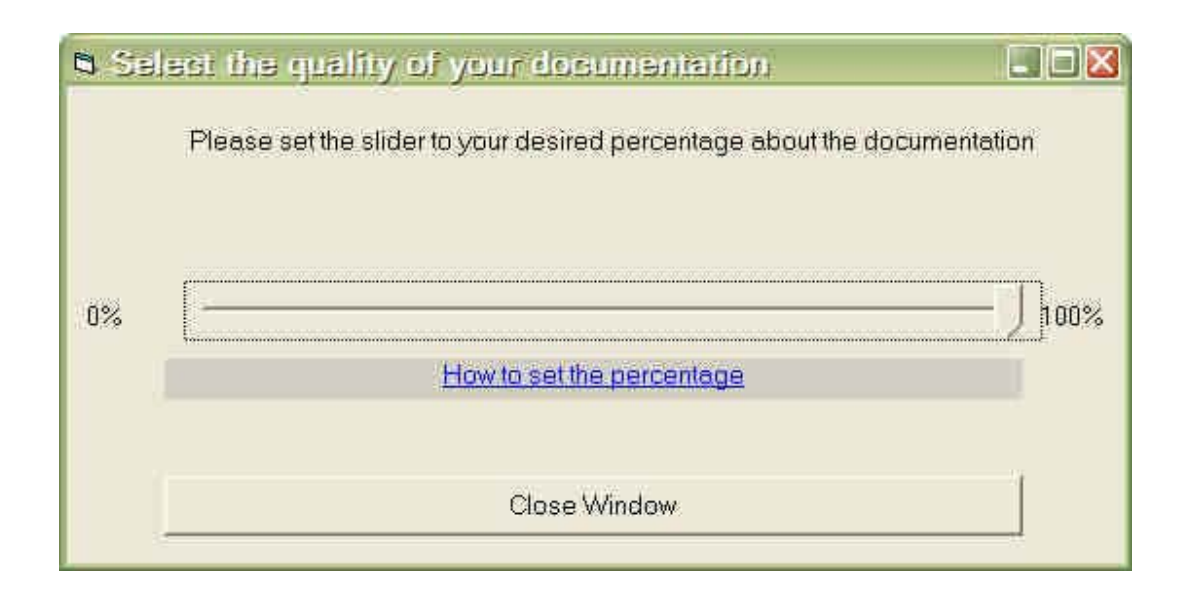

# **Figure 9: Entering the quality of the documentation**

# The text should be read: "Please set the slider to reflect your assessment of documentation quality"

The quality of the documentation for a particular Theme can be specified by doubleclicking in the % doc column of Quality. The input here depends on the Theme selected. Figure 9 then pops up and offers the chance to enter the quality of the documentation in a range between 0% and 100%. Underneath the slider, the hyperlink "How to set the percentage" can be found, indicating suitable ranges for well documented, good, etc. As usual, the Close button saves the setting to the database and closes the window so that the measurer can continue "working" on the problem at hand.

# Expert Mode

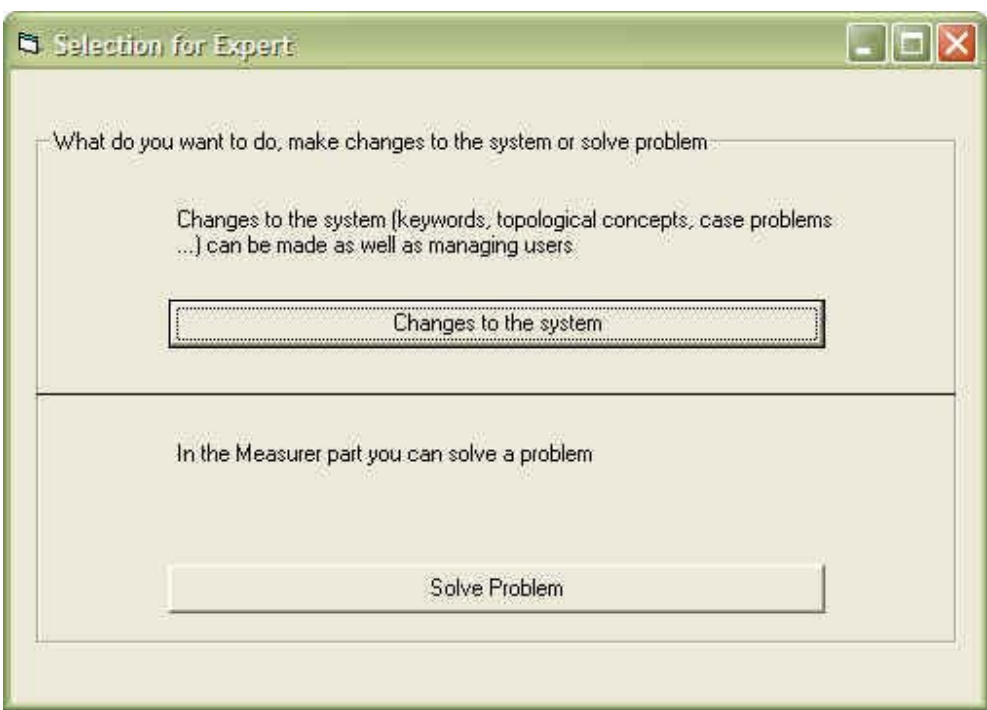

# **Figure 10: Expert Mode**

This is a very basic screen. The expert has access to the same functionality as the measurer, so it seemed convenient to provide a screen through which the expert can choose the scope of his work: "maintaining the system" or "solving a measurement problem." The expert makes his selection, and is guided by the program towards either solving a problem or maintaining the system.

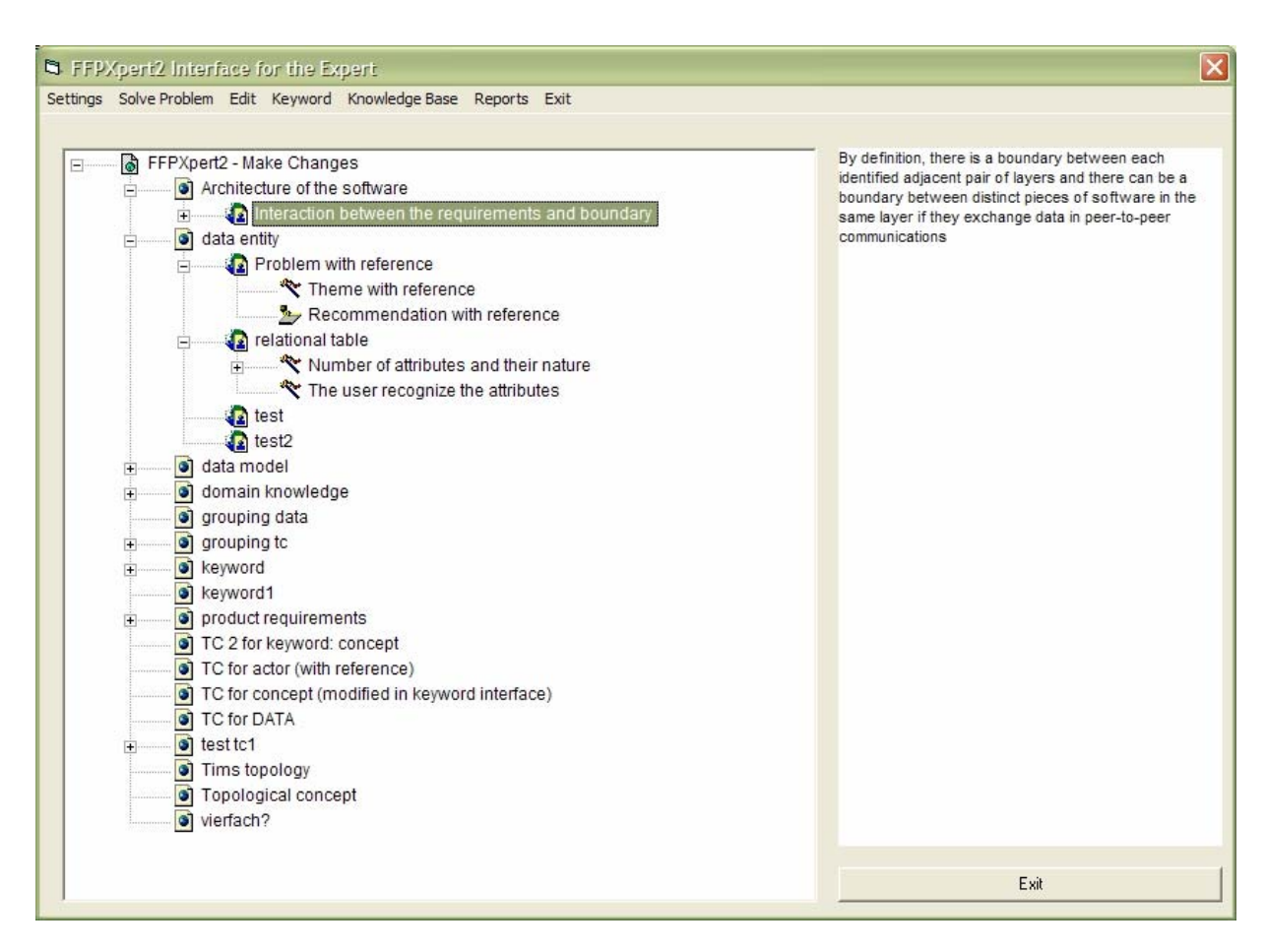

**Figure 11: Expert Interface for managing the Knowledge Base** 

This is the main screen from which the expert operates. The left field is called a Tree view and visualizes the structure of the case-specific knowledge. Underneath the starting point of the Tree view, the root item, there are Topological Concepts, followed by related Case Problems. At the next level can be seen the Themes and Recommendations to which the Case Problem or interest is related. At the fifth level, under Themes, are the possible Facts available for answering a Theme. To see how strong the relationship is between the nodes, the highlighted node can be right-clicked and properties from the pop-up menu selected. This guides the user to screens which provide further details and the option of making adjustments.

When the user selects a node in the Tree view, its description appears in the text box to the right.

Concerning functionality in this window, it is possible to drag and drop nodes, but, unlike Windows Explorer<sup>™</sup>, COSMICXPERT requires that nodes have to be dropped at the right place, otherwise an error message appears.

The "right place" means:

Facts can only be dropped on Themes,

…Themes on Case Problems,

…Recommendations on Case Problems, and

…Case Problems on Themes;

Topological Concepts have to be bound to a Keyword through the interface function Modify Keyword because of their n:m relationship.

The user can also copy or cut and paste nodes, either by employing Edit on the menu bar or by using the Windows-like shortcuts Ctrl+C, Ctrl+X and Ctrl+V. Of course, nodes can be deleted by hitting Delete on the keyboard or using Delete in the Edit menu.

The Settings option on the menu bar is the home of links to screens where personal settings like username, password and language can be modified and the captions of buttons, labels, frames, data grids, etc. can be adapted (Form 11). The user can also choose from three diagnostic models (**Erreur ! Source du renvoi introuvable.**). The next item on the menu bar, Solve a Problem, opens the Measurer Interface.

The Keyword menu is needed to add (**Erreur ! Source du renvoi introuvable.**), modify (Form 15) or delete (Form 20) keywords which cannot be displayed in the Tree view due to their n:m relationship to Topological Concepts. Tree views can only display 1:n relationships.

The Maintain Knowledge option will lead the expert to an interface (Form 21) where case-specific knowledge can be translated into other languages.

On the Reports menu, reports displaying the relationships among all existing Keywords and Topological Concepts, Topological Concepts and Case Problems, Case Problems and Themes, etc. (Form 13) are differentiated from reports created for statistical reasons. There are two statistical reports (Excel™ format), one providing information about who has entered the system and when, and the other being a "log-file" of the problem-solving process carried out by a measurer answering Themes and providing information about the quality of documentation.

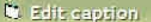

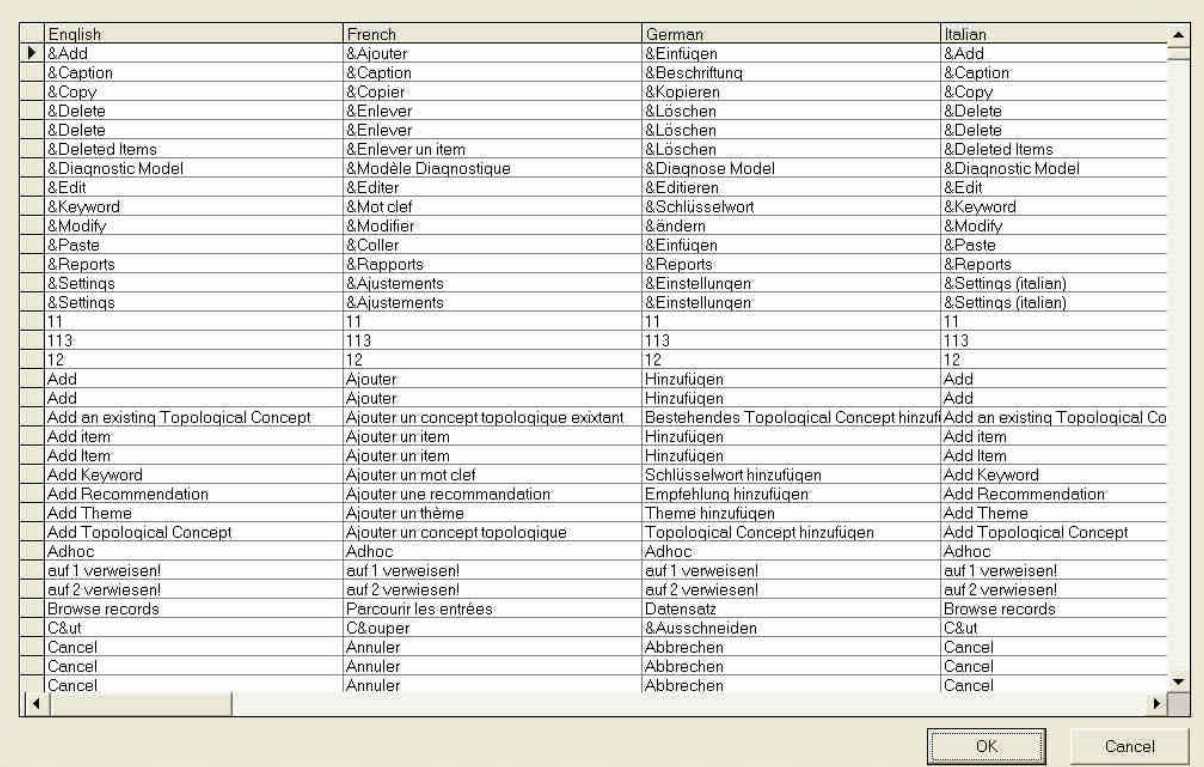

270 and 270 and 270 and 270 and 270 and 270 and 270 and 270 and 270 and 270 and 270 and 270 and 270 and 270 and 270 and 270 and 270 and 270 and 270 and 270 and 270 and 270 and 270 and 270 and 270 and 270 and 270 and 270 an

**Figure 12: Editing captions** 

The other language issue involves changing the captions of buttons, menu bars, labels, etc. to match the selected language. The caption itself can be modified on this form, and is accessible through the menu bar (Settings, Caption) for the Expert Interface. There are four columns, one for each of the languages offered. Scrolling further to the right reveals the attribution of the control. Every control is part of a Form, and the location description is unique.

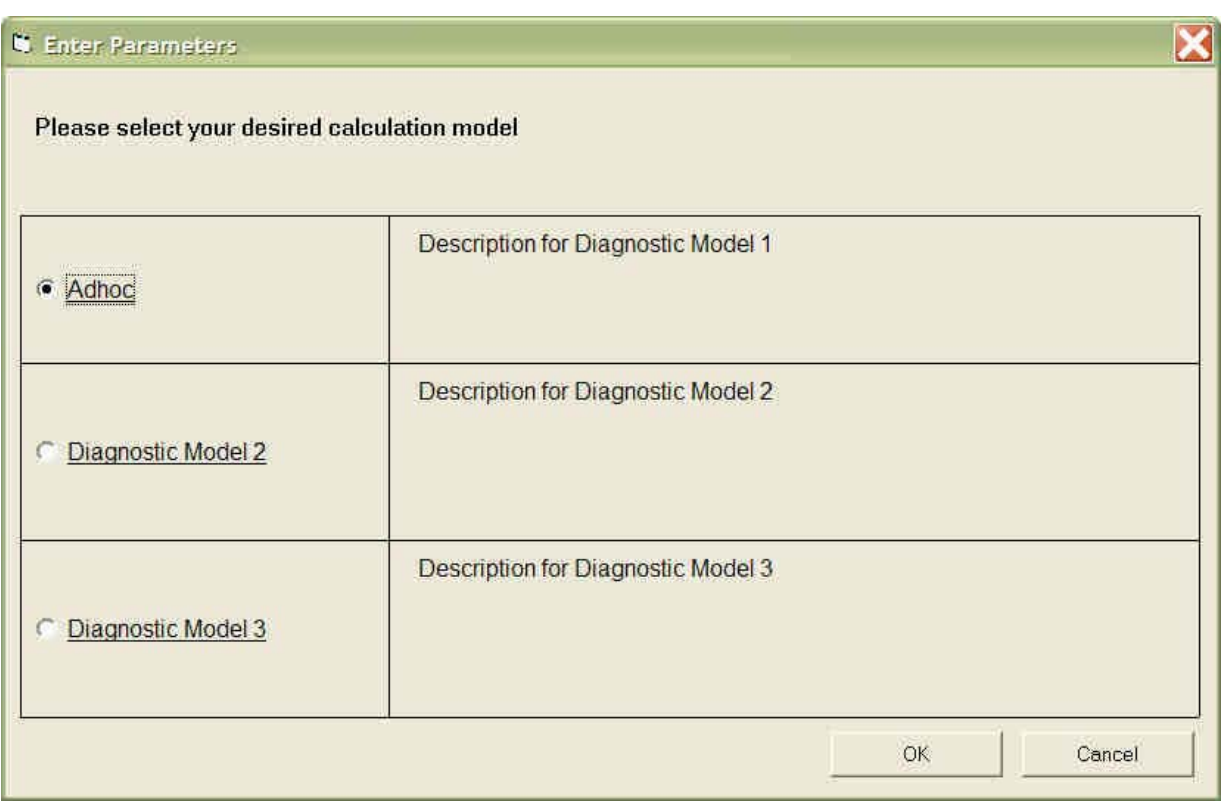

Figure 13: Enter parameters to select a diagnostic model

In future, it should be possible to select different diagnostic models for computing appropriate Recommendations. However, at the time of development, only the certainty theory had been prepared for implementation. With this screen, the expert can select the desired model, but as yet this choice cannot be implemented.

| <b>N Relationships between Case Problems and Themes</b> |                                                                                  | $\square$ nx |
|---------------------------------------------------------|----------------------------------------------------------------------------------|--------------|
| Percentages and names can be modified                   |                                                                                  |              |
| Case Problem                                            | Theme                                                                            | CP-Theme % ▲ |
| Eunctional                                              | Do you consider the sensor as a user?                                            | RO.          |
| Clock signal - RC                                       | The clock signal initiates one or more functional processes.                     | 90           |
| Clock signal - RC                                       | The clock signal initiate a functional processes belonging to another layer.     | 70           |
| Triggering event user press a switch - RC               | The switch initiates one or more functional processes.                           | 90           |
| Triagering event user press a switch - RC               | The switch initiate an internal process                                          | 30           |
| Cooking Mode - RC                                       | Identification of a data attribute                                               | 90           |
| Cooking Mode - RC                                       | More than one instantiation of the data attribute                                | 90           |
| Cooking Mode - RC                                       | Persistence of the data                                                          | 85           |
| Cooking Mode - RC                                       | Code table                                                                       | 60           |
| Status - RC                                             | More than one instantiation of the data attribute                                | 90           |
| Temperature - RC                                        | More than one instantiation of the data attribute                                | 90           |
| X seconds clock signal - RC                             | More than one instantiation of the data attribute                                | 90           |
| Status - RC                                             | Persistence of the data                                                          | 85           |
| Temperature - RC                                        | Persistence of the data                                                          | 85           |
| X seconds clock signal - RC                             | Persistence of the data                                                          | 85           |
| Functional boundary with end-user and sensor - RC       | Data maintain by a tool                                                          | 100          |
| Status - RC                                             | Code table                                                                       | 75           |
| Status - RC                                             | Identification of a data attribute                                               | 100          |
| Temperature - RC                                        | Code table                                                                       | 60           |
| Temperature - RC                                        | Identification of a data attribute                                               | 90           |
| X seconds clock signal - RC                             | Code table                                                                       | 60           |
| X seconds clock signal - RC                             | Identification of a data attribute                                               | 90           |
| Control heater-RC                                       | It operate on a unique and ordered set of data movements performing a set of F90 |              |
| Control heater - RC                                     | It is triggered by an event (triggering event)                                   | 90           |
| Control heater-RC                                       | The triggering event occur outside the boundary of the software                  | 90           |
| Mode switch - RC                                        | Receives data attributes lying outside the software boundary                     | 90           |
| Mode switch - RC                                        | Receives data from only one data group                                           | 90           |
| Mode switch - RC                                        | The sub-process does not exit, read or write data.                               | 90           |
| Receive triggering event - RC                           | Receives data attributes Iving outside the software boundary                     | 90           |
| Receive triggering event - RC                           | Receives data from only one data group                                           | 90           |
| Receive triggering event - RC                           | The sub-process does not exit, read or write data.                               | 90           |
| Received elapsed time - RC                              | Receives data attributes Iving outside the software boundary                     | $90-$        |
| Received elapsed time - RC                              | Receives data from only one data group                                           | 90           |
|                                                         |                                                                                  |              |
|                                                         |                                                                                  |              |
|                                                         |                                                                                  | Close        |

**Figure 14: Relationships between case-specific data** 

To maintain case-specific knowledge, it is very useful to have a screen showing already existing Case Problems and the Themes to which they correspond, with an indication of how strongly they are linked. Of course, it is important to see the whole expert knowledge relationship. Therefore, access is given through the Reports menu, where links can be found displaying the affinity between: Keyword – Topological Concept Topological Concept – Case Problem Case Problem –Theme Theme – Fact Case Problem – Recommendation

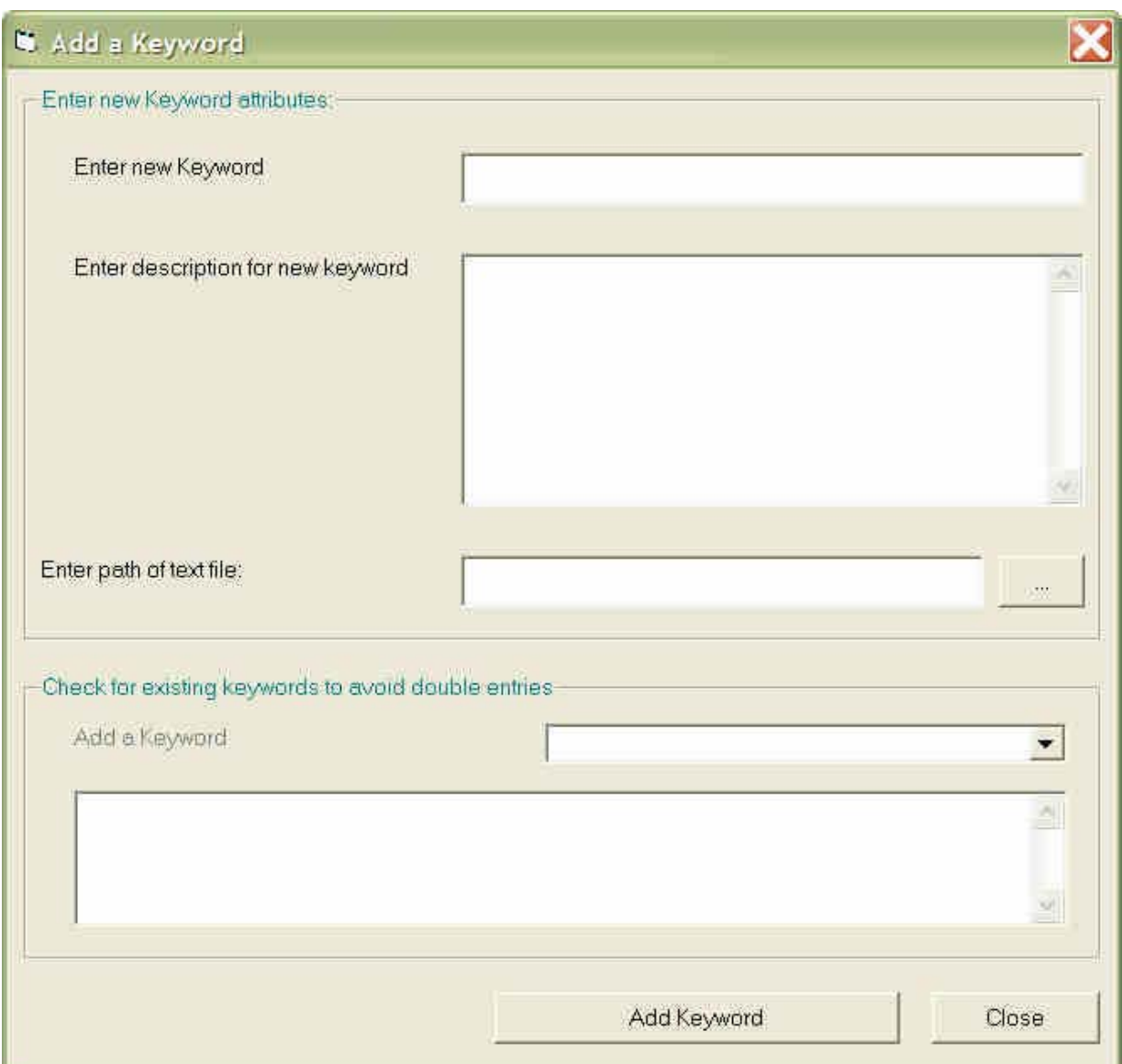

**Figure 15: Adding a Keyword** 

The new keyword is entered on this simple form, along with its description and name (including extension). As an additional feature, the user can browse through a list of keywords to avoid similar entries. Of course, the system does not allow the same keyword to be entered more than once.
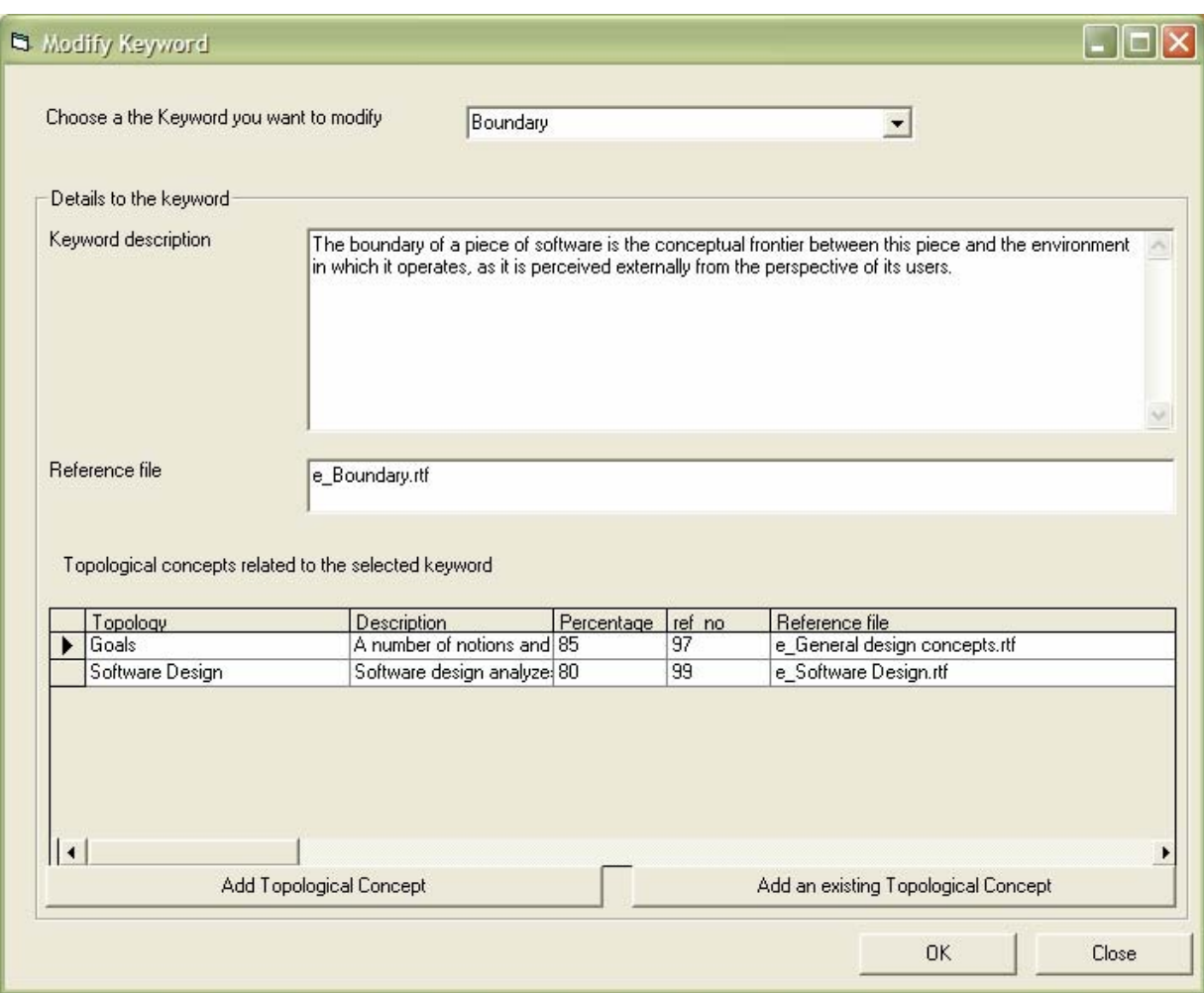

**Figure 16: Modifying Keywords** 

Here, the expert can modify a keyword's description, reference file name or related TCs. The keyword itself cannot be modified, only added or deleted, in order to avoid confusion. There are two buttons to link a TC with the selected keyword. The user can either choose from a list of existing keywords or add a completely new TC.

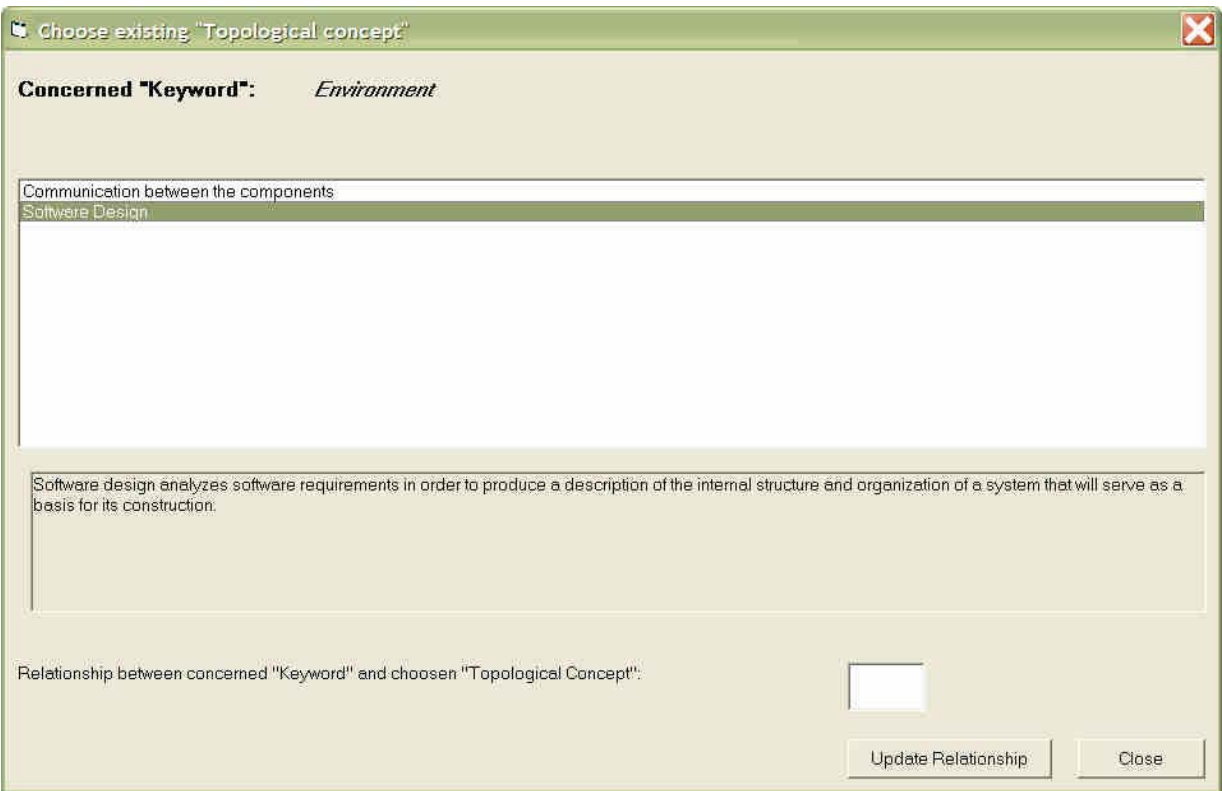

**Figure 17: Adding an existing TC to a Keyword** 

The first line shows the Keyword to which the TC will be added, and the list box contains the available TCs. To add a TC, the user simply highlights that TC and supplies the relationship percentage. The description, reference file and links to related CPs, Themes, Facts and Recommendations are copied as well.

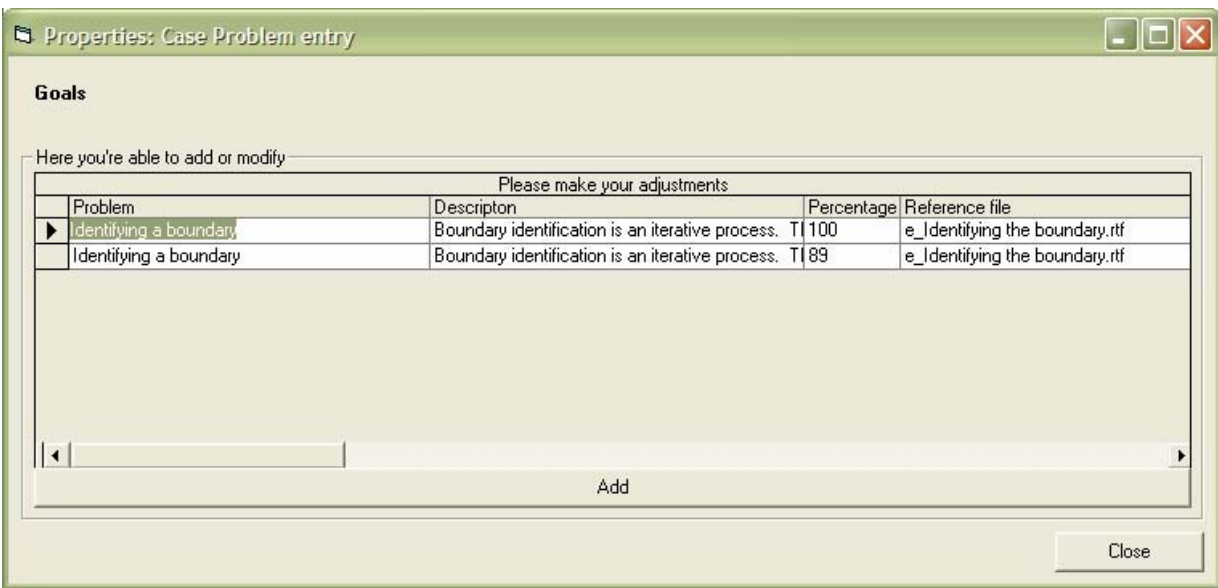

**Figure 18: Properties of a Topological Concept** 

The title within Figure 18 and 19 should be: "Here is where you can add or modify" To get to this window, the user selects a TC and right-clicks on it in Tree view. A menu pops up from which the Properties item can be chosen (also accessible through the menu bar). In the first line, the TC is displayed, with the related CP in the table underneath. All CP properties can be modified here, or a new problem added by pressing the Add button. To add an existing CP to a TC, the drag and drop function in the Tree view of the Expert Interface should be used.

|           | <b>N</b> Properties: Theme                      |                                                               |                           |       |
|-----------|-------------------------------------------------|---------------------------------------------------------------|---------------------------|-------|
|           | Identification of the boundary within the layer |                                                               |                           |       |
|           | Here you're able to add or modify-              |                                                               |                           |       |
|           | Fact                                            | Please make your adjustments<br>Descripton                    | Percentage Reference file |       |
|           | The boundary is unique based on a generic text  | The layer is then unique base on the unicity of the 100       | e_Layer.rtf               |       |
|           | The is more than one software within the system | There is a good chance that the layer is not unig(100         | e Layer.rtf               |       |
|           | There is no text defining the boundary          | Try to identify the software using the processes <b>d</b> 100 | e_Functional process.rtf  |       |
|           |                                                 |                                                               |                           |       |
|           |                                                 |                                                               |                           |       |
|           |                                                 |                                                               |                           |       |
|           |                                                 |                                                               |                           |       |
|           |                                                 |                                                               |                           |       |
| $\vert$ + |                                                 |                                                               |                           |       |
|           |                                                 | Add                                                           |                           |       |
|           |                                                 |                                                               |                           |       |
|           |                                                 |                                                               |                           | Close |
|           |                                                 |                                                               |                           |       |

**Figure 19: Properties of a Theme** 

This screen is very similar to the one in Figure 18, except that TC is replaced by Theme and CP is replaced by Facts.

278

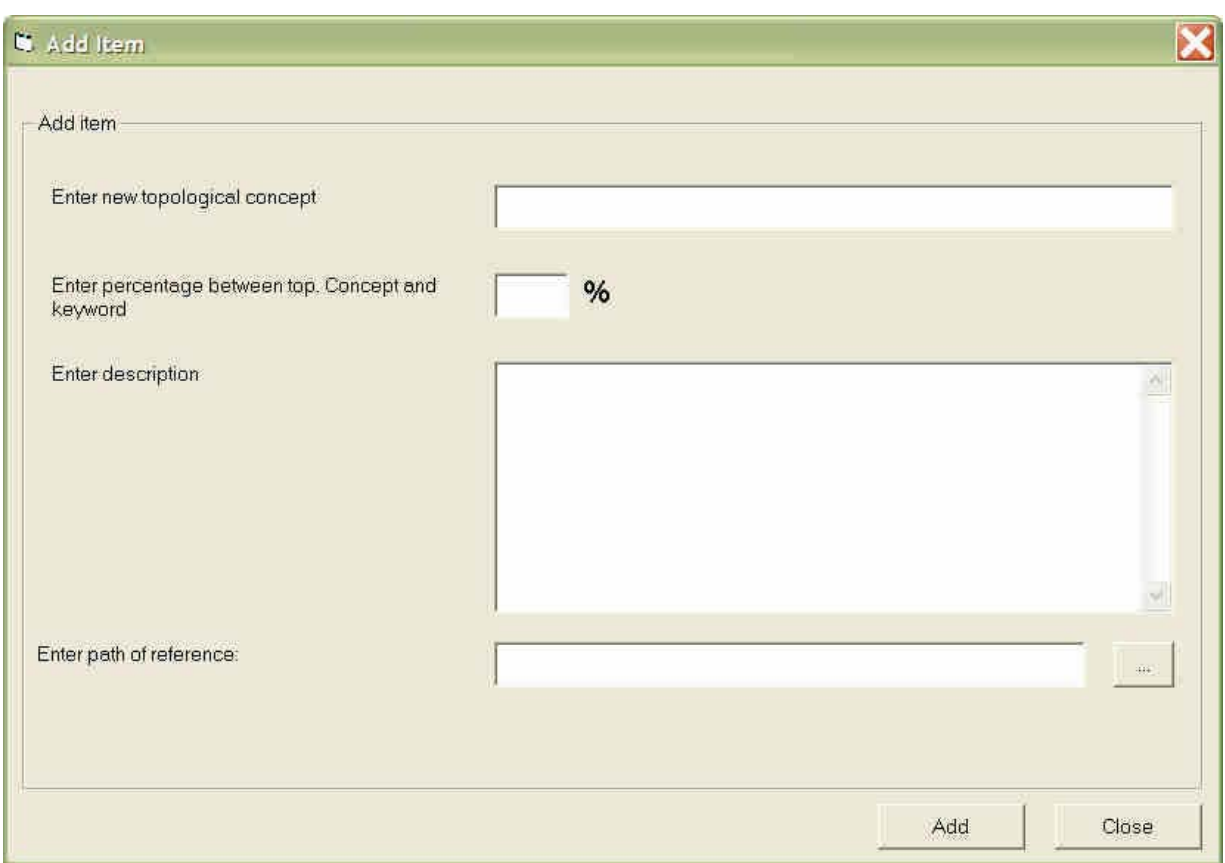

**Figure 20: Adding an item** 

The Add Item function is used to enter new TCs, CPs, Themes and Facts.

Recommendation uses the same interface, with the slight difference that instead of one percentage for the relationship, a range, a min and a max have to be provided. This screen appears after the Add Topological Concept button in Figure 16 (Modify Keyword) has been pressed. Not all fields are mandatory!

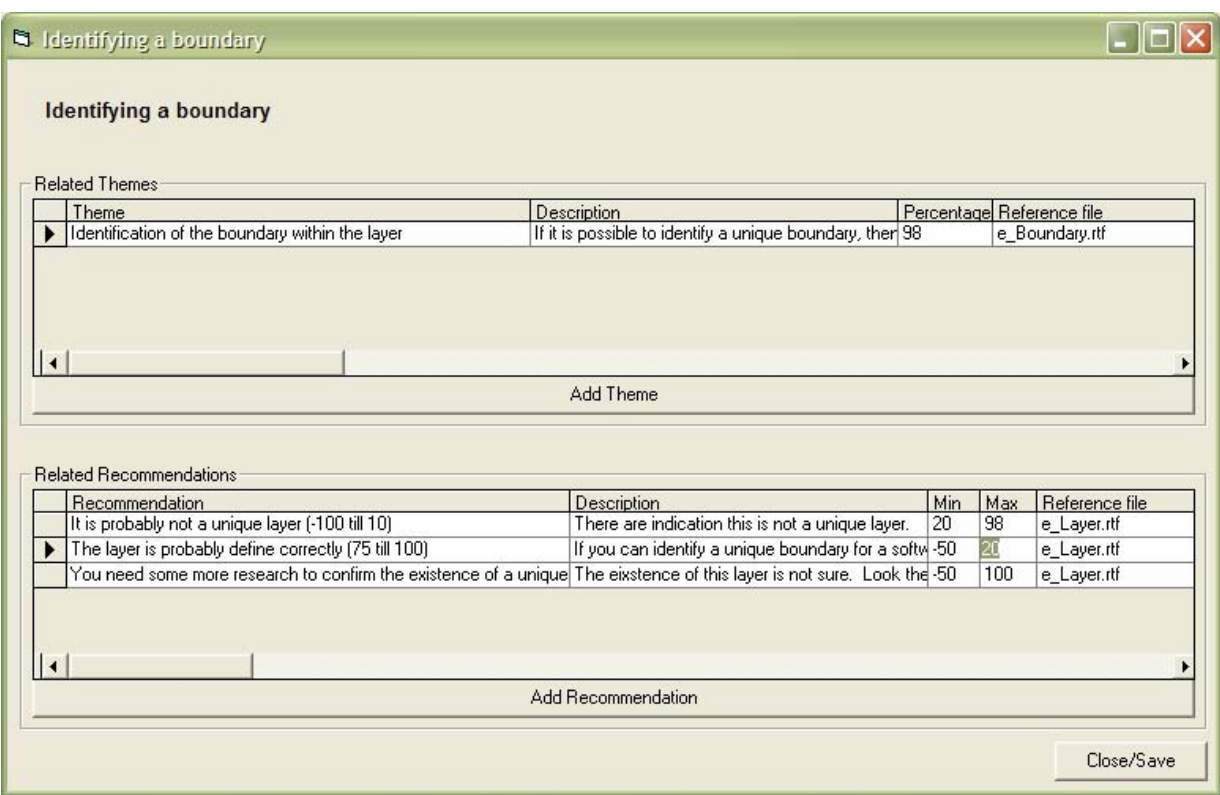

**Figure 21: Properties of a Case Problem** 

Figure 21 is basically the same as Figure 20, with the difference that, from a hierarchical point of view, Case Problems have two different items beneath them: Themes and Recommendations.

**Note:** Case-specific knowledge has been entered in only one language up to now. Another interface is required to fully take care of the language issue.

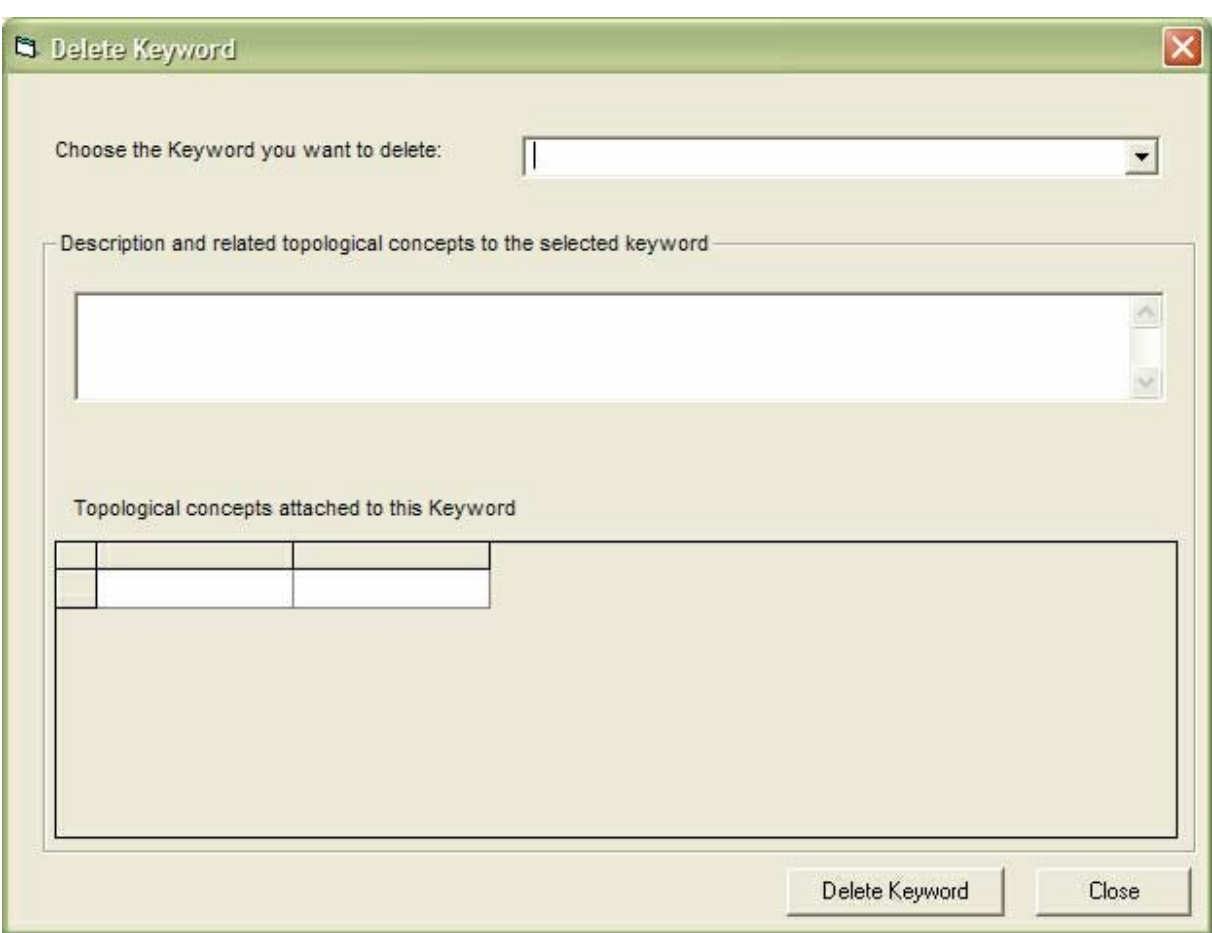

**Figure 22: Deleting a Keyword** 

The desired Keyword is selected using the combo box at the top. Once this has been done, the Description and related TC box are populated automatically. On hitting the Delete button, the user will be asked if TCs related only to this particular Keyword are to be deleted as well. TCs related to any other Keyword will not be deleted in any case.

| Maintain Knowledge base in all languages |                           |         |                            |                                                                                                    |  |
|------------------------------------------|---------------------------|---------|----------------------------|----------------------------------------------------------------------------------------------------|--|
| Define knowledge to maintain             |                           | Keyword |                            | $\blacktriangledown$                                                                                                    |  |
|                                          | Name                      |         |                            | Description                                                                                                    |  |
| English                                  | Conceptual modeling       |         |                            | Conceptual models comprise models of entities from the problem<br>domain configured to reflect their real-world relationships and<br>dependencies. There are several kinds of models that can be<br>developed. |  |
|                                          |                           |         |                            |                                                                                                    |  |
| French                                   | Modélisation conceptuelle |         |                            | La modélisation conceptuelle                                                                                                    |  |
| German                                   | OTHER LANGUAGE            |         |                            | No description available                                                                                                    |  |
| Italian                                  |                           |         |                            |                                                                                                    |  |
|                                          |                           |         | <b>14 4 Browse records</b> | Close Save<br>$\blacktriangleright$ $\blacktriangleright$ $\vdash$                                                                                                    |  |

**Figure 23: Maintaining case-specific knowledge** 

The title should be "Maintain Knowledge Base in all languages" or "Define knowledge to be maintained" in Figure 23.

Using the combo box at the top, the user decides what part of the expert knowledge (Keywords, TCs, CPs, Themes, Facts or Recommendations) is to be maintained. From there, the expert can translate each item8 name and description into the desired language. Its percentage is independent of the language, so that the Knowledge Base can be used interchangeably between different countries. Usability considerations led to the decision to have just one reference file per item, and each file contains text in all four languages. Translating a (large) reference text will be the final task for an expert to perform. So, to avoid having no reference whatsoever, it was felt that it might be better to at least have access to it in another language.

 $\overline{\phantom{a}}$ 

<sup>8</sup> To look through the records, use the Browse records control key.

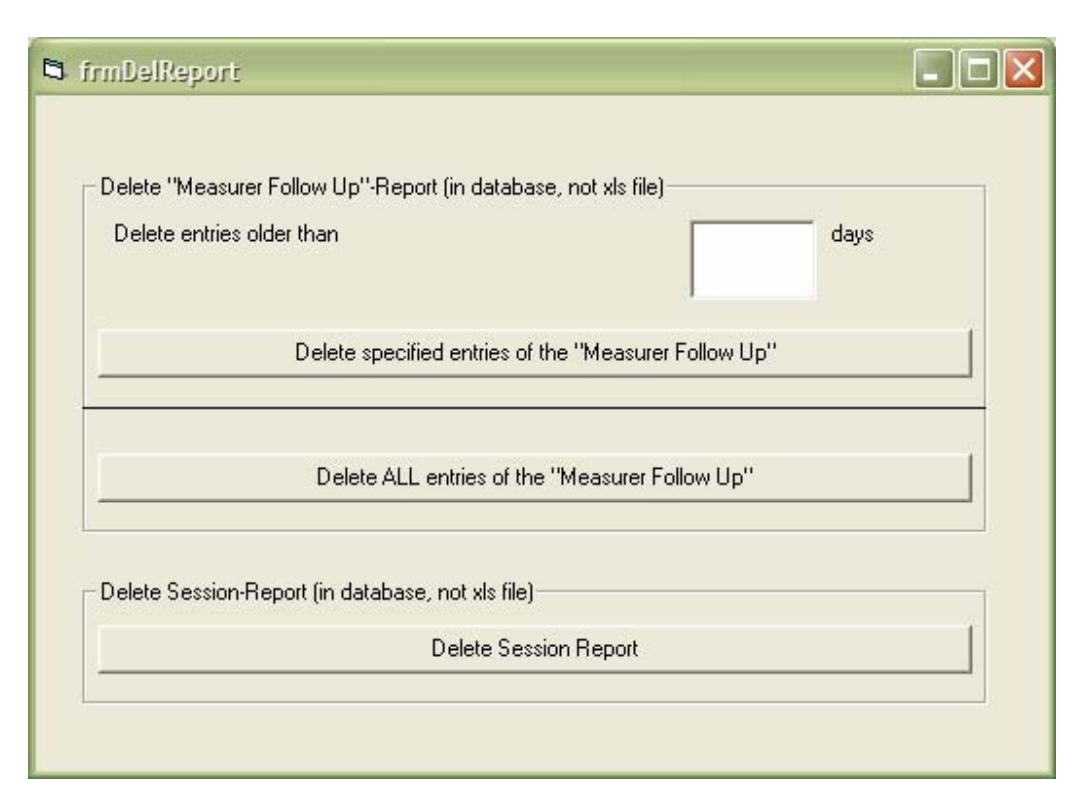

**Figure 24: Managing Reports** 

The Reports menu in the Expert Interface allows the expert to receive measurer follow-up and session information. The object of Measurer Follow-up is to have a record of who searched for what Keywords, and their related Case Problems and Themes, in a session, as well as the Facts chosen, the quality of the documentation and the Recommendations calculated. The Session Report contains the username along with the session number and start and end dates.

To avoid the accumulation of huge tables which are difficult to read, an expert can delete these reports. They can either be deleted immediately or the user can specify that the Measurer Follow-Up be deleted after x days.

# Administrator Mode

|   |                   |           |            | User Information (Add, Delete, Modify) |               |                  |                 |
|---|-------------------|-----------|------------|----------------------------------------|---------------|------------------|-----------------|
|   | Lastname          | Firstname | Username   | Password                               | Status        | Default Language | Diagnostic Mode |
|   | Buglione          | Luigi     | Luigi      | abc                                    | <b>EXPERT</b> | <b>ENGLISH</b>   | œ               |
|   | <b>IDeshamais</b> | Jean-Marc | imd        | abc                                    | ADMINISTRATOR | <b>ENGLISH</b>   | 0               |
|   | St-Pierre         | Denis     | <b>DSP</b> | abc                                    | MEASURER      | <b>ENGLISH</b>   |                 |
| * |                   |           |            |                                        |               |                  |                 |

**Figure 25: Adding, deleting or modifying user information** 

This feature can be accessed only if the user status is that of administrator; otherwise the item appears disabled on the menu bar. With the help of Edit User Interface, a new user can be added, or an existing one deleted or modified, e.g. their status, expiry date, diagnostic model or first and last names. Usually, a user's username, password and default language are maintained by the user.

**Annexe C: Description de l'environnement de développement du prototype 2** 

Développement du prototype 2

François Gruselin, Julien Vilz et Jean-Marc Desharnais 11 décembre, 2002 Développement

Page JSP

Pour développer le prototype nous avons choisi la technologie Java Server Page. Java Server Page (JSP) est une technologie qui a pour but de contrôler le contenu ou l'apparence d'une page Internet par l'utilisation de servlets. Les servlets sont de petits programmes qui sont décrits dans les pages Internet et qui s'exécutent sur le serveur Internet afin de modifier la page Internet avant de l'envoyer vers l'utilisateur qui la demandé. JSP est comparable à la technologie Active Server Page (ASP) de Microsoft. Une page JSP appelle un programme Java qui s'exécute sur la serveur.

Nous avons combiné JSP avec XSL décrit plus haut afin de produire les différentes vues de la base de connaissance et les fonctionnalités de l'outil de diagnostic.

La technologie JSP va nous permettre de transformer du côté du serveur les fichiers XML pour les visualiser. Nous avons voulu éviter de laisser ce travail au navigateur Internet car seule les dernières versions sont capables de le faire et certaine transformation impliquant plusieurs fichiers XML sont plus faciles à réaliser avec la combinaison de JSP et XSL qu'avec XSL tout seul.

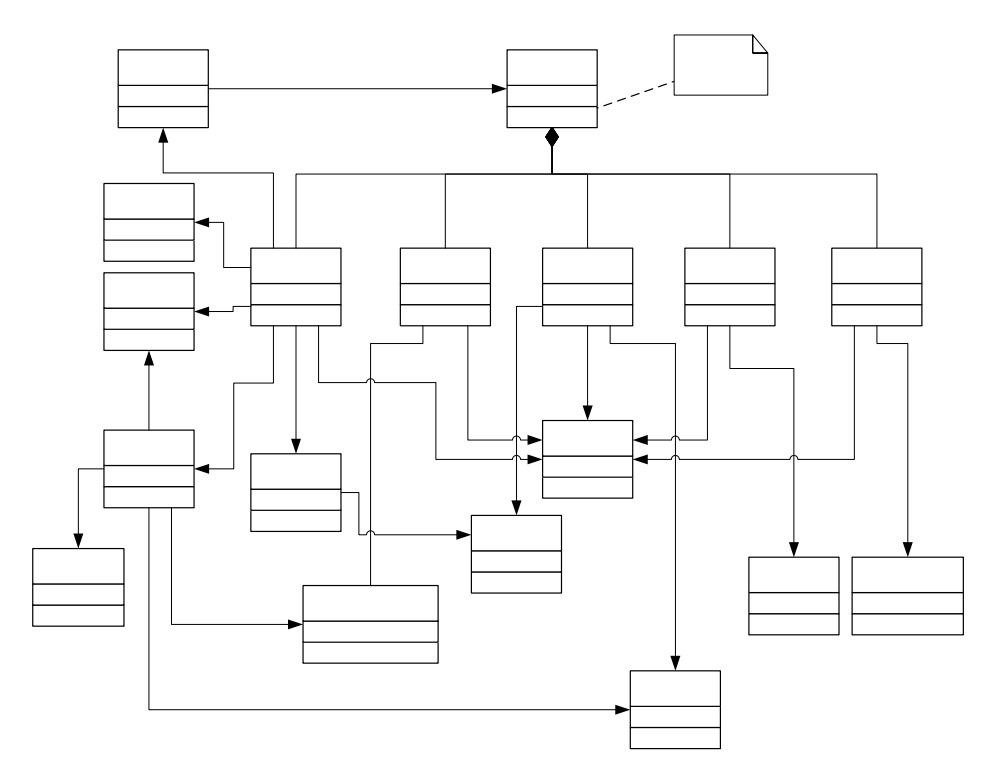

<u>287</u>

**Figure 3 : Carte de CosmicXpert** 

La Figure 22 : Carte de CosmicXpertmontre les liens entre les pages JSP de l'application. Les lien *link* représentent un simple lien hypertexte entre les documents tandis que *post* et *get* représentent un passage d'information entre les pages via les méthode http post et get.

# login.jsp

L'application commence par la page login.jsp, elle permet l'ouverture d'une session par l'entrée un login et un mot de passe.

Les pages JSP peuvent recevoir des informations en provenance d'autres pages ou du client grâce à la méthode post ou get.

du chent grace a la meurouc post ou gen.<br>La page login peut recevoir un attribut « fail » qui indique que l'ouverture de JSP page» session à échoué. login

get

«HTML page» help

#### measurer.jsp

Measurer.jsp reçoit le login et le mot de passe de la page login.jsp et vérifie l'existence de l'utilisateur. En cas d'échec elle renvoie le paramètre « fail » à la page de login sinon elle affiche les 5 pages qui constitue l'outil de diagnostic : kwSearch.jsp, searchTC.jsp, search.CP.jsp, listThemes.jst et answer.jsp.

#### kwSearch.jsp

La page kwSearch.jsp affiche le menu de l'application en fonction du type d'utilisateur (« admin » ou « measurer »).

C'est via cette page que l'utilisateur sélectionne un mot clé et peu visualiser les définitions des mots clés.

# searchTC.jsp

La page searchTC.jsp est responsable d'afficher les résultats de la recherche des concepts topologiques associés au mot-clé dont l'identifiant est reçut en paramètre lors du chargement de la page.

L'utilisateur sélectionne un concept topologique parmi les résultats de la recherche.

# searchCP.jsp

Le concept topologique sélectionné sur la page searchTC.jsp est passé en paramètre à la page searchCP.jsp. Cette dernière affiche tout les cas problème associés au concept topologique sélectionné.

L'utilisateur sélectionne un cas problème parmi les cas problème affichés.

#### listThemes.jsp

En fonction du concept topologique sélectionné, listThemes.jsp affiche une liste de thèmes ainsi que des listes de propositions pour y répondre. L'utilisateur choisi un fait parmi les propositions pour chacun des thèmes.

#### answer.jsp

La page answer.jsp reçoit en paramètre les faits choisit par l'utilisateur sur la page listThemes.jsp. En fonction des faits, cas problème et concept topologique choisis, la page affiche une recommandation.

topologicalConcept.jsp

La page topologicalConcept.jsp reçoit en paramètre le chemin vers un fichier XML de type Concept topologique. Elle est responsable de le transformer et de l'afficher.

Un deuxième paramètre optionnel permet de d'indiquer à la page que l'utilisateur est un expert et qu'il désire voir tout le contenu du fichier.

caseProblem.jsp

CaseProblem.jsp a les mêmes fonctionnalités que la page topologicalConcept.jsp mais elle reçoit le chemin vers un fichier XML de type Cas problème.

# caseStudy.jsp

La page caseStudy.jsp a comme responsabilité d'afficher les informations contenues dans les fichiers XML de type étude de cas. Un paramètre permet d'afficher uniquement les contextes utilisés dans la description des cas problème affiché par la page caseProblem.jsp.

#### recommendation.jsp

La page recommendation.jsp reçoit le pourcentage calculé par la page answer.jsp en fonction des faits choisis. En fonction de ce pourcentage elle affiche le document de recommandation approprié. Les données proviennent du fichier XML du cas problème sélectionné.

# themes.jsp

La page thèmes.jsp reçoit en paramètre l'identifiant d'un thème du concept topologique sélectionné. C'est ce thème que la page doit afficher.

#### glossary.jsp

La page glossary.jsp permet d'afficher la définition du mot clé dont elle reçoit l'identifiant en paramètre. Si elle ne reçoit pas de paramètre, elle affiche tous les mots clés avec leur définition.

Les mots clés proviennent du fichier glossary.xml

# concept.jsp

La page concept.jsp a les mêmes fonctionnalités que glossaire.jsp mais les définitions et mots clés qu'elle affiche sont les concepts liés à l'application CosmicXpert et non les mots clés de la méthode de mesure. Les concepts proviennent du fichier concept.xml.

#### xpert.jsp

A partir du fichier xpert.xml, la page xpert.jsp affiche un tableau reprenant les dépendance entre les concept topologique et les mots-clé ainsi que entre les concepts topologique et les cas problème.

Cette page contient l'accès aux rapports permettant la vérification et la validation de la base de connaissance.

#### testGenerator.jsp

La page testgenerator.jsp produit un rapport permettant la validation des recommandations. Elle fournit les résultats de toutes les combinaisons de réponses aux thèmes pour un cas problèmes et affiche la recommandation adéquate.

Cette page reçoit en paramètre le chemin vers le fichier XML du cas problème a tester.

cases.jsp

La page cases.jsp donne une liste de toutes les études de cas intégrées à la base de connaissance. Elle donne l'accès à l'ensemble des contextes liés aux études de cas et utilisés dans les différents documents de la base de connaissance (lien vers caseStudy.jsp). Ce rapport permet de valider le contenu de ces contextes.

# XSL

Pour transformer les fichiers XML en HTML nous avons préférer le langage XSL à des méthodes en Java pour faciliter la maintenance. Nous pouvons en effet modifier l'apparence d'un document sans devoir recompiler l'application. La modification du ficiher XSL suffit.

Les pages JSP utilise les fichiers contenant les scripts XSL pour transformer les fichiers XML. Ce processus ce fait sur le serveur.

Vous trouverez ci-dessous un tableau reprenant tout les scripts XSL, leur objectif, les paramètres nécessaires ainsi que les pages JSP où ils sont utilisé.

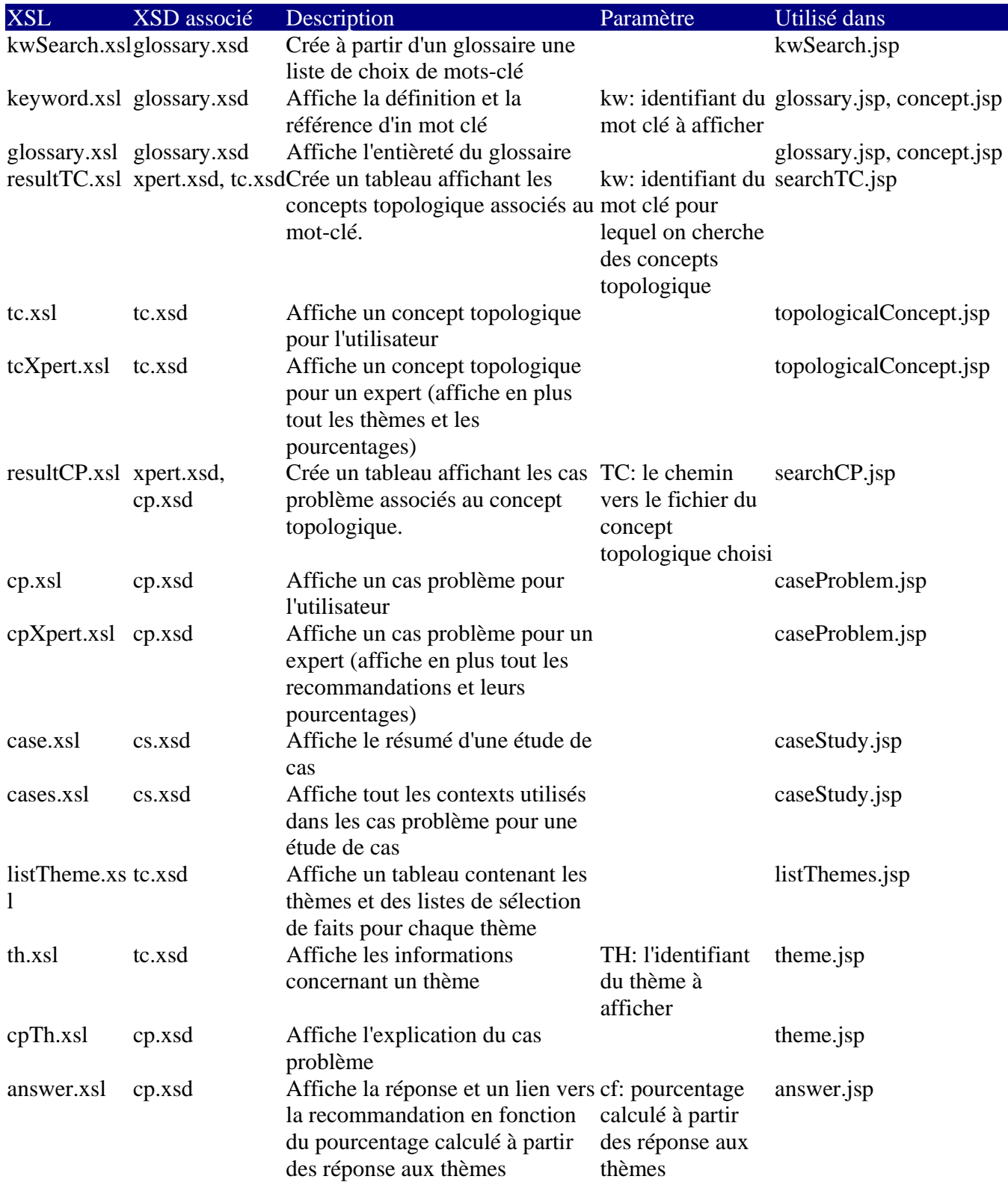

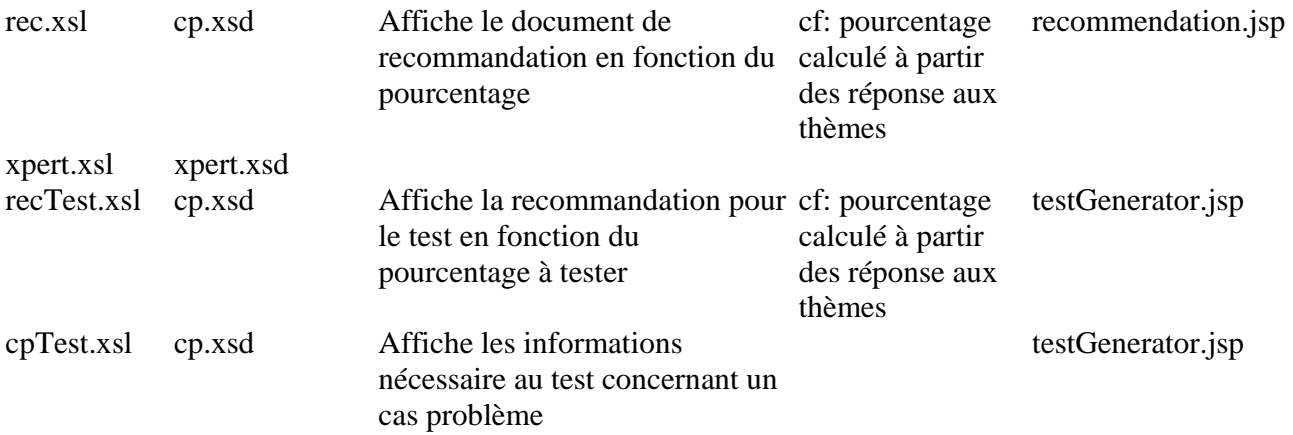

**Annexe D: Procédure de vérification de la base de connaissances du prototype**  

Procédure de vérification de la base de connaissance du prototype 1

Vérifier le contenu des documents de référence pour les mots clefs et les concepts topologiques. S'assurer que pour les concepts topologiques on respecte le gabarit. Vous aurez une idée du gabarit en regardant comment la plupart des concepts topologiques sont décrits.

Faire une vérification par cas problème. S'assurer que tous les cas problèmes sont vérifiés. À cet effet voir le document suivant: Case problems (by file name) Keywords ecp\_Application program interface.rtf Application program interface ecp\_Boundary Rice Cooker.rtf Boundary ecp\_Characteristics of a Triggering Event.rtf (How  $to...$ ) Triggering event ecp\_Clock signal RC.rtf Triggering event ecp\_Control Heater RC.rtf Functional process ecp Control Indicator Lamps RC.rtf Functional process ecp\_Cooking Mode.rtf Data group ecp creating a report RG.rtf Triggering event ecp Elapsed Time.rtf Data group ecp\_End user layer RG.rtf Layer ecp\_Entry.rtf (How to identify an Entry) Entry, sub processes ecp Exit.rtf (How to identify an Exit) Exit, sub processes ecp\_Generate a report RG.rtf Functional process ecp\_Generator layer RG.rtf Layer ecp\_List of parameters RG.rtf Functional process ecp\_Mode Switch.rtf Entry ecp parameters RG.rtf Data group ecp\_Read cooking mode.rtf Read ecp\_Read target temperature.rtf Read ecp\_Read.rtf (How to identify a read) Read, sub processes ecp Receive elapsed time.rtf Entry ecp\_Receive triggering event.rtf Entry ecp\_Set Cooking Mode RC.rtf Functional process ecp\_Set heater on-off.rtf Exit ecp\_Set status to lamp.rtf Exit ecp\_Set Target Temperature RC.rtf Functional process ecp\_Software users.rtf User ecp Status.rtf Data group ecp\_Temperature.rtf Data group ecp Triggering event user press a switch RC.rtf Triggering event ecp\_Write mode RC.rtf Write ecp\_Write temperature RC.rtf Write ecp Write.rtf (How to identify a write) Write, sub processes

ecp\_X seconds Clock Signal.rtf Data group

Pour chaque document de référence i.e. cas problème, thème, événement, recommandation: vérifier l'écriture du texte (ex: typos et syntaxe) s'il suit le gabarit si le contenu est conforme à ce qui est attendu

Il faut aussi, pour chaque concept, vérifier les pourcentages (principalement les recommandations).

Voir aussi s'il ne manque pas de cas problèmes (ex: cas problème, comment identifier un processus fonctionnel) ou encore des thèmes (maximum de 4 normalement. S'il y a plusieurs exceptions notables on pourra passer à 5 thèmes).

Est-ce que la documentation du cas (ex: Rice Cooker et Report Generator) est claire. Sinon, quelles améliorations suggérez-vous?

**Annexe E: Curriculum des experts pour le prototype 1** 

Denis St-Pierre

Téléphone: (450) 923-0536 DSA Consultation, 5555 Vauclin, Brossard, QC, J4W 1P9

Denis St-Pierre est un consultant senior en amélioration de processus et mesures. Il a fait de la consultation de 1986 à ce jour dans le domaine de l'amélioration des processus (CMM) de la mesure fonctionnelle (FPA et COSMIC-FFP) auprès de corporations nord américaines, asiatiques et européennes. Il a réalisé un grand nombre de projets d'amélioration de processus de mesures. Il a, dans les années 1990, contribué significativement à la norme IFPUG. À partir du milieu des années 1990 il a participé à la création de FFP (Full Function Point), devenue la norme COSMIC-FFP en 2002 (ISO 17961) Il est co-auteur de la méthode de mesure fonctionnelle COSMIC-FFP. Il a réalisé des contrats de mesures fonctionnelles dans le cadre de contrat d'impartition dans plusieurs grandes entreprises. Voici quelques clients de Denis St-Pierre pour la mesure fonctionnelle, l'implantation de programmes de mesures et l'amélioration des processus: Alstom, Bombardier, CGI, Commonwealth Bank of Australia, DMR, EDS, Gouvernement du Québec, Gouvernement du Canada, Hydro Québec, Hewlett Packard, IBM, KPMG, Nissan, Nortel, Sunlife, Telecom (Nouvelle-Zélande) et Telstra (Australie).

Il a aussi participé à plusieurs projets de recherches avec l'UQAM et publié plusieurs articles scientifiques que vous pouvez consulter sur le site du LRGL.

#### Scolarité

1988 Maîtrise en informatique, Université de Sherbrooke,

Sujet de maîtrise: mesure de logiciels

1986 Baccalauréat Coopératif en informatique, Université de Sherbrooke

1983 Certificat en administration, Université du Québec à Trois-Rivières

1982 DEC en administration

#### Présentation de Francis Dion

Monsieur Françis Dion est un gestionnaire de projet senior ayant 14 années d'expériences en développement de logiciel et amélioration des processus. Ses talents de gestionnaire et son leadership lui permettent de livrer les projets à temps, dans le respect des budgets et avec un haut degré de qualité.

Il possède une connaissance approfondie des meilleures pratiques de l'industrie, notamment le Rational Unified Process (RUP), le Unified Modeling Language (UML) le Microsoft Solution Framework (MSF) et le Capability Maturity Model – Integrated (CMMI). En tant que spécialiste des processus logiciels et des mesures, il a présenté deux articles à la « International Workshop on Software Measurement ». Il a également contribué au « Guide to the Software Engineering Body of Knowledge » (un projet de la IEEE – Computer Society) et au développement de la méthode Cosmic-FFP (mesure de la taille fonctionnelle).

Sa maîtrise du processus de développement et sa compréhension des défis techniques impliqués l'amènent à anticiper les difficultés et à prendre au moment opportun les mesures qui s'imposent. Ses talents de leader, de mentor et de motivateur en font un guide efficace et respecté par les équipes qu'il dirige. Une éthique de travail exceptionnelle et un engagement infaillible envers le client et l'utilisateur final lui permettent de systématiquement livrer à temps un produit rencontrant les attentes de toutes les parties impliquées.

Présentation de HASSAN DIAB 1085, Des Seigneurs # 313

Sherbrooke, Quebec, Canada J1H 5V3 (819) 565 3671. Hassan.Diab@DMI.USherb.CA

Research assistant, Teacher, and metrics specialist. Experience in research and development of software: software measure, analysis and design, relational database modelling and design, development methodologies, review and testing, participating in international conferences, and publishing papers/technical reports in software metrics. PROFESSIONAL EXPERIENCES

# **Research Assistant**

#### *1996 - 2003*

*Sherbrooke University, Sherbrooke, Qc, Canada*

♦ Define a theoretical framework for measuring software functional size from Rational Rose RealTime (RRRT) specifications

Work in collaboration with CGI and Bell-Sygma companies to define a formal approach for measuring software size from specification written in the B language

- ♦ Write and publish papers and technical reports treating issues about software measurement
- ♦ Participate in international conferences and workshops about software metrics
- ♦ Review and evaluate papers for publishing purposes in *Computer Society*
- ♦ Identify functional users requirements, design and develop a tool (called *McRose*) measuring the functional software size from RRRT specifications
- ♦ Define/execute testing scenarios and debug programs in order to validate the correctness of *McRose*

# RELATED EXPERIENCES

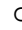

o *Teacher* 

 *1996 -* 

*2003* 

*Sherbrooke University, Sherbrooke, Qc, Canada*

- ♦ Teach courses in software engineering, database, artificial intelligence, software metrics, management of software development, and programming language
- ♦ Prepare exams, assignments, and solutions

# EDUCATION

Ph.D. in Software engineering (in progress) 2003

*Sherbrooke University, Sherbrooke, Qc, Canada*

M.sc. in Software engineering 1999 B.sc. in Computer Science 1996

*``Conservatoire National des Arts et Métiers (CNAM)´´ France* 

M. HO Tuong Vinh

Ph.D., M.Sc., Ing.

POSITION ACTUELLE

Professeur d'informatique à l'Institut de la Francophonie pour l'Informatique de Hanoi (Vietnam): Octobre 2000 – présent

**Domaine de recherche :** Génie logiciel, Gestion de logiciels, Processus logiciel ÉDUCATION

Ph.D. en Génie Électrique (Génie informatique) : Janvier 1995- Janvier 1999 École Polytechnique de Montréal, Canada

M.Sc. (Maître ès sciences) (Génie informatique) : Septembre 1991 - Août 1994 Université du Québec à Chicoutimi (UQAC), Canada

Baccalauréat en Génie électrique : Août 1981 – Juin 1986

École Polytechnique de Hanoi, Vietnam

Département de génie électrique

INTÉRÊTS DE RECHERCHE

Génie logiciel, Gestion de logiciels, Processus logiciel

Réseaux de neurones

Reconnaissance des formes, Reconnaissance de la parole

EXPÉRIENCES PROFESSIONELLES

Chercheur post-doctoral au Laboratoire de recherche en gestion de logiciels, Université du Québec à Montréal : Octobre 1998 – Septembre 2000

Domaine de recherche: Génie logiciel, Gestion de logiciels, Processus logiciel

La méthode de mesure de la taille fonctionnelle de logiciels COSMIC-FFP : implication dans l'élaboration de plusieurs études de cas, la révision du manuel, l'application et la formation

Consultant pour Alcyonix Inc. (Canada) dans un projet dont l'objectif est d'évaluer la maturité du processus logiciel (selon le modèle Capability Maturity Model) des soustraitants de logiciels pour le compte de Bombardier Inc. (Canada)

EXPERTISE TECHNIQUE

Méthodologies de génie logiciel, gestion de logiciels, mesures de taille fonctionnelle (IFPUG, COSMIC-FFP)

Langages de programmation : C, C++, Java, Pascal, Fortran, Modula Technologies d'objets orientés

Modélisation de logiciels pour UNIX, WINDOWS, stations SUN, et PCs

**Annexe F: Liste des associations internationales: mesure fonctionnelle** 

Voici la liste des associations de mesures à travers le monde qui font la promotion des points de fonction:

ASMA (Australia; Autralian Software Metrics Users Association)

BFPUG (Brazilian Function Point Users Group)

CIM (Canada)

DANMET (Denmark)

 DASMA (Germany; Deutsche Anwendergruppe für Software Metrik und Aufwandschätzung)

FFPUG (France; French Function Point Users Group)

FiSMA (Finland; Finnish Software Metrics Association FiSMA)

FPUGA (Austria; Function Point Users Group Austria)

GUFPI (Italy)

IFPUG (United States; International Function Point Users Group)

ISBSG (International Software Benchmarking Standards Group Ltd)

ITB (Platform van **IT**-**B**eroeps- en vakverenigingen in Nederland)

JFPUG (Japan; Japanese Function Point Users Group)

NESMA (Netherlands; Netherlands Software Metrics Users Association)

SASMA (South Africa; South African Software Metrics Association)

UKSMA (United Kingdom; United Kingdom Software Metrics Association)

**Annexe G: Exemples de "règles locales"** 

 B.1.1 Objective of this document Present a cohesive set of local rules on how to apply COSMIC 2.1.

B.1.2 Reasoning behind the Local

#### Rules

FFP is a measure standardized by the international organization COSMIC. While most counting rules are described in the COSMIC FFP measurement manual, some rules must be clarified to determine how to apply them. In some cases, local rules make the counting process more efficient.

B.1.3 Target Audience

This document is targeted to measurement specialists that already have some training and COSMIC FFP experience. It is structured as a reference book, so it is intended to be used as such rather than a training material. Use the table of contents and the index to locate a specific counting issue.

**B.1.4 How to find your way in this** 

### document

This document presents measurement issues grouped by topics (e.g. boundaries, layers, group of data). The table of contents and the index can be used to find a specific detailed topic. if you read this document on screen rather than on paper, you can search for a topic using the "Find" function of Microsoft Word. If you do this be aware that specific topic titles are followed by "&" in hidden (e.g. trigger &) characters in order to facilitate searching. Also, navigation can be facilitated by using the hypertext links.

In this document, extracts from the COSMIC FFP manual are identified in italic characters.

#### **B.2 General Rules**

#### **B.2.1 Purpose of the count**

The purpose of the count is the reason why the count is done. For example, it can be to estimate the cost of a project, or to size an existing application. These are the two main count purposes: Estimation and

Application. You will find in this document different ways of applying FFP local rules for Estimation counts and Application counts. For example, section 2.6 is about Boundaries and Scope of Estimation counts and section 2.7 is about Boundaries and Scope of Application counts.

#### B.2.2 Boundary

#### Boundary definition:

"The boundary of a piece of software is the conceptual frontier between this piece and the environment in which it operates, as it is perceived externally from the perspective of its users. The boundary allows the measurer to distinguish, without ambiguity, what is included inside the measured software from what is part of the measured software's operating environment." COSMIC FFP v2.1 Measurement Manual.

#### **B.3 COSMIC-FFP Processes**

#### **Here is the definition of a COSMIC-FFP Process:**

"A functional process is a unique and ordered set of data movements (entry, exit, read, write) implementing a cohesive set of Functional User Requirements. It is triggered by an event and, once performed, must leave the software in a coherent state with respect to the triggering event." COSMIC FFP v2.1 Measurement Manual

### **Here are additional guidelines to identify FFP process:**

On completion of the FFP process the user can exit the application without corrupting their data or leaving their business process incomplete.

The transaction achieves a "business goal" and often have an equivalent in a manual system.

The transaction does not exist for technical or implementation reason.

The transaction completes a single unit of work.

The transaction can be triggered and complete its processing independently, that is, it does not have a direct synchronous link to other functions.

Subset processes are not process on their own. Here are examples of subset processes:

Report which can optionally print or hide fields.

A single transaction which can operate in multiple ways (e.g.: depending on the contents of fields, other fields become optional or mandatory).

An inquiry with multiple selection criteria.

Hint: Sequences of events which end with an "OK" button to save or output data (not "OK" to move to another windows only) are often FFP processes.

Note on FFP processes: take care not to decompose the functionality beyond the lowest level. For example, the level of calculating individual field, is too low. On the other hand, take care not to decompose enough. For example, Manage New Employee must be decomposed if there are different types of activity: Create a new employee, Change an employee, Delete an employee.

**Trigger &:** (note: italic text is text extracted from the official FFP Measurement Manual)

Triggering event (-type): A triggering event occurs outside the boundary of the measured software and initiates one or more functional processes. Clock and timing events can be triggering events. Since each identified layer is separated by a boundary, triggering events can occur in one layer and initiate functional processes belonging to another layer.

Functional process (-type) (Synonym 'Transaction-type'): A functional process is a unique set of data movements (entry, exit, read, write) implementing a cohesive and logically indivisible set of Functional User Requirements. It is **triggered directly, or indirectly via** an 'actor', by an Event (-type) and is complete when it has executed all that is required to be done in response to the triggering Event (-type).

#### **Functional process principles**

- *a) A functional process is derived from at least one identifiable Functional User Requirement,*
- *b) A functional process is performed when an identifiable triggering event occurs,*
- *c) A functional process contains at least two data movements, an entry and an exit or a write,*
- d) *A functional process contains no more than one self-induced wait state (which may occur when it is completed),*
- e) *A functional process belongs to one, and only one, layer.*

# **Boundary rule**

Start by identifying triggering events, then identify the functional processes enabled by those events. The boundary lies between the triggering events and those functions.

#### **Functional process rules**

Subsets of triggering events are not considered different triggering events.

*For instance, if a specific event occurrence triggers the entry of a data group comprising data attributes A, B and C, and then another occurrence of the same event-type, triggers an entry of a data group which has values for attributes A and B only, this is not considered a different triggering event-type. It is considered to be the same for the purpose of identifying COSMIC-FFP functional processes. Consequently, only one entry and one functional process are identified, manipulating data attributes A, B and C. In the context of real-time software, a functional process is also triggered by an event. It terminates when a* point of asynchronous timing is reached. A point of asynchronous timing is reached when, in a sequence of *data movements, a given data movement is not synchronized with the one preceding it. A point of asynchronous timing is equivalent to a self induced wait state.* 

#### **Entry rules**

Clock-triggered events are considered external. Therefore, an event occurring every 3 seconds is associated with an ENTRY moving one data attribute, for instance. However, the functional process that generates the event periodically is ignored since it occurs, by definition, outside of the software boundary.

Minor variations do not justify different FFP processes, even if they have different external triggers. As a variation of the previous example, if there are separate menu items for creating Permanent Employees and Temporary Employees, then there is still only one process.

#### **Polling**

In some circumstances we can contrive that the events of interest in the external world directly generate messages which form the input side of a logical transaction. In other circumstances, a software application must periodically inspect (c'est-à-dire "poll") the status of the external world to determine whether an event of interest has occurred, generating an input message to document a positive result. In either case, the resulting message is regarded as Entry (the detection mechanism is purely implementation detail). The polling mechanism is, of course, triggered by an event in the external world i.e. the passage of a specified amount of time.

**Annexe H: Études de cas**
Ces études de cas sont disponibles sur le site du LRGL à l'UQAM. H.1 Data Warehouse http://www.lrgl.uqam.ca/cosmic-ffp/casestudies/ H.2 Rice Cooker http://www.lrgl.uqam.ca/cosmic-ffp/casestudies/ H.3 Valve Control http://www.lrgl.uqam.ca/cosmic-ffp/casestudies/ H.4 Générateur de rapport (Voir texte ci-joint)

F.4 Report/Query Generator

Application profile

The Report or Query Generator application is designed to produce reports. The actual example is generic, not specific to a particular Report or Query Generator. Its specifications are presented in the appendix.

· General information about the application to be measured Application domain: Infrastructure Application type: MIS · Available information about the application Document: Specifications document

#### IDENTIFY COSMIC-FFP SOFTWARE FUNCTIONAL USER REQUIREMENT

#### BOUNDARY

User

Human

Layer

It is possible to identify two layers: the end user layer and the report generator layer.

Boundary

-

Based on the specification, we can identify the application boundary (Figure 1). The Report Generator application gets the capability to define and create their own types of report or query from the end user using parameters (group of data) as Entry, types9 of report and query as Processes and Error messages and List of parameters as Exit . It sends information to the software to produce reports.

<sup>9</sup> It is types of reports because our intention is not to count all the potential reports or queries, but the types of report and query the user can produce, using the functionality of the Report/Query Generator.

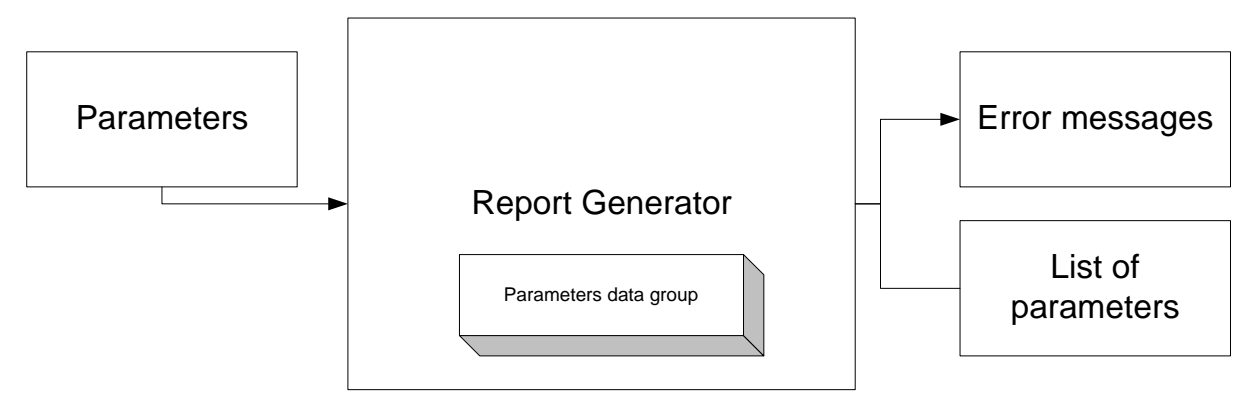

Figure 4 Report Generator

## IDENTIFY CANDIDATE COSMIC-FFP TRIGGERING EVENTS, FUNCTIONAL PROCESSES AND DATA GROUPS

At this step, we will identify functional processes (from the user's point of view) that can be considered as candidates for COSMIC-FFP functional processes. Candidate triggering events and data groups will be also identified.

Identify Candidate Triggering Events

From the requirements the following triggering events was identified:

Select the parameters Ask for a list

Identify Candidate Functional Processes

From the requirements the following functional processes are identified:

Generate a report: As indicated in the requirement each report layout (bar graph, pie chart, and line graph) should be measured as separate FFP process.

Generate a query: As indicated in the requirement each query layout (bar graph, pie chart, and line graph) should be measured like the reports.

List of parameters: As indicated in the requirement, the user can produce10 a list of parameters available in de database.

Error messages: As indicated in the requirement, if the user makes a mistake, an error message appears.

Identify Candidate Data Group

From the requirements the following data group was identified: parameters

#### MAP IDENTIFIED CANDIDATE ITEMS INTO COSMIC-FFP SOFTWARE MODEL

Based on COSMIC-FFP rules the candidate items (i.e. functional processes, triggering events and data groups) are mapped into the COSMIC-FFP software model. The mapping phase must associate each functional process to a triggering event and data group manipulated by it. This phase allows also identifying layers in the context of the COSMIC-FFP software model. The mapping phase will be performed through a procedure. The procedure also allows assessing if a candidate functional process is a COSMIC-FFP one. Each candidate process must satisfy the following questions in order to be validated as a COSMIC-FFP functional process:

Does it operate on a unique and ordered set of data movements performing a set of FURs? Is it triggered by an event (triggering event) ?

Does the triggering event occur outside the boundary of the software?

In the following we will assess each identified candidate process.

**Generate a report:** As indicated in the requirement each report layout (bar graph, pie chart, and line graph) should be measured as separate FFP process.

Does it operate on a unique and ordered set of data movements performing a set of FURs? Yes, the user enter parameters that are process by the software to create a report layout

Is it triggered by an event (triggering event)? Yes, the human user.

Does the triggering event occur outside the boundary of the software? Yes (outside the boundary of the software)

Generate a report is then a COSMIC-FFP functional process.

-

**Generate a query:** As indicated in the requirement each query layout (bar graph, pie chart, and line graph) should be measured like the reports.

Does it operate on a unique and ordered set of data movements performing a set of FURs? No, the user enters parameters that are process by the software to create a query layout which is already done the same characteristics based on the requirements.

<sup>10</sup> The case study could be more complex if we add the possibility to the user to maintain the parameters. For the moment we prefer to keep the case study as simple as possible.

Is it triggered by an event (triggering event)? Yes, the human user.

Does the triggering event occur outside the boundary of the software? Yes (outside the boundary of the software)

Generate a query is then not a COSMIC-FFP functional process, because it is not unique.

List of parameters: As indicated in the requirement, the user can produce<sup>11</sup> a list of parameters available in de database.

Does it operate on a unique and ordered set of data movements performing a set of FURs? Yes, the user asks for a list of parameters that is produce by the software.

Is it triggered by an event (triggering event)? Yes, the human user.

Does the triggering event occur outside the boundary of the software? Yes (outside the boundary of the software)

Generate a list of parameters is then a COSMIC-FFP functional process

**Error messages:** As indicated in the requirement, if the user makes a mistake, an error message appears.

Does it operate on a unique and ordered set of data movements performing a set of FURs? Yes, to produce an error message.

Is it triggered by an event (triggering event)? Yes, by the software.

-

Does the triggering event occur outside the boundary of the software? No (inside the boundary by the software itself)

Generate a query is then not a COSMIC-FFP functional process, because it is not triggered by an event outside the boundary of the software.

<sup>11</sup> The case study could be more complex if we add the possibility to the user to maintain the parameters. For the moment we prefer to keep the case study as simple as possible.

## IDENTIFY COSMIC-FFP FUNCTIONAL SUB-PROCESSES AND APPLY COSMIC-FFP MEASUREMENT FUNCTION

For each identified functional process, we identify Cosmic-FFP functional sub-processes within it. Details of the identified sub-processes are presented in Table 1.

We use a convention for indexing functional processes: each functional process is assigned an ID number as in the following format: x.y where x is the layer number and y is the ID number of the functional process within the layer.

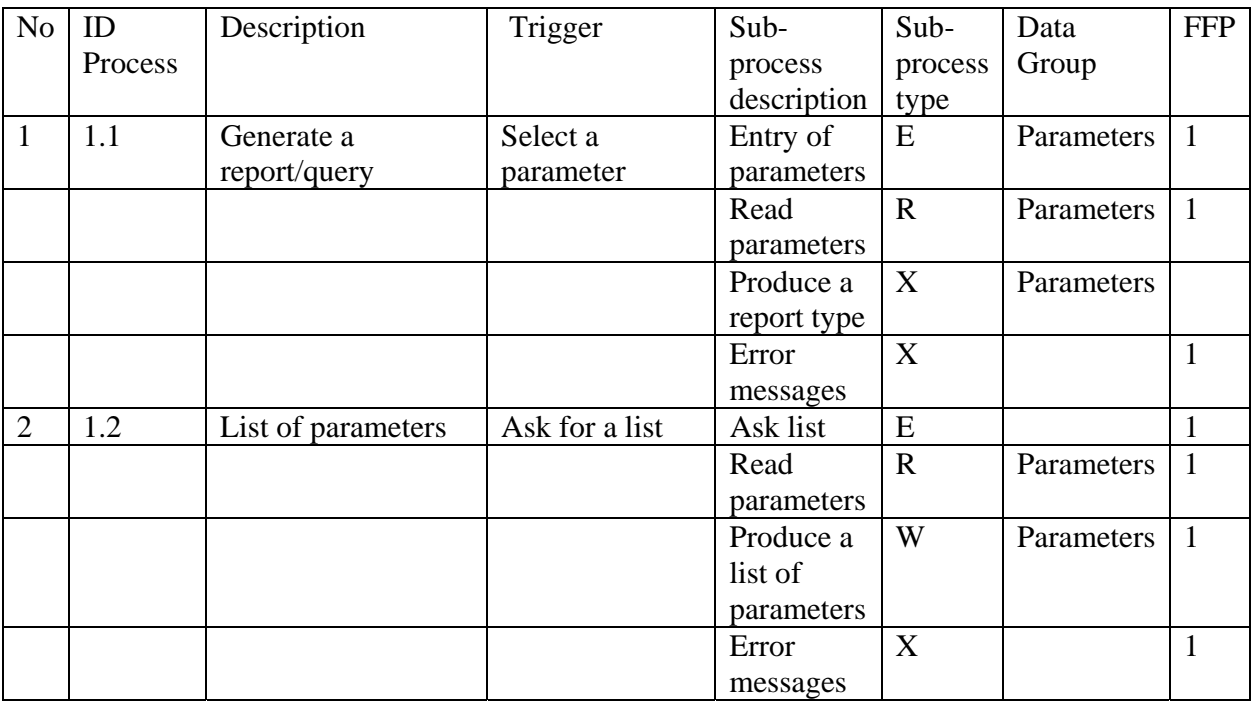

There are two functional processes: generate a report type (query12), list of parameters.

Total COSMIC-FFP Points: 8

-

<sup>12</sup> Report and query are similar process; therefore it is necessary to measure only one of them or combine them as one process.

Report Generator or Query Generator Description

A Report Generator provides business users with the capability to define and create their own displays or reports using data fields which are currently available from existing FFP groups of data. Parameters are designed, developed and delivered so that a user can select the fields (and their source) to be displayed/printed,

the criteria for their selection,

the format in which they will be displayed,

other rules for their display.

Note: Report or Query Generator does not include pre-defined queries or reports. The user of the Report Generator can also produce a list of parameters available.

#### End user layer:

End user layer's perspective is the whole set of delivered functionality, therefore functions (reports and queries13) produced by the users should be counted as long as the query and report parameters are saved and reused.

Generator layer:

Measure the Generator Functionality.

## **Boundary**

Report Generators may be a separate application which operates as a "utility" or "tool". They may also be functions within the boundary of another application. In that case, the application boundary may include both "local functionality" and the functionality of the generator.

## **Group of Data**

Query or Report Generators reference data from other applications (potential FFP group of data). Generators also maintain parameters and rules selected and entered by the user. These are also FFP groups of data, e.g.: Report Format Files and Selection Criteria Files.

There may be instances of other logical groups of data that can be maintained/read by processes available via the Generator. If they deliver functionality and are maintained or

<sup>13</sup> In addition to created queries and reports, read entities must be considered FFP groups of data as well as maintained entities used to save parameters to generate queries and reports.

read by the Generator, they can be considered to be FFP groups of data. An example would be a maintained list of authorized users of the report facilities.

#### **FFP Processes**

Generator parameter and rules inputs

If a function allows the user to enter and save parameters then it is a potential FFP process.

Each report layout (bar graph, pie chart, line graph) is counted as separate FFP process. In our example we assume only one report layer. The user can also produce a query layout with the same characteristics.

If there are mistakes in the process, error messages appear.

**Annexe I: Formules du prototype 1** 

Dans le prototype 1, codé en Visual Basic de Microsoft (version 6.0), on retrouve un ensemble de formules qui sont résumées dans le trois prochaines pages en pseudo code. Followed, pseudo code examples are written down, performing tasks from the "Path of the measurer" (**Erreur ! Source du renvoi introuvable.**),

- Searching a Topological Concept
- Giving priority to Topological Concepts
- Finding Case Problems
- Giving priority to Case Problems
- Showing Themes
- Interpreting the answer

1. NewSearch\_click() Disable button Connect to database Retrieve kw\_id from selected keyword

IF keyword exist THEN

IF former search has been done THEN

Call procedure MeasurerFollowup

 Else save kw\_id Reset table attributes to default values; show to yes in Topology, Problem\_gen, Question\_gen, Recommendation\_gen; calculated to no in Recommendation gen; user answ  $=$  no, qual doc  $= 100$  in Question\_gen; selected = no in choice\_gen Filldatagrids FormerSearch = True Else Error message Enable button

2. Filldatagrid()

If recordsets are open Then

Close recordsets and release space

Retrieve appropriate cases from database

Topological concepts: linked with the selected keyword, show  $=$  yes, lang\_id  $=$  current language, topology  $!=$  not translated into this language

Case Problems: problems who belong to TC which are related to the selected keyword,  $lang_id = current language, show = yes$ 

Themes: Themes where TC\_ID is related to the selected keyword, show = yes, lang\_id = current language

Recommendations whoms TC\_ID are linked with the chosen keyword, show = yes, calculated  $=$  yes, lang id is the current

Formatdatagrids

3. MeasurerFollowUp()

Initialise database

If Former Search has been done Then

save former KW\_ID for Report

If user hit exit button Then

save new kw\_id

If FormerSearch has been done Then

 Insert the following useractivities into SUBSESSION: userid, session id, keyword id Insert into table ANSWER the attributes user id, session id, keyword id, tc id, p id, q\_id, a\_id, qual\_doc, relationship percentage between Theme and Fact Insert into Results relavant data about the calculation, user id, session id, kw id, tc id, p id, r id, probability.

Close database connection

4. Initialisedatabaseconnection(connectionstring)

If connection is already open

Do nothing

Else set global object as new connetion set cursortype to "useclient" open database with connectionstring (udl file)

5. Closedatabaseconnection

If connection to database is open Then close connection and release space for the connection object

6. Formatdatagrids

Set width of the datagrid columns to the desired size and hide unwanted columns which are necessary for update reasons

7. calculateRecom (ByVal p\_id as integer)

connect to database

store information (p\_id, a\_id, q\_chioce\_perc, qual\_doc) of the concerned case problem in a recordset

Select Case "number of Themes already answered for this Case Problem"

Case  $1 - \text{CF(CP)} = \text{CF(Then)} = \text{qual\_doc*q\_choice\_perc*P\_Q\_perc}$ 

- Case  $2 CF(CP) = CF(Theme1) * CF(Theme2)$
- Case  $3 \text{CF1}$ (Theme) = CFcombine[CF(Theme1, CF(Theme2)]  $CF(CP) = CFcombine[CF1(Thene), CF(Thene3)]$
- Case  $4 \text{CF1}$ (Theme) = CFcombine[CF(Theme1, CF(Theme2)]

 CF2(Theme) = CFcombine[CF(Theme3, CF(Theme4)]  $CF(CP) = CFcombine[CF1(Theme), CF2(Theme)]$ Reset former calculations by setting calculated  $= 0$  where P-ID is recent one Set calculated = -1 and probability =  $CF(CP)$  of current P\_ID Requery Recommendations Rebind Recommendations datagrid Close recordsets and release space

**Annexe J: Analyses statistiques** 

# **Univariate Analysis of Variance**

#### **Between-Subjects Factors**

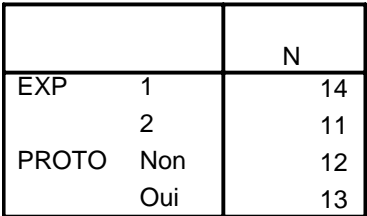

## **Descriptive Statistics**

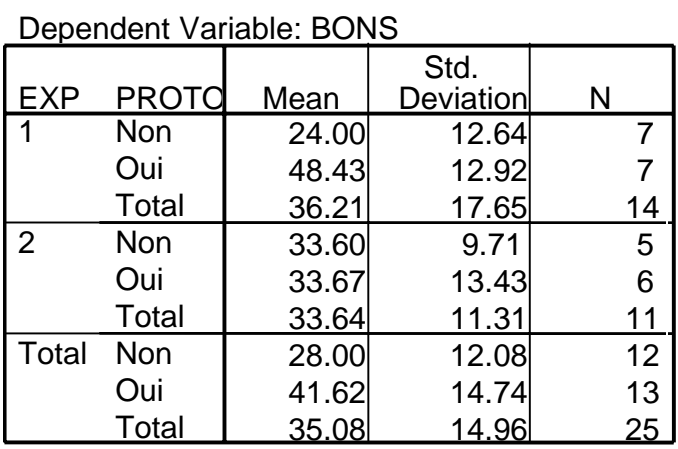

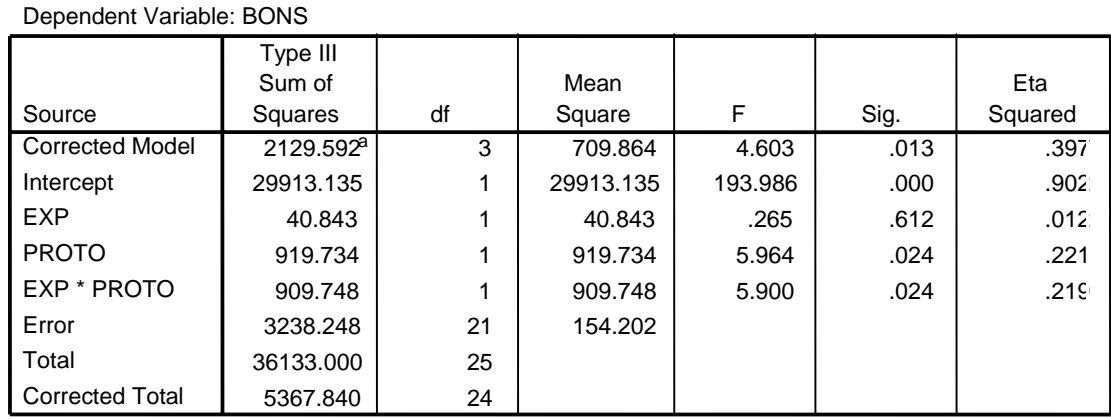

#### **Tests of Between-Subjects Effects**

a. R Squared = .397 (Adjusted R Squared = .311)

Interprétation: Pour les bonnes réponses, la valeur de F pour la relation entre les groupes et l'utilisation ou pas du prototype est de  $F(1,21)= 5,900$  avec p= 0,024, soit inférieure à 0,05. La pvaleur se trouvant en dessous de 0,05, le résultat confirme que les deux groupes de l'expérimentation sont différents et non additifs (H<sub>1</sub>).

# **Univariate Analysis of Variance**

#### **Between-Subjects Factors**

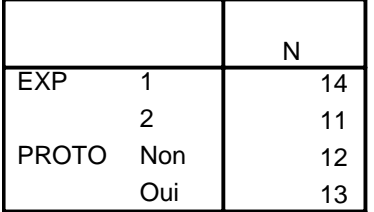

#### **Descriptive Statistics**

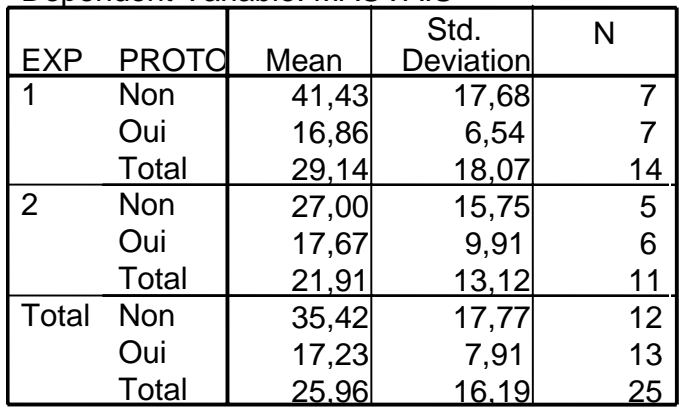

Dependent Variable: MAUVAIS

#### **Levene's Test of Equality of Error Variances**

Dependent Variable: MAUVAIS

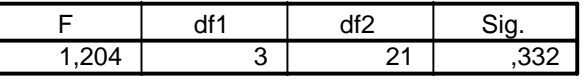

Tests the null hypothesis that the error variance of the dependent variable is equal across groups.

a. Design: Intercept+EXP+PROTO+EXP \* PROTO

## **Tests of Between-Subjects Effects**

#### Dependent Variable: MAUVAIS

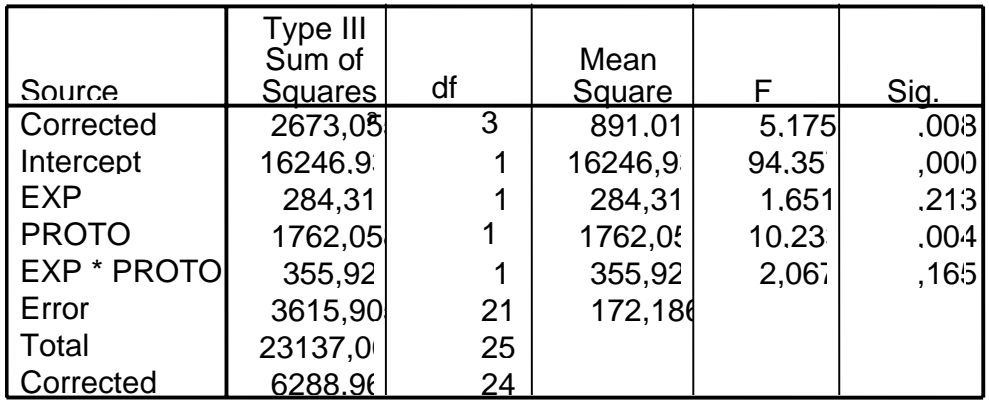

a. R Squared =  $,425$  (Adjusted R Squared =  $,343$ )

Interprétation: Pour les mauvaises réponses, la valeur de F pour l'utilisation ou pas du prototype est de  $F(1,21)=10,233$  avec p=0,004. La p-valeur se trouvant au dessus de 0,05, le résultat confirme que les deux groupes ne sont pas différents et sont additifs (H<sub>0</sub>)

# **Oneway**

## **ANOVA**

## BONS

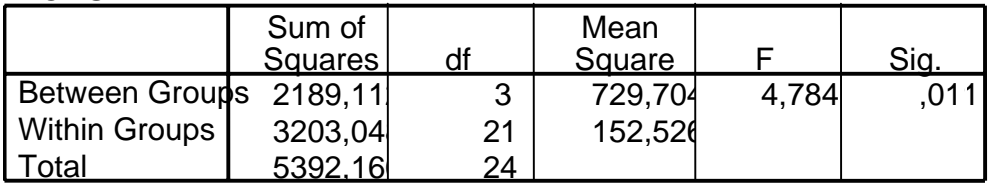

## **Contrast Coefficients**

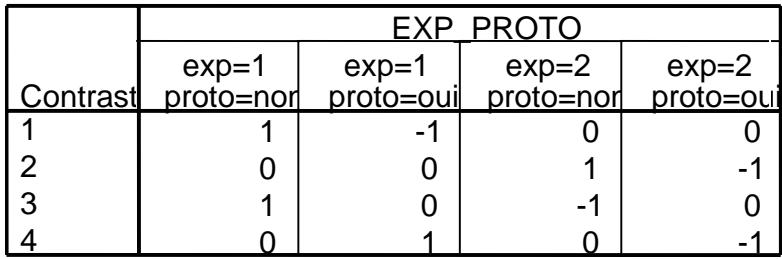

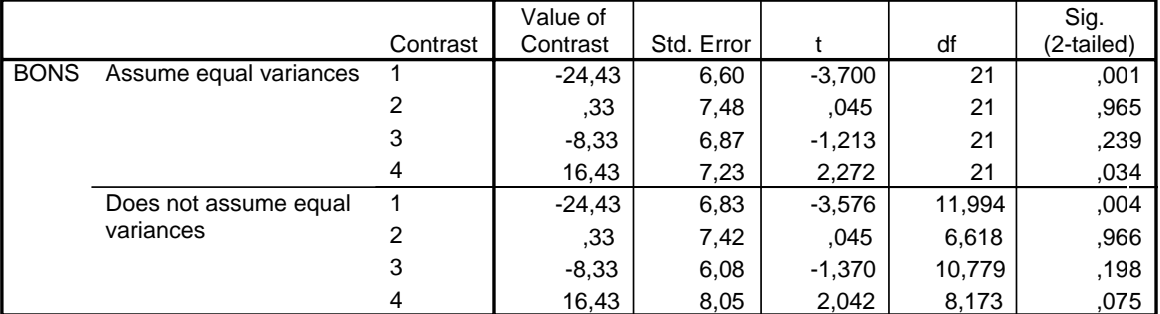

#### **Contrast Tests**

Interprétation: Les résultats des analyses de ces deux groupes pris séparément i.e. avec une analyse de contraste (ANOVA – CONTRAST). Nous avons fait 4 catégories.

Les deux premières catégories sont les suivantes:

- comparaison, pour le groupe 1, des deux sous groupes (avec et sans prototype)
- comparaison, pour le groupe 2, des deux sous groupes (avec et sans prototype)
- -
- Les résultats sont les suivants:
- pour le groupe 1, la valeur statistique pour la relation d'interaction est de t= -3,700 avec p=0,001, soit inférieure à 0,05. Le résultat confirme que les deux sous groupes (avec et sans prototype) du groupe 1 sont différents et sont non additifs  $(H_1)$ ;
- pour le groupe 2, la valeur statistique pour la relation d'interaction est de  $t = 0.045$  avec p=0,965, soit supérieur a 0,05, soit supérieure à 0.05. Le résultat confirme que les deux sous groupes (avec et sans prototype) du groupe 2 ne sont pas différents et sont additifs  $(H<sub>0</sub>)$ .

Les deux autres catégories comparent les non et les oui entre chaque groupe:

- comparaison entre l'expérience 1 et 2 des deux sous groupes sans prototype
- comparaison entre l'expérience 1 et 2 des deux sous groupes avec prototype
- Les résultats sont les suivants:
- pour les deux sous groupes sans prototype (non), la valeur statistique pour la relation d'interaction est de t= -1,213 avec p=0,239, soit supérieur à 0,05. Le résultat confirme que les deux sous groupes sans prototype des groupes 1 et 2 ne sont pas différents et sont additifs  $(H<sub>0</sub>)$ ;
- pour les deux sous groupes avec prototype (oui), la valeur statistique pour la relation d'interaction est de  $t = 2.272$  avec p=0,034, soit inférieure a 0,05. Le résultat confirme que les deux sous groupes avec prototype des groupes 1 et 2 sont différents et sont non additifs  $(H_1)$ .

## **Correlations**

#### **Descriptive Statistics**

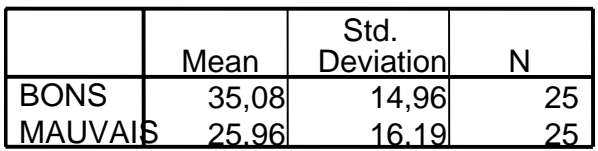

## **Correlations**

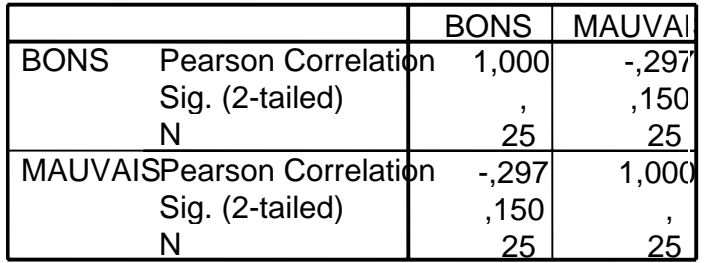

Un premier test de corrélation (Pearson) indique qu'il n'y a pas de corrélation significative entre les bonnes et les mauvaises réponses : r= -0.261, p=0.189 de l'ensemble de l'échantillon. Un deuxième test de corrélation (corrélation de Spearman qui tient compte du rang de la réponse) indique aussi qu'il n'y a pas de corrélation significative entre les bonnes et les mauvaises réponses :  $r_s$  = -0.143, p=0.475 de l'ensemble de l'échantillon.

# **Nonparametric Correlations**

#### **Correlations**

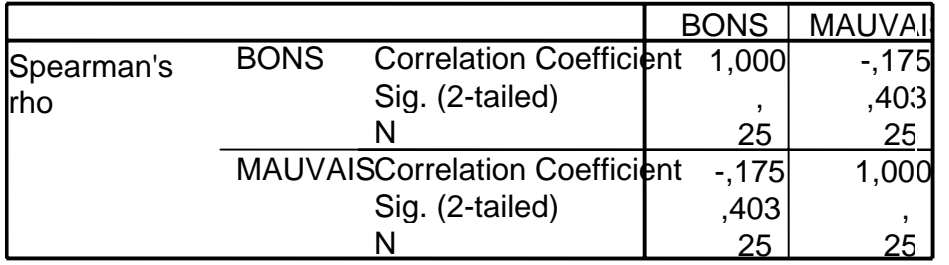

# **Correlations**

**MAUVA** 

#### **Descriptive Statistics** 36,04 14,47 24 **BONS Mean** Std. Deviation N

# **Correlations**

24,04 13,32 24

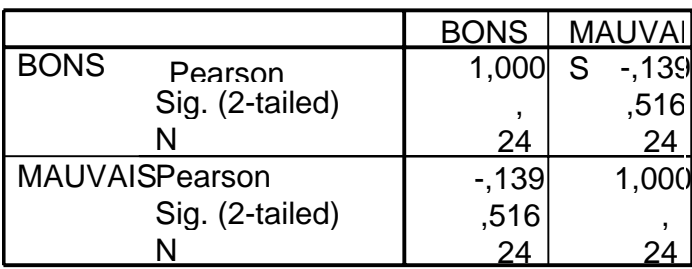

Nous avons réalisé une analyse de sensitivité en enlevant le cas dont la mauvaise réponse est la plus haute (72) dans l'échantillon afin de vérifier si la corrélation entre les bonnes et les mauvaises réponses est toujours non significative. A cet effet, nous avons refait les tests de Pearson et Spearman. Les résultats sont les suivants :  $r = -0.102$ ,  $p=0.475$  et  $r_s = -0.040$ ,  $p=0.847$ . Ces deux tests confirment à nouveau qu'il n'y a pas de corrélation significative.

**Annexe K: Résultats des bonnes réponses** 

Commentaires sur les réponses

Ce sont les réponses telles que compilées. Cette documentation contient des termes anglais que nous avons conservé tels quels. Nous avons aussi noté des fautes de français que nous n'avons pas corrigées.

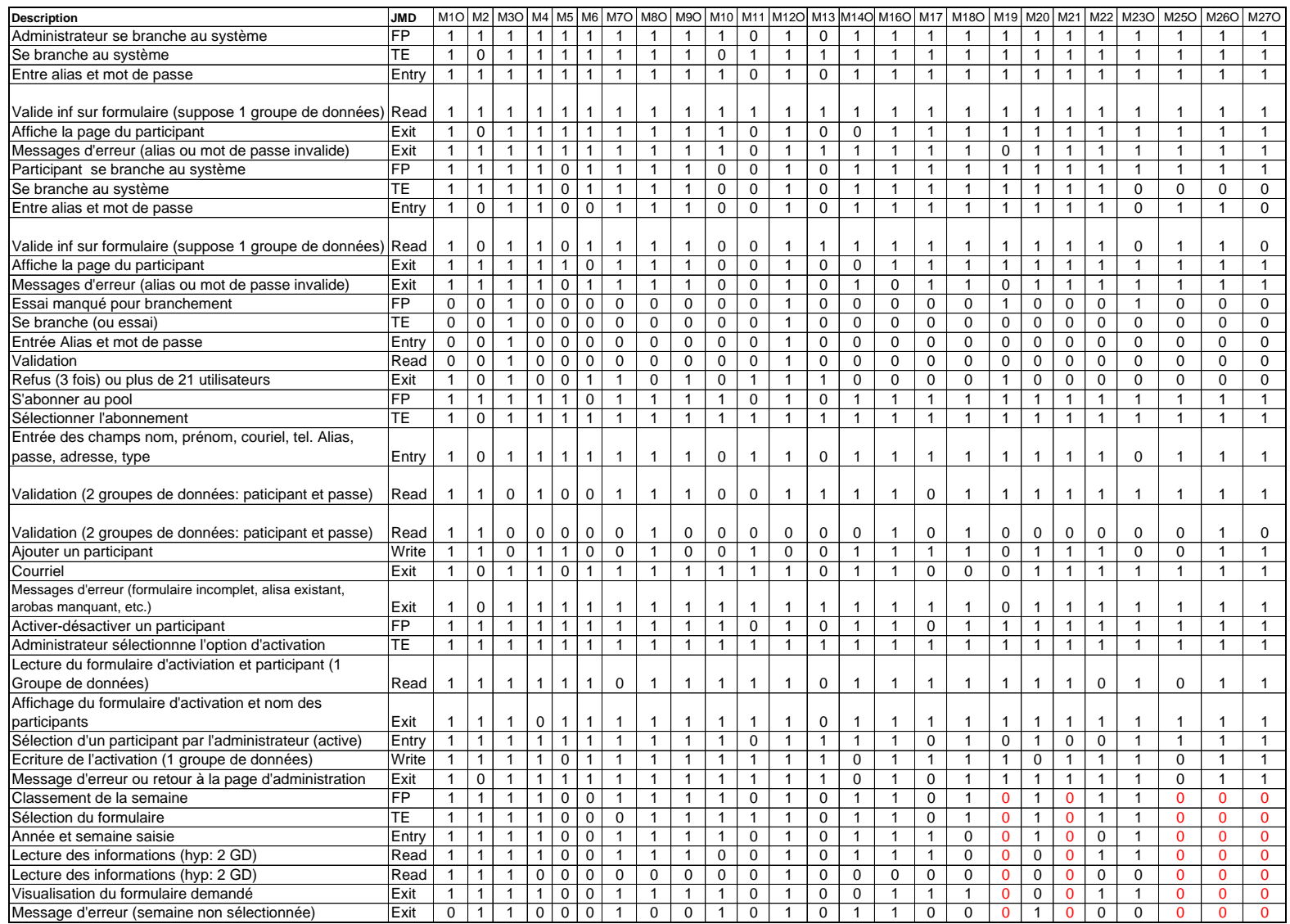

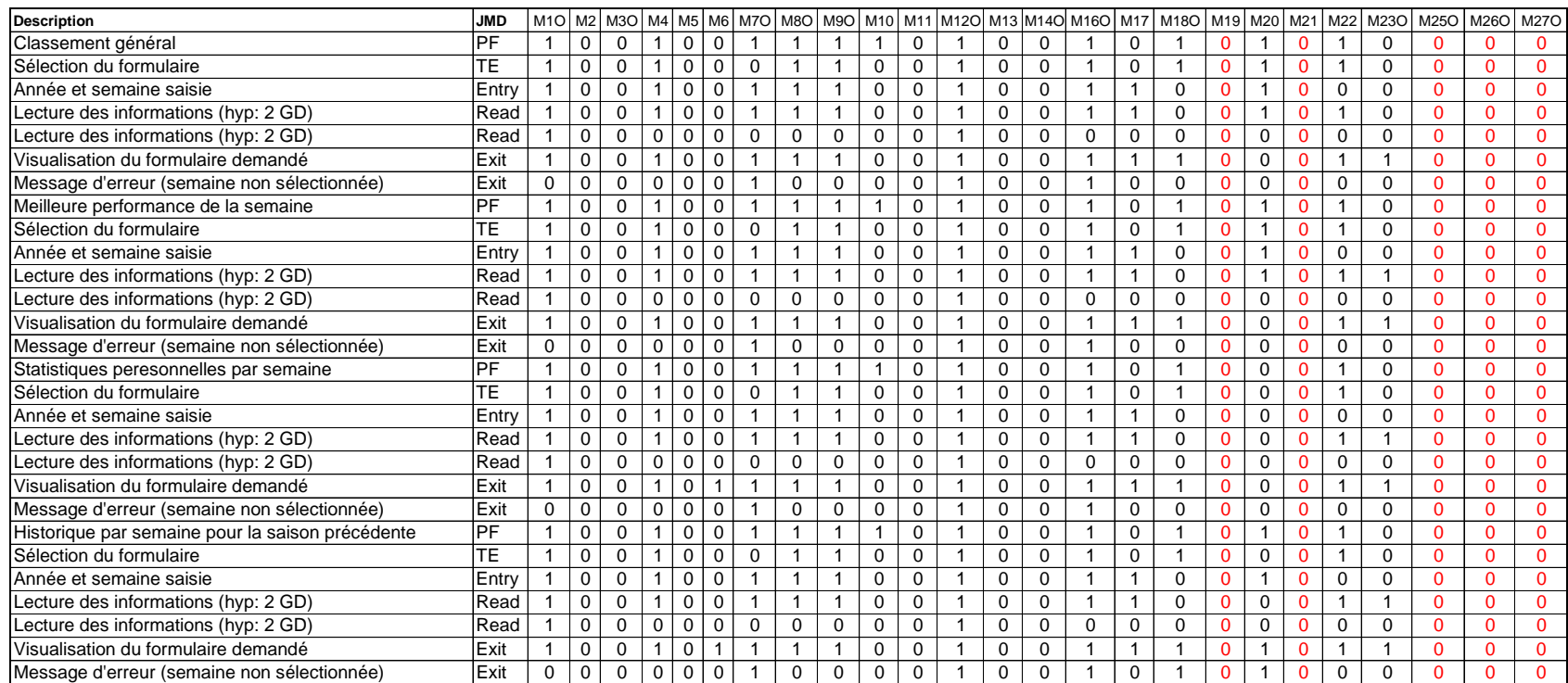

**Annexe L: Exemples de mauvaises réponses** 

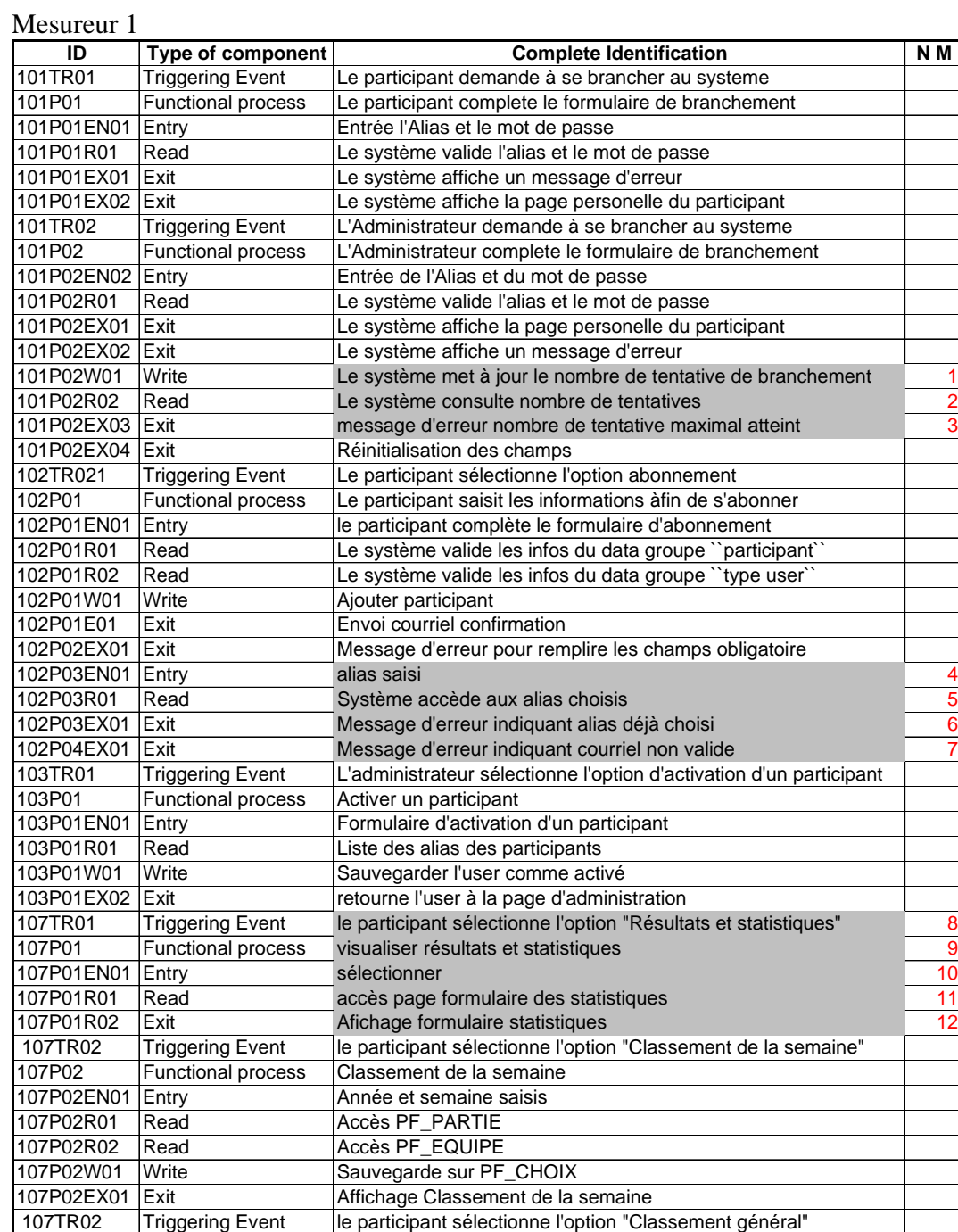

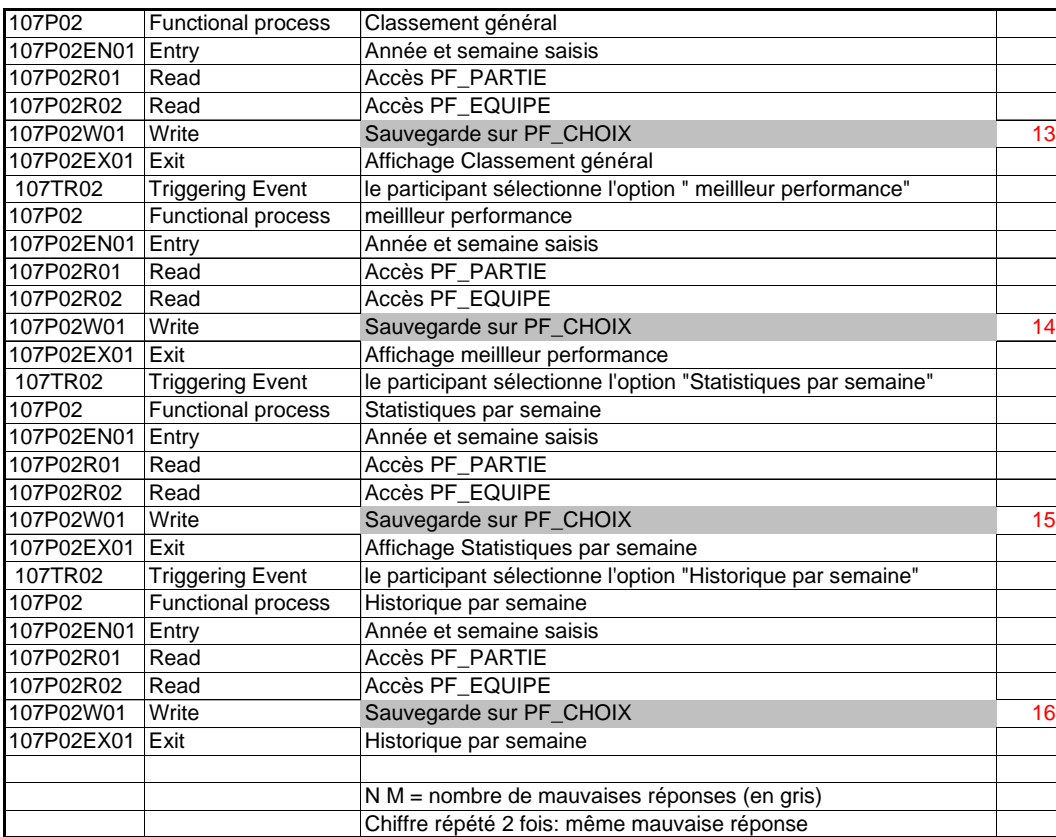

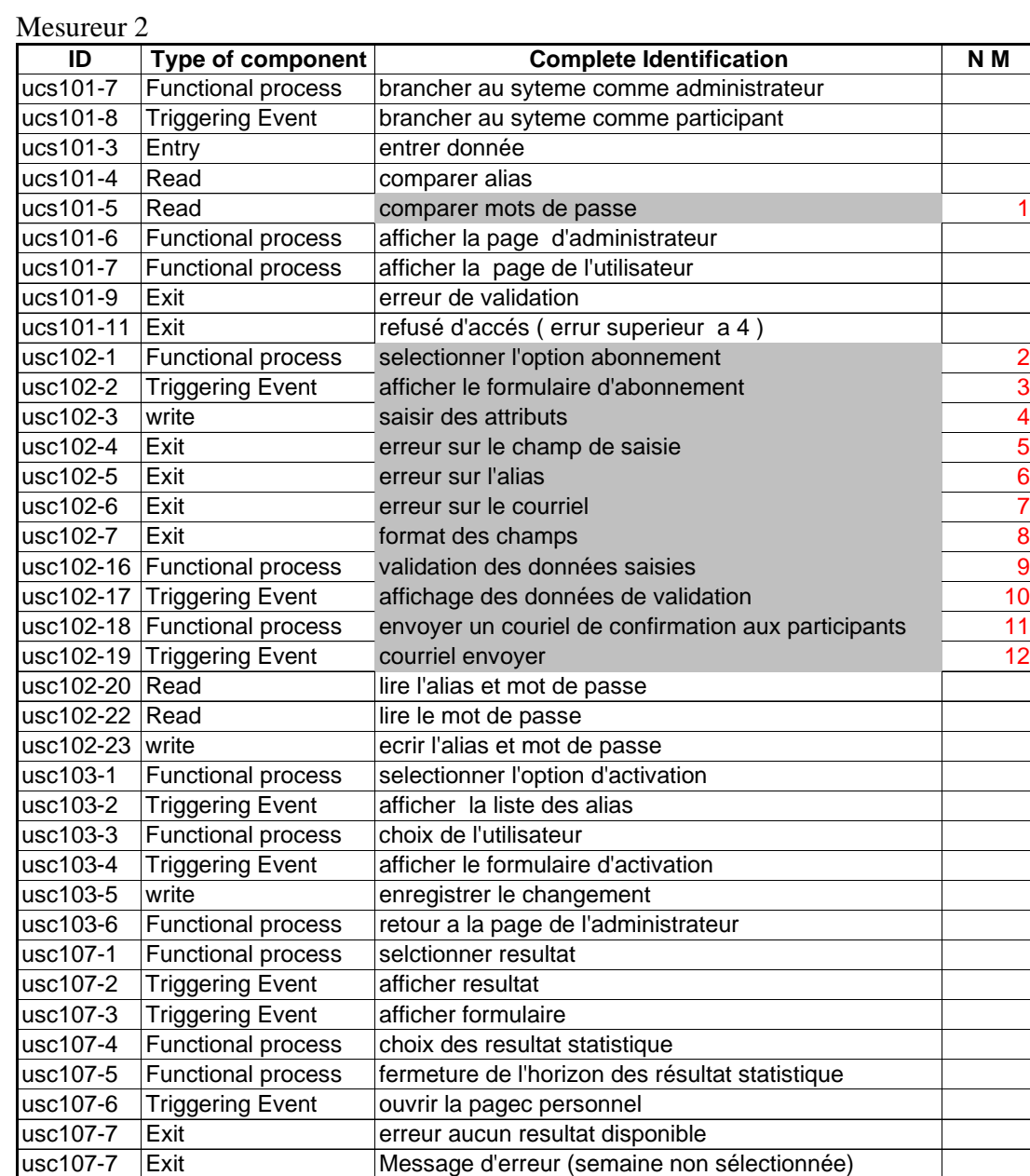

## Mesureur 3

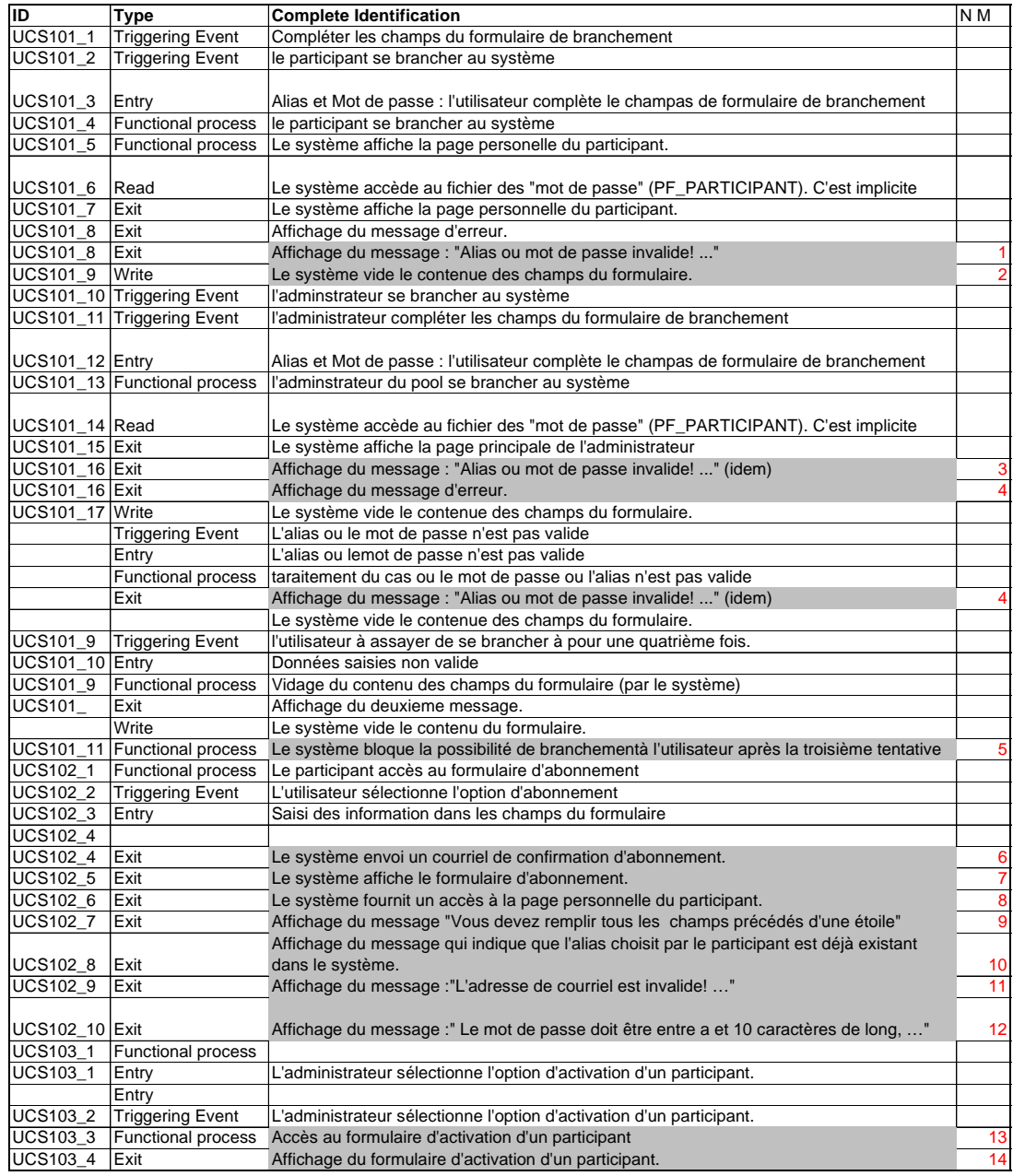

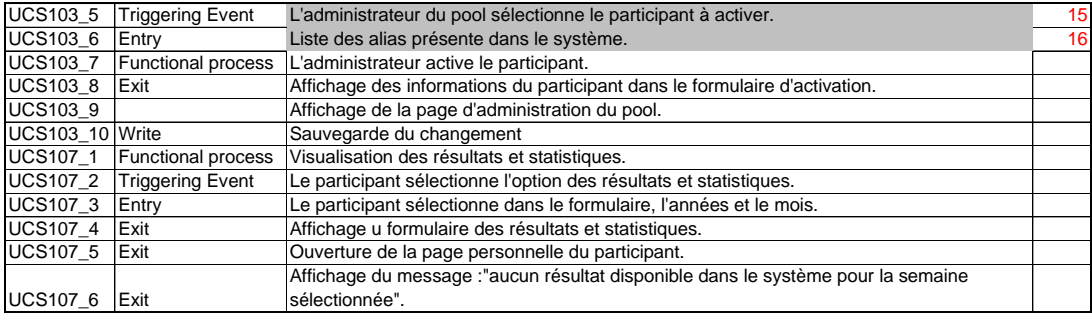

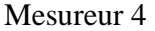

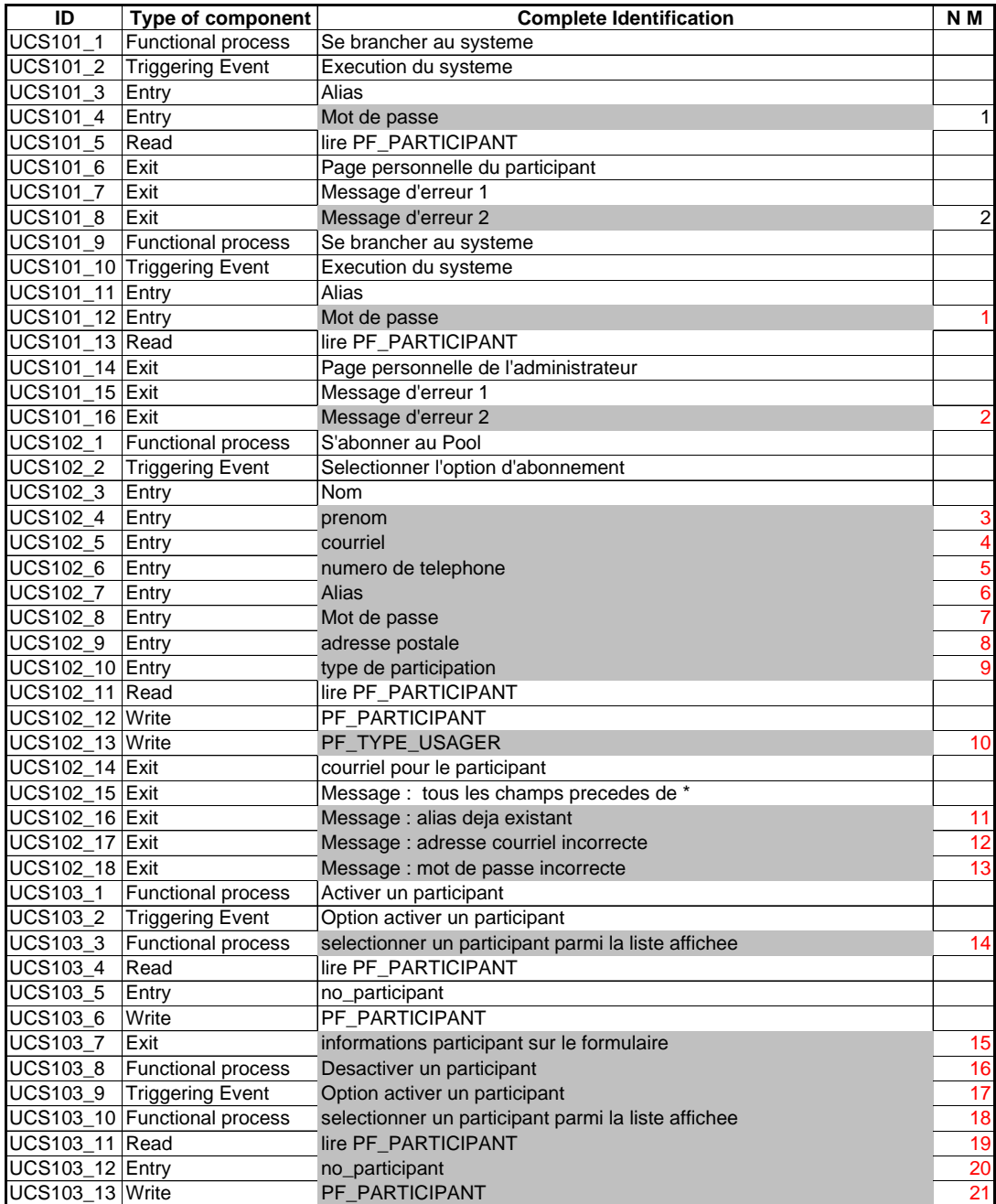

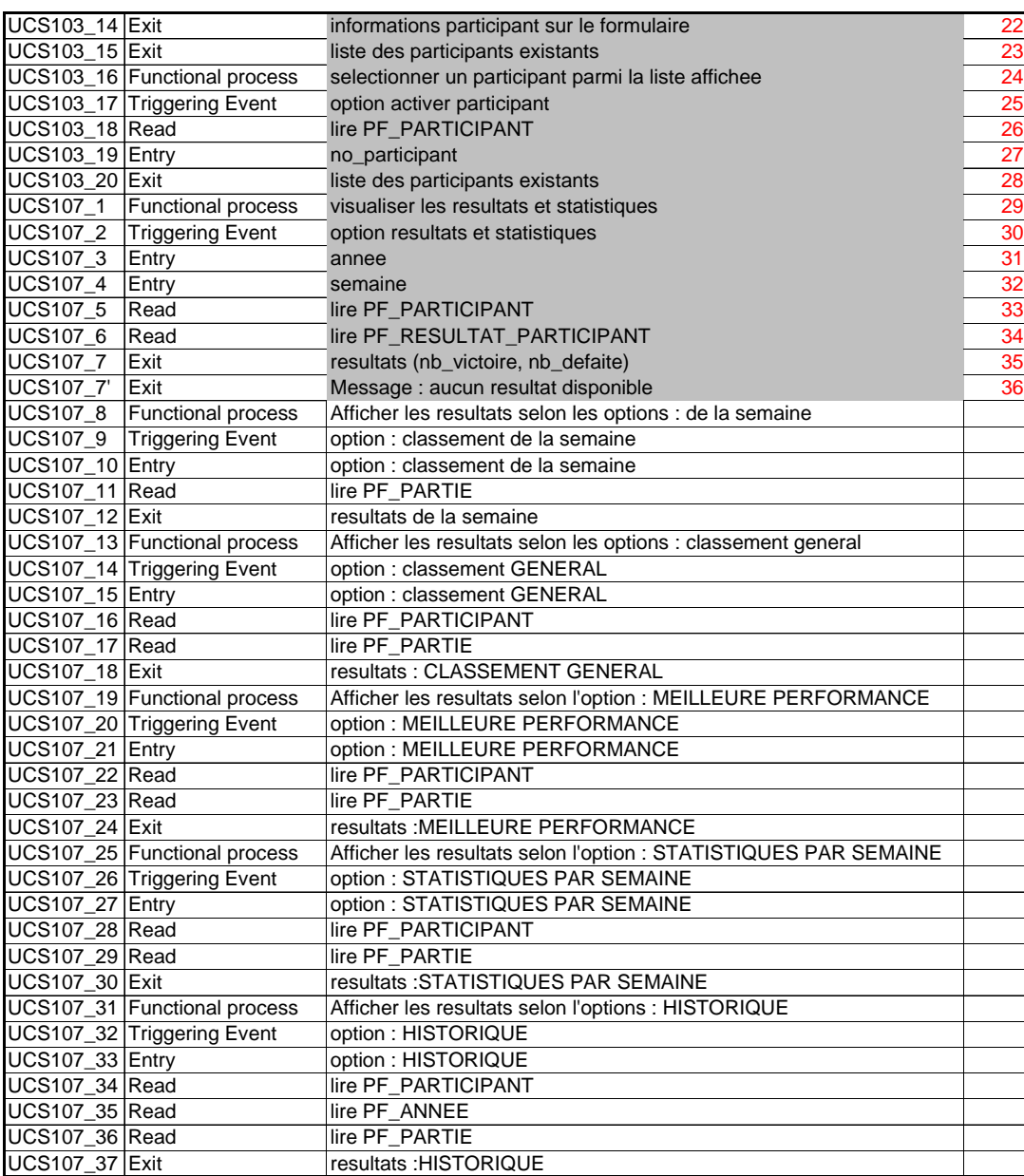

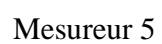

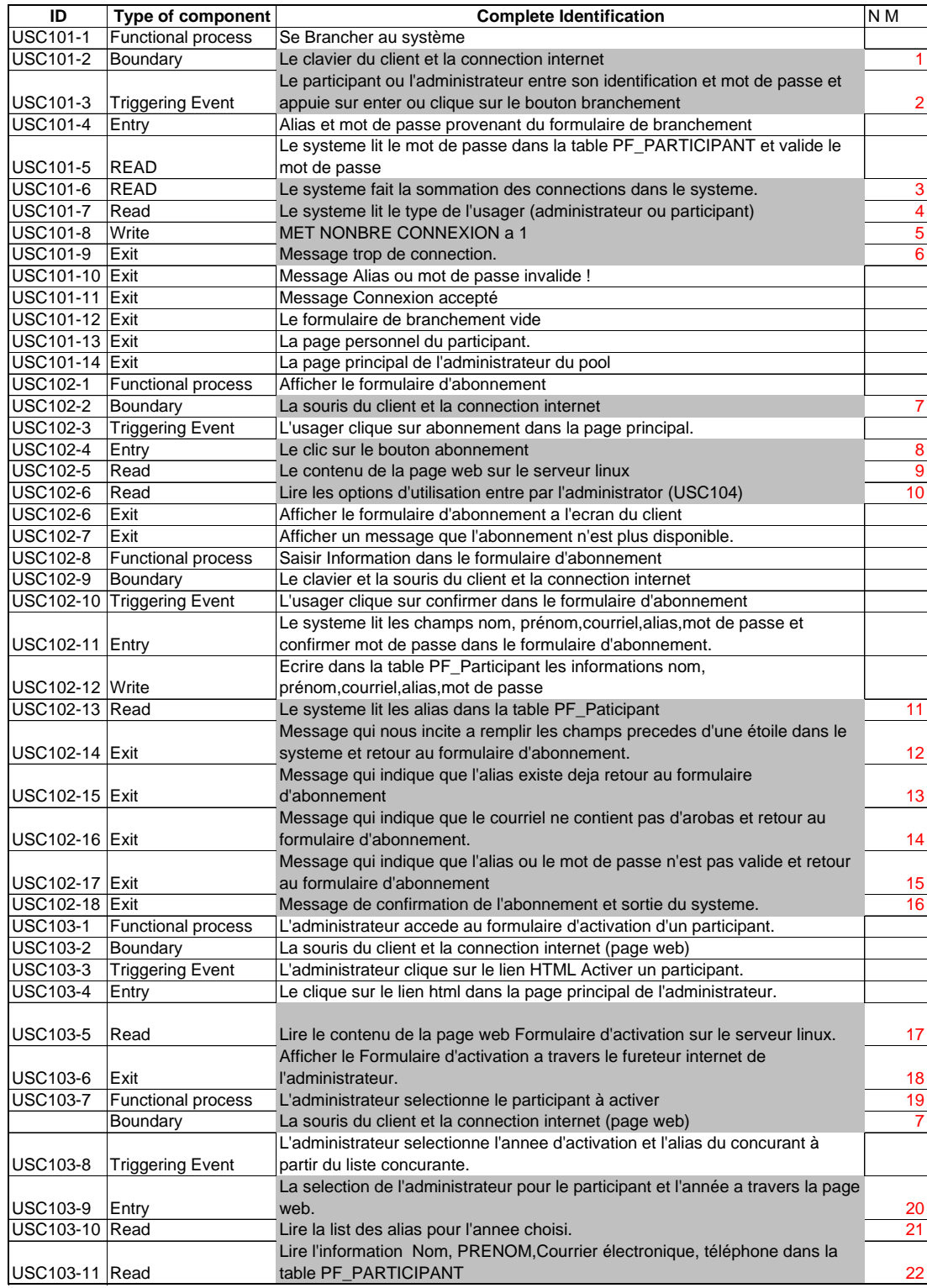
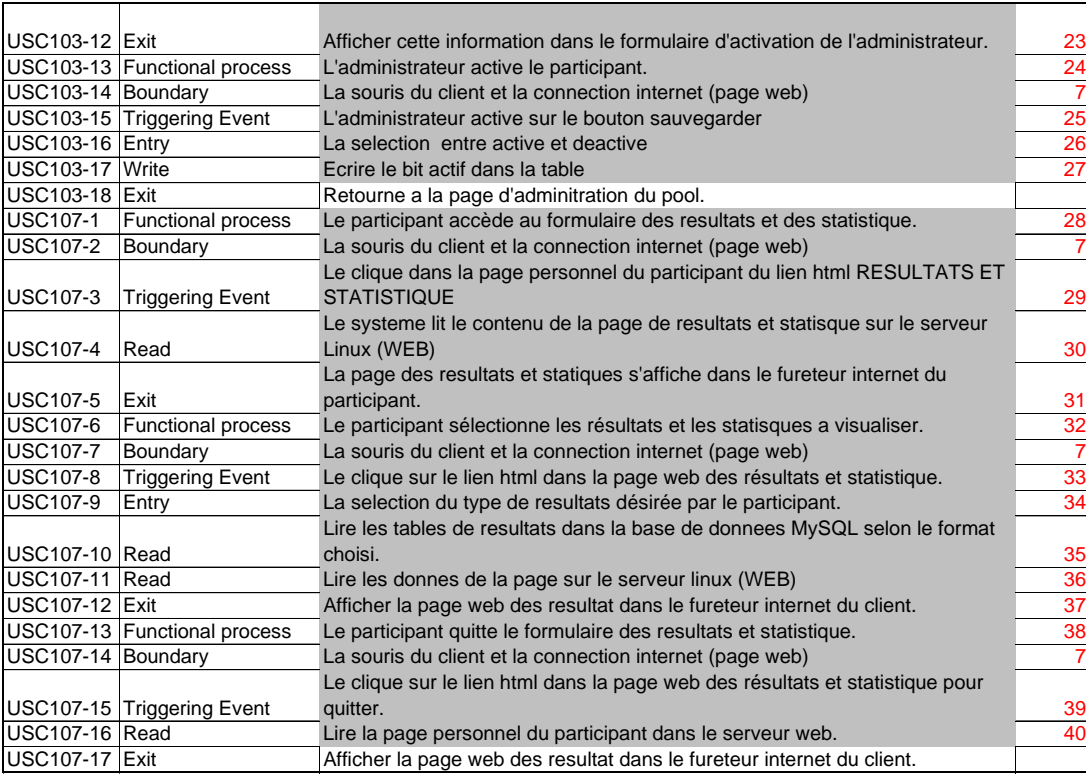

**Annexe M: Spécifications présentées aux mesureurs débutants** 

# **Commentaires sur la documentation fournie**

Voici un exemple de documentation fournie aux mesureurs débutants. Il s'agit des deux premières étapes de la première spécification. Cette documentation contient des termes anglais que nous avons conservé tels quels. Nous avons aussi noté de nombreuses fautes de français que nous n'avons pas corrigées.

UCS101. Se brancher au système

## Brève description

Ce cas d'utilisation décrit comment les participants et l'administrateur du « pool » se branchent au système pour accéder à leur page personnelle.

### Flow of Events

Basic Flow

## Étape 1 : **Le participant complète le formulaire de branchement**

Ce cas d'utilisation débute lorsque l'utilisateur, un participant ou l'administrateur du pool, complète les champs du formulaire de branchement et se branche au système.

Le formulaire contient les champs suivants:

- $\triangleright$  Alias
- $\triangleright$  Mot de passe

# Étape 2 : **Le système valide les informations du formulaire**

Le système valide les informations (alias et mot de passe) du formulaire et affiche la page correspondant au profil de l'utilisateur. Pour un participant, le système affichera la page personnelle du participant, alors que pour l'administrateur du pool, il affichera la page principale de l'administration du pool.

# Alternative Flows

### A1. Alias ou mot de passe invalide

#### • Étape 2 : **Le système valide les informations du formulaire**

Lors de la validation de l'alias et du mot de passe par le système, si l'une ou l'autre des données saisies n'est pas valide, c'est-à-dire que la combinaison des deux informations ne correspond à aucun utilisateur dans le système, alors le système affichera le message suivant dans le formulaire de branchement :

« Alias ou mot de passe invalide! Veuillez entrer à nouveau les paramètres, en prenant soin de vérifier la casse. »

Le système vide le contenu des champs du formulaire et le traitement reprend à l'étape 1.

A1. 3 essais de branchement infructueux

### • Étape 2 : **Le système valide les informations du formulaire**

Lors de la validation de l'alias et du mot de passe par le système, si l'utilisateur à essayer de se brancher à pour une quatrième fois, le système ne valide plus les informations du formulaire. Il affiche plutôt le message suivant :

« Alias ou mot de passe invalide! L'accès au système vous est refusé dans la session en cours. Vous devez fermer votre fureteur et accéder le site pour pouvoir essayer à nouveau. Si vous ne vous souvenez plus de votre alias ou de votre mot de passe, veuillez communiquer avec l'administrateur du Pool (<adresse du courriel de l'administrateur du Pool>). »

Le système vide le contenu des champs du formulaire et le traitement est arrêté.

Special Requirements

SR1. Limite du nombre d'essai de branchement à 3

Le système doit bloquer la possibilité de branchement à l'utilisateur après la troisième tentative consécutive de branchement dans la même session Internet.

SR2. Accès simultané de 20 utilisateurs

Le système doit permettre l'accès simultané à l'application jusqu'à concurrence de 21 utilisateurs, incluant l'administrateur du Pool.

Preconditions

Le participant est abonné

Pour pouvoir se brancher à l'application, un participant doit d'abord s'être abonné au système (UCS102).

Postconditions

Aucune.

Extension Points

Aucun.